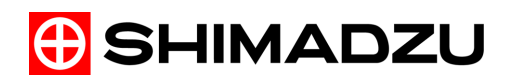

# **LabSolutions**

**Data Acquisition & Processing Theory Guide**

Read the instruction manual thoroughly before you use the product. Keep this instruction manual for future reference.

# Introduction **Read this Instruction Manual thoroughly before using the product.**

Thank you for purchasing Shimadzu analytical instrument workstation "LabSolutions" (hereafter referred to as "the software" or "LabSolutions").

This manual describes the procedures for operating this product. Read this manual thoroughly before using the product and operate the product in accordance with the instructions in this manual.

Also, keep this manual for future reference.

This manual assumes that the reader is knowledgeable of basic operations of Windows. For the operation of Windows, refer to the instruction manual that comes with that product.

- **Important** If the user or installation location changes, ensure that this **instruction** Manual is transferred with the product Instruction Manual is transferred with the product.
	- If this manual is lost or damaged, immediately contact your Shimadzu representative to request a replacement.
	- To ensure safe operation, contact your Shimadzu representative for product installation, adjustment, or reinstallation (after the product is moved).

© 2008-2017 Shimadzu Corporation All rights reserved. Original version is approved in English.

- Notice Information in this manual is subject to change without notice and does not represent a commitment on the part of the vendor.
	- Any errors or omissions which may have occurred in this manual despite the utmost care taken in its production will be corrected as soon as possible, although not necessarily immediately after detection.
	- All rights are reserved, including those to reproduce this manual or parts thereof in any form without written permission from Shimadzu Corporation.
	- Replacement parts for this product will be available for a period of seven (7) years after the product is discontinued. Thereafter, such parts may cease to be available. Note, however, that the availability of parts not manufactured by Shimadzu shall be determined by the relevant manufacturers.

# Instruction Manuals

# **List of Instruction Manuals**

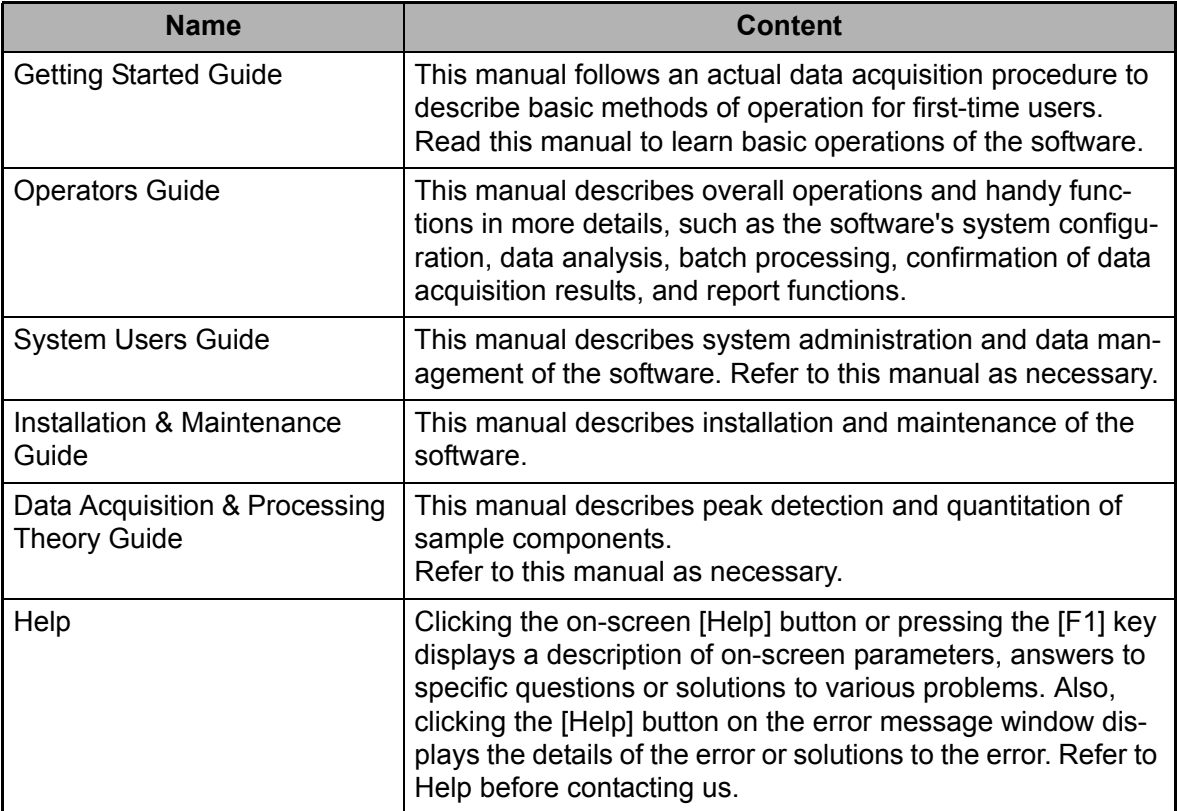

# ■ Indications Used in Instruction Manuals

Cautions and Notes are indicated using the following conventions, and the following symbols are used in this manual:

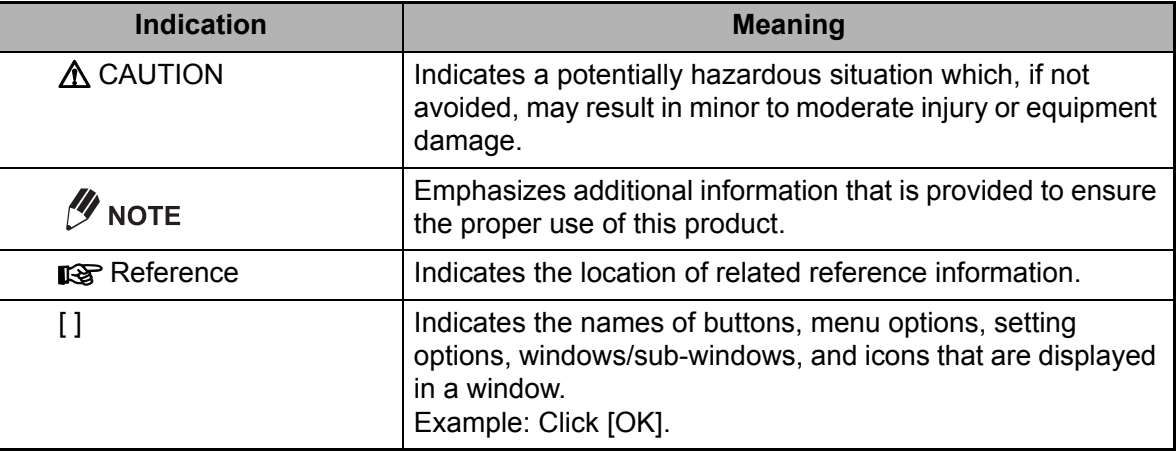

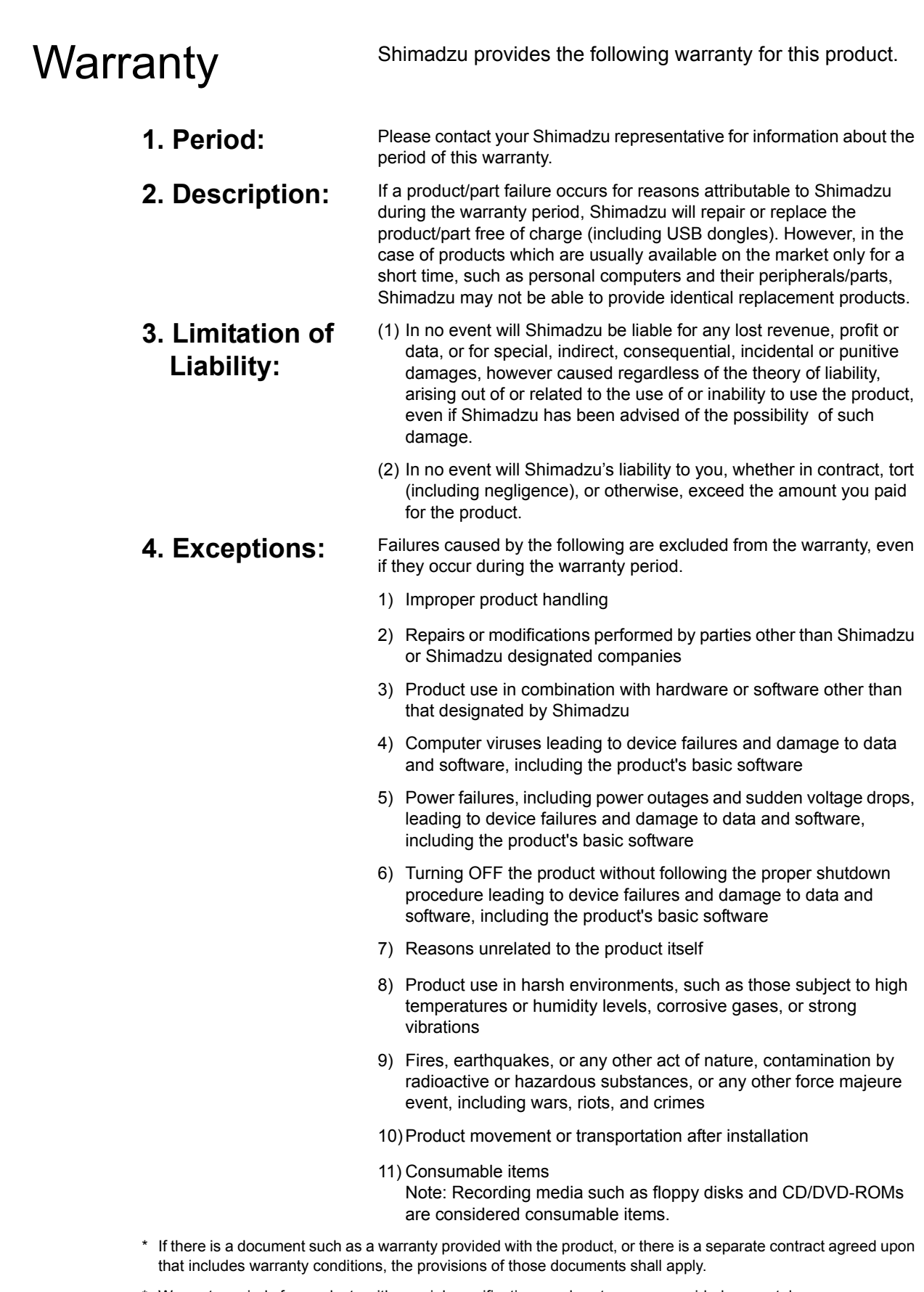

- \* Warranty periods for products with special specifications and systems are provided separately.
- **\* The license cannot be reissued if you lose the license certificate or the USB dongle.**

 $\boldsymbol{\eta}$ 

# **Contents**

# 1 **[Data Processing Parameters](#page-8-0)**

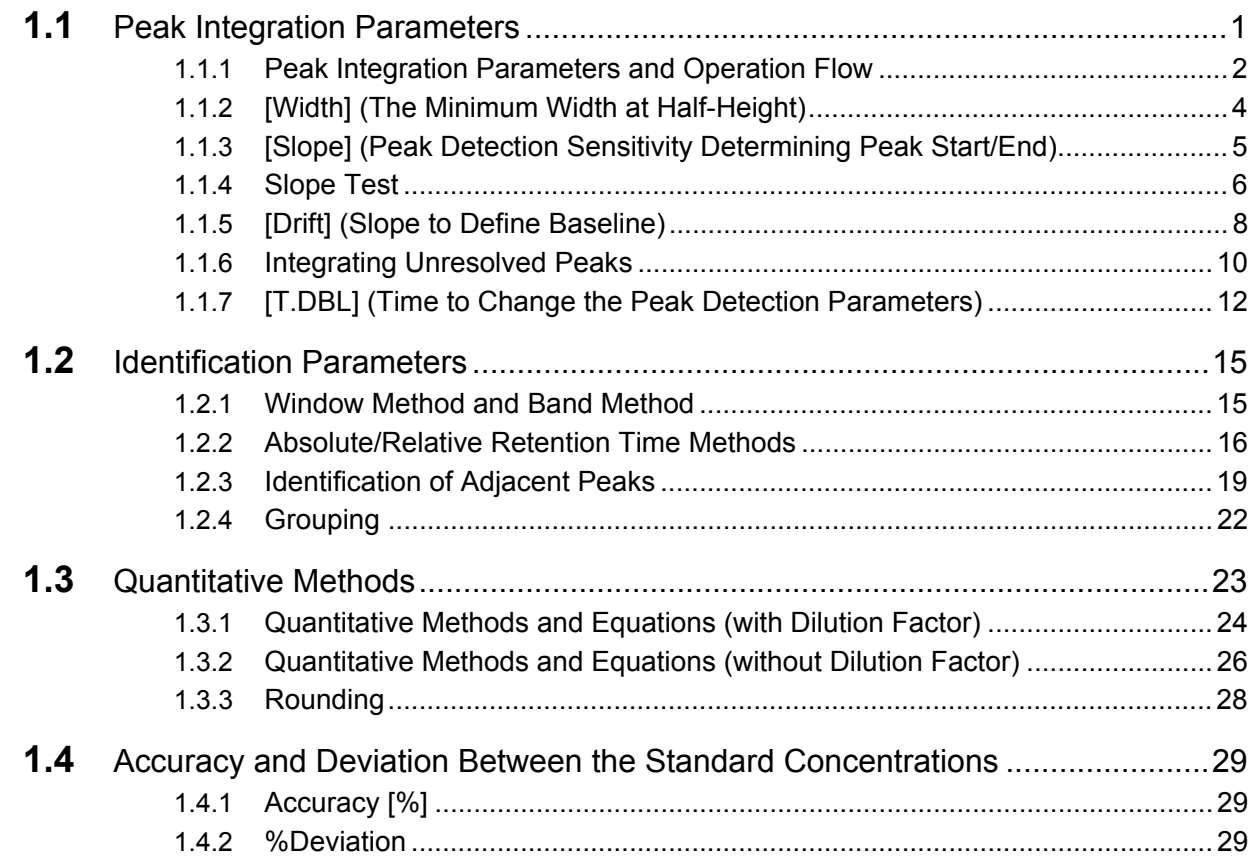

# 2 **[Calibration Curve](#page-38-0)**

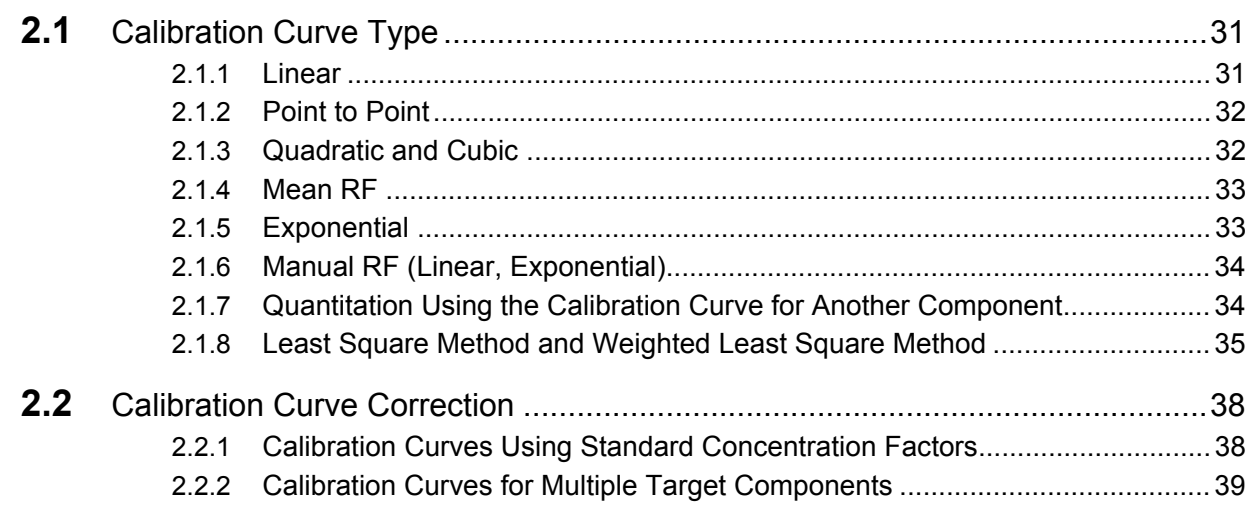

### *Contents*

# 3 **[Equations](#page-48-0)**

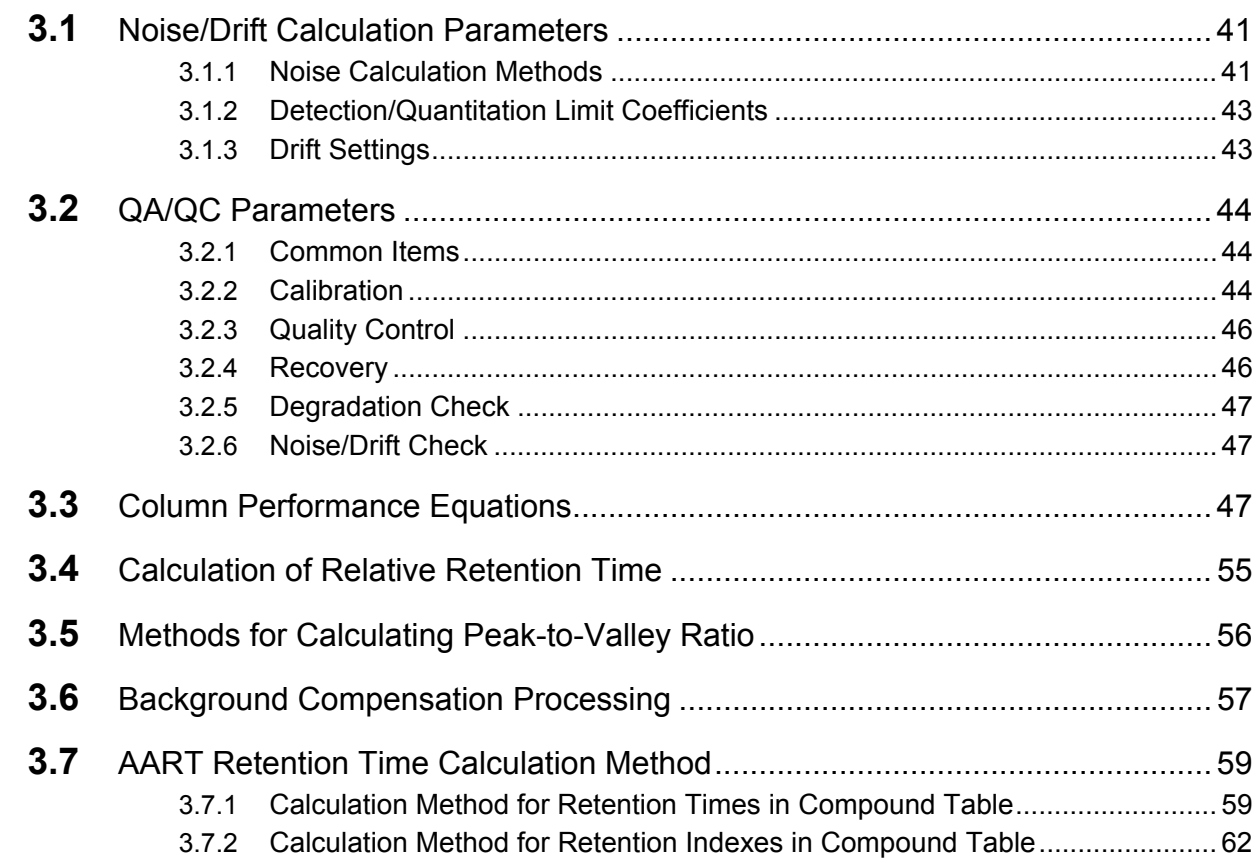

# 4 **[Peak Purity Algorithms](#page-72-0)**

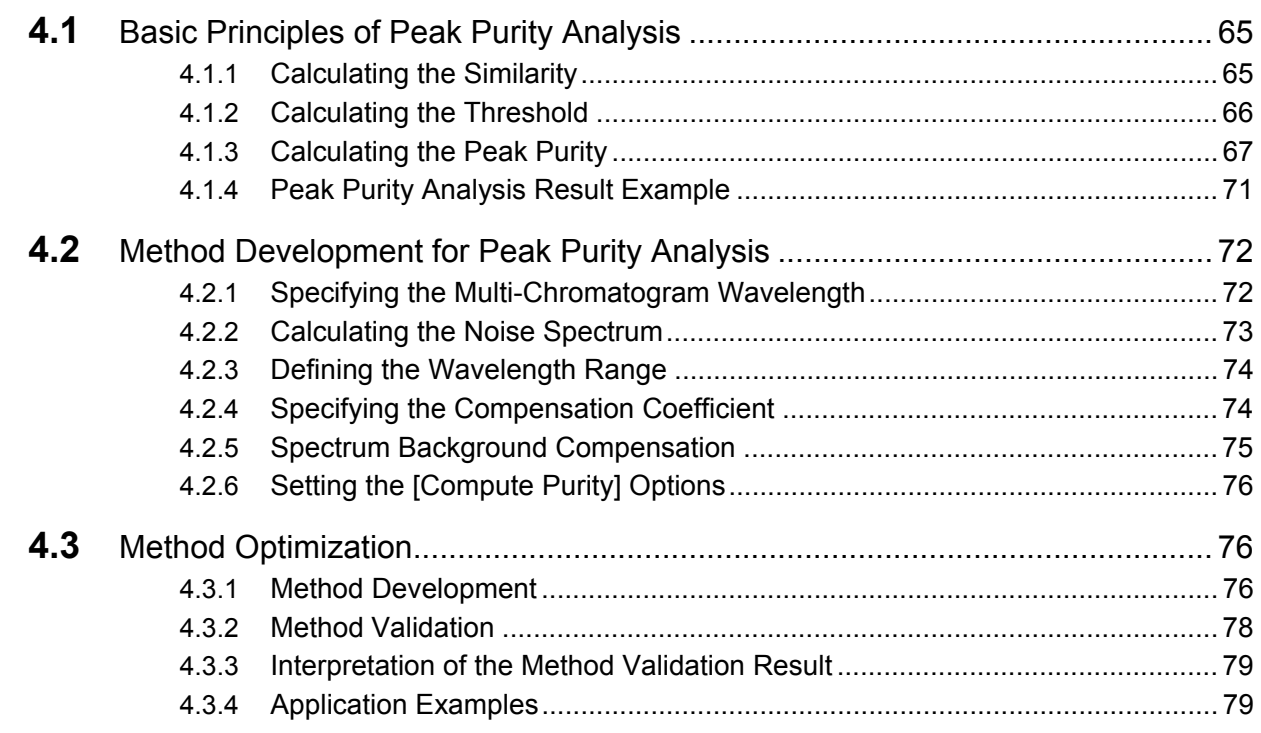

# 1 **1Data Processing Parameters**

This chapter describes the data processing parameters and equations used to analyze data in this software. Data processing parameters are displayed in the [Method View] of the Data Analysis window.

<span id="page-8-0"></span>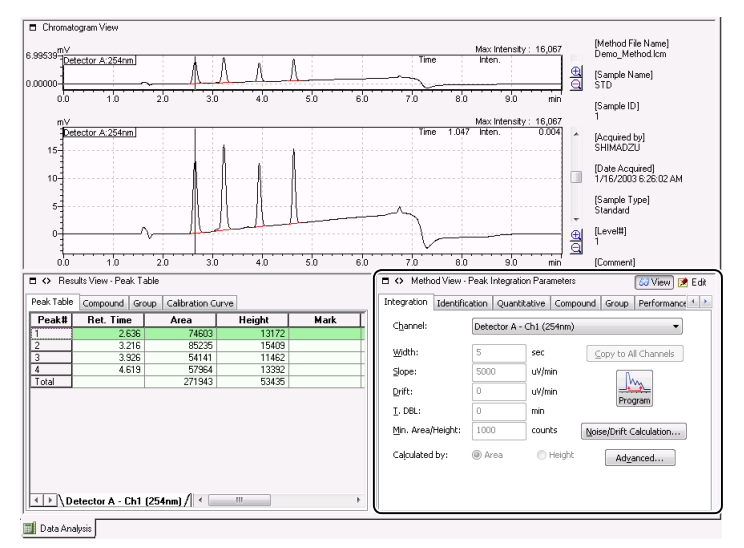

This chapter consists of the following sections:

- *["1.1 Peak Integration Parameters" P.1](#page-8-1)*
- *["1.2 Identification Parameters" P.15](#page-22-0)*
- *["1.3 Quantitative Methods" P.23](#page-30-0)*
- *["1.4 Accuracy and Deviation Between the Standard Concentrations" P.29](#page-36-0)*

# <span id="page-8-1"></span>1.1 **Peak Integration Parameters**

Peak integration processes such as target peak detection, baseline fluctuation compensation, unresolved peak separation, and unnecessary peak rejection, are executed according to the peak integration parameters stored in the method files.

This section describes the peak integration parameters and how peaks are integrated using these parameters.

The following describes the three different approaches for setting peak integration parameters:

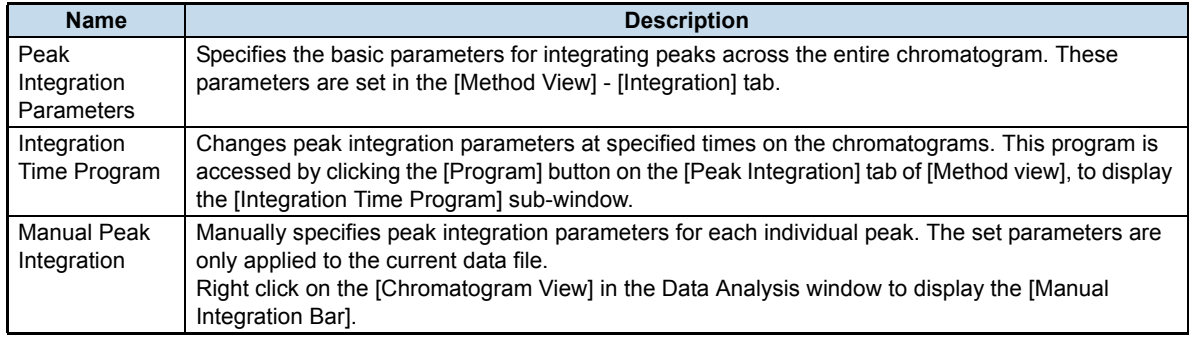

#### ^ **Reference**

For details on how to set the peak integration parameters, refer to the Operator's Guide.

# <span id="page-9-0"></span>1.1.1 **Peak Integration Parameters and Operation Flow**

Use the following steps to execute peak integration. The table below describes how specific peak integration parameters relate to each integration process.

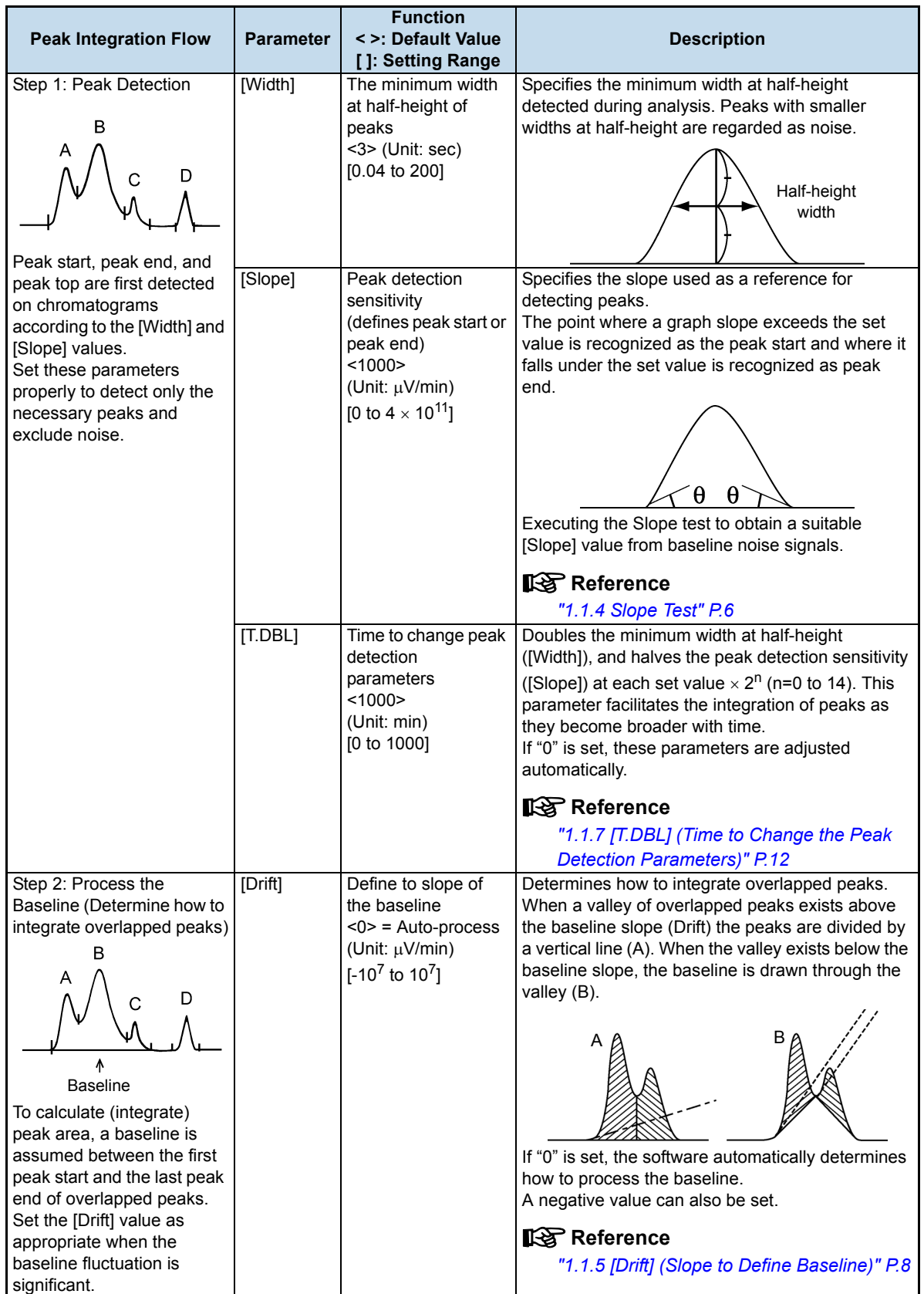

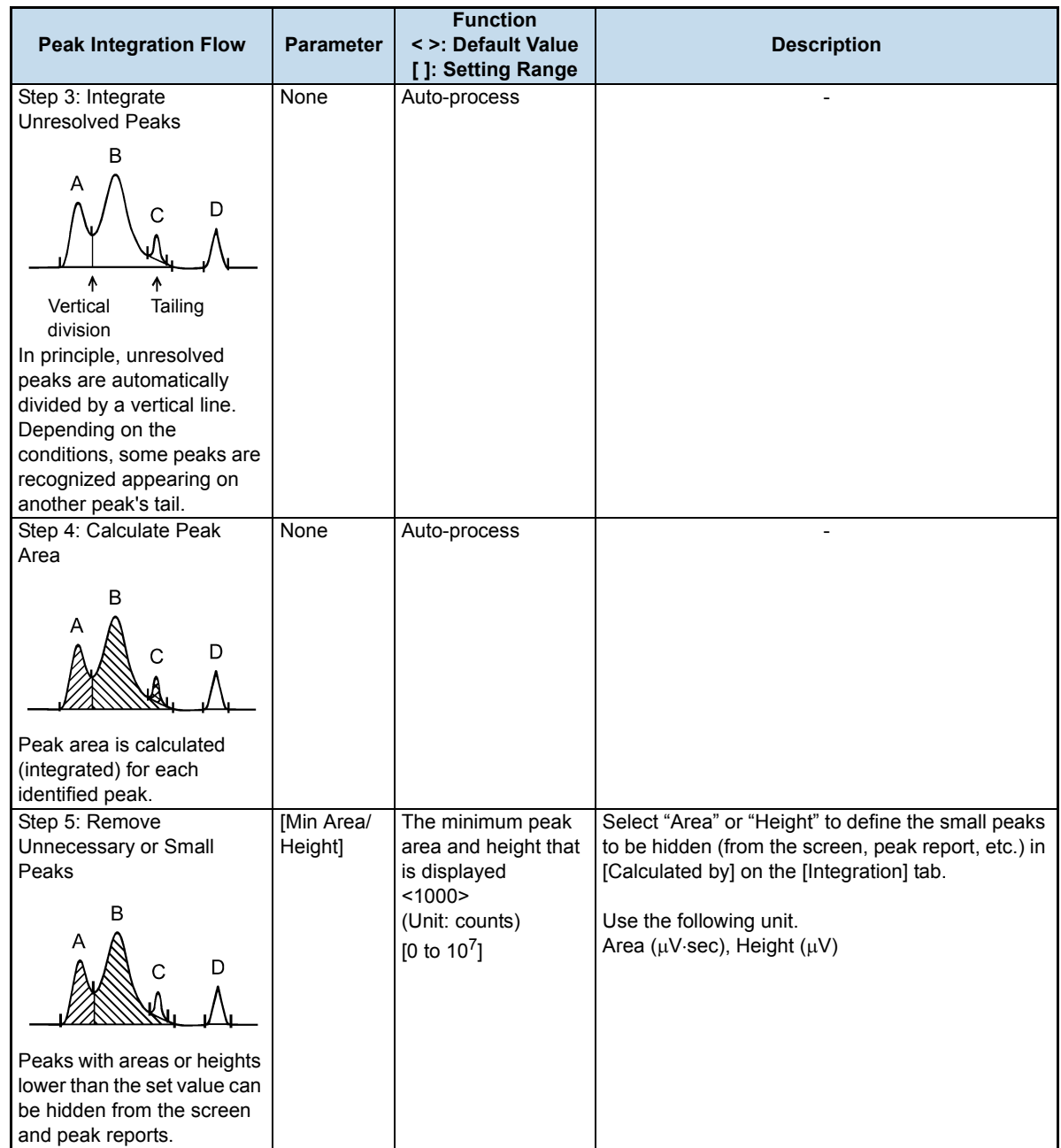

# <span id="page-11-0"></span>1.1.2 **[Width] (The Minimum Width at Half-Height)**

The [Width] is the most fundamental parameter among all peak integration parameters. The software detects peaks according to the [Width] value, and performs peak integration under the conditions most suitable for the peaks.

In [Width], specify the minimum width at half-height (width at 50% of peak height) for peaks detected during analysis. Set the value equal to or slightly smaller than the width at half-height of the sharpest peak in the chromatogram.

[Width] is measured in sec.

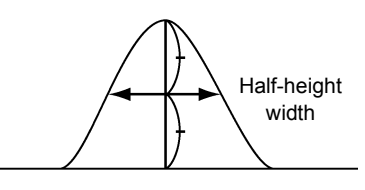

Fig.1-1 Half-Height Width

# $\n *W*$  NOTE

Noise width is normally smaller than peak width. By setting the [Width] of the target peak, peaks with smaller Widths at half-height are excluded as noise.

#### **[Width] Example**

The following shows the comparison between the [Width] settings of 30 and 10 for the same chromatogram.

• [Width] = 30: Only one peak is detected.

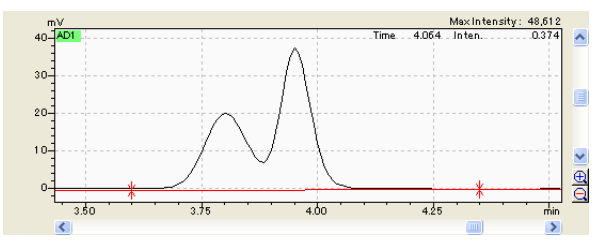

• [Width] = 10: Two peaks are detected.

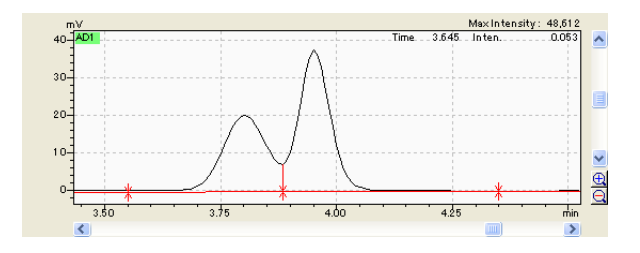

# <span id="page-12-0"></span>1.1.3 **[Slope] (Peak Detection Sensitivity Determining Peak Start/End)**

This software detects peaks (i.e., determines peak start/end) according to the graph slope. When  $\theta$  is set to [Slope] as shown in  $Fig.1-2$ , the peak start is detected when the graph slope exceeds the angle  $\theta$ . Conversely, the peak end is detected when the graph slope falls under the angle  $\theta$ .

If [Slope] is set to a large value, the software detects only sharp peaks. When a smaller value is used, the software detects broader peaks, as well as a lot of noises in some cases.

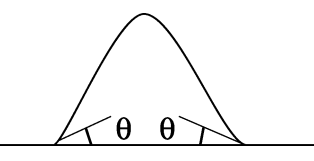

Fig.1-2 Peak Detection and [Slope]

#### <span id="page-12-1"></span>**[Slope] Example**

The following shows the comparison between the [Slope] settings of 1000 and 100000 for the same chromatogram.

• [Slope] = 1000: Noise peaks are detected as minute peaks.

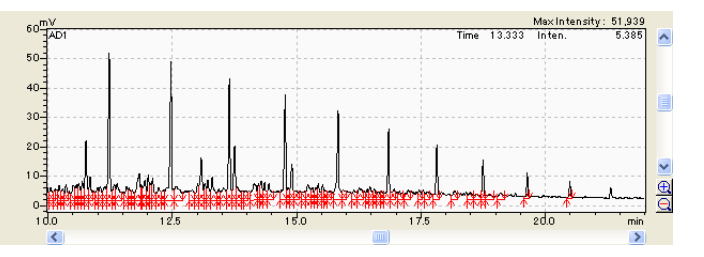

• [Slope] = 100000: Only peaks with inclination lager than the [Slope] value are detected.

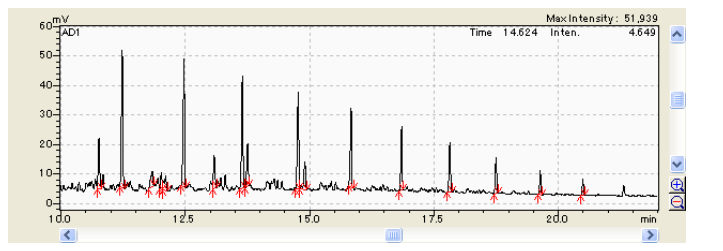

# <span id="page-13-0"></span>1.1.4 **Slope Test**

The Slope test feature automatically calculates the [Slope] value from baseline noise and drift on chromatograms.

There are two methods for obtaining the slope value: (1) using the baseline before analysis when detector signals are displayed, and (2) using the baseline on chromatograms already obtained.

#### **Slope Test Before Analysis**

#### 1 **Right-click on the chromatogram in the [Data Acquisition] window. Click [Slope Test] on the displayed menu.**

Or click [Slope Test] from the [Acquisition] menu in the [Data Acquisition] window.

The Slope test begins. The test is executed for either 10 times the [Width] value or 10 seconds, whichever is longer.

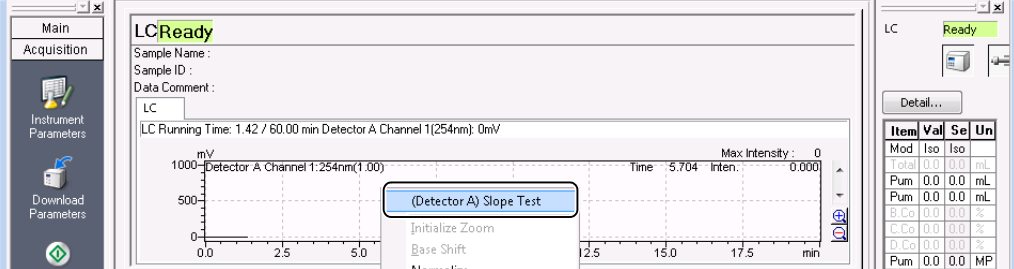

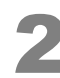

#### 2 **The [Setting Slope] sub-window is displayed. After verifying the value in the [Slope] box, click [Set to Parameter].**

The Slope test result ([Slope] value in the [Setting Slope] sub-window) is saved to the peak integration [Slope] parameter. Close the [Setting Slope] sub-window. Click [Cancel] to close the [Setting Slope] subwindow without saving.

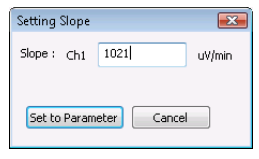

### $\mathscr Y$  NOTE

The Slope test often obtains a different slope value for each execution. Therefore, it is recommended to slightly increase the value in the [Slope] box before saving the parameter.

### $\mathscr Y$  NOTE

The value obtained in the Slope test is based on the baseline before analysis, and does not reflect the baseline drift which occurs during analysis. Therefore, the following must be observed:

• DO NOT use the Slope test result for gradient LC and programmed temperature GC analyses where a large baseline drift is expected. In such cases, manually set the [Slope] value larger than the drift value so that the baseline will not be detected as a peak.

#### ^ **Reference**

Refer to the Operator's Guide for details on how to calculate the Slope value from the baseline (Slope Test).

*1*

#### **Slope test after analysis**

1 **In the [Postrun Analysis] window, open a data file that contains chromatogram data.**

2 **Click (Edit) in the [Method View].**

The software goes into the edit mode.

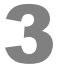

**3 Select the [Integration] tab, and click regram** (Program).

The [Integration Time Program] sub-window is displayed.

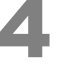

4 **Click (Slope Test) in the [Integration Time Program] sub-window.** Moving the cursor onto the chromatogram displays a vertical line.

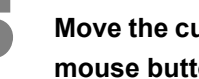

5 **Move the cursor to the desired starting point for Slope test on the baseline, and click the mouse button. Choose a section where no peak, no temporary noise, and no drift is observed.**

A vertical line appears at the starting point.

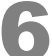

#### **6 Move the cursor to the desired test ending point, and click the mouse button.**

A vertical line appears at the ending point. Specify the ending point so that the test period is longer than 10 times the [Width] value or at least 10 seconds.

A suitable slope value is automatically calculated according to the noise within the specified baseline section. The [Slope Test] sub-window is then displayed.

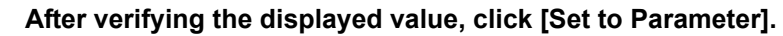

The [Slope Test] sub-window is closed. The Slope test result is set as the [Slope] parameter in the [Method View] - [Integration] tab page. Click [Cancel] to close the [Slope Test] sub-window without saving the value.

Once the [Slope] value is changed, the software re-executes peak integration.

# <span id="page-15-0"></span>1.1.5 **[Drift] (Slope to Define Baseline)**

Use the [Drift] parameter to specify the base fluctuation. If [Drift] is set to "0", the baseline is automatically processed according to predetermined rules. If the [Drift] parameter is small, adjacent peaks are regarded as unresolved peaks, and divided by a vertical line at the peak valley.

#### ■ Automatic Baseline Correction ([Drift] = 0)

When [Drift] is set to "0", baseline is corrected according to the following rules shown in *[Fig.1-3](#page-15-1)*. When the time width of the valley (T2) is smaller than the estimated width at half-height of the previous peak (T1), the peaks are unresolved and divided by a vertical line. (2) When T2 is larger than T1, T2 is processed as baseline.

• T1 > T2: Regarded as unresolved peaks and divided vertically.

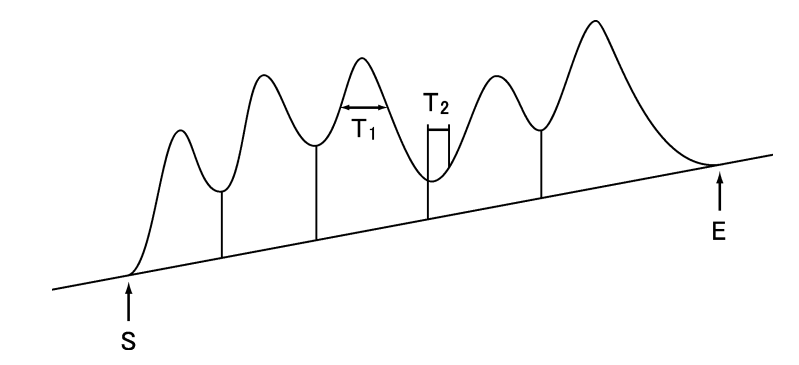

• T1 < T2: Regarded as separated peaks.

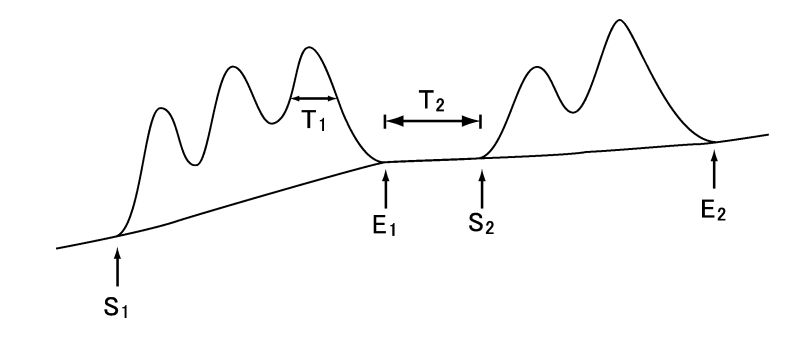

<span id="page-15-1"></span>Fig.1-3 Automatic Baseline Correction ([Drift] = 0)

#### ■ Baseline Correction Using [Drift]

A valley with even a small width (T2) can be processed as a baseline point by setting a value other than "0" for [Drift].

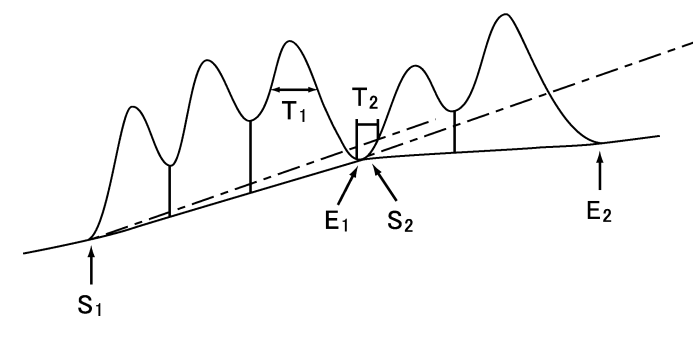

Fig.1-4 Baseline Correction with [Drift] Not Equal to "0"

<span id="page-16-0"></span>A slope defined by the [Drift] value (a dashed line) is virtually drawn from the peak start (S,) as shown in *[Fig.1-4](#page-16-0)*. If the peak end (E) is positioned below the slope, the baseline is drawn from peak start (S) to peak end (E) diagonally.

# $\n *W*$  NOTE

When setting the [Drift] parameter to values other than "0", use a value larger than the actual baseline drift observed during analysis. If the value is smaller, the peak end will never fall below the assumed slope, resulting in all of the peaks being recognized as unresolved peaks.

#### **[Drift] Example**

The following is a comparison between a [Drift] setting of 100 and 5000 for the same chromatogram.

• [Drift] = 100: Baseline is drawn with peaks vertically divided.

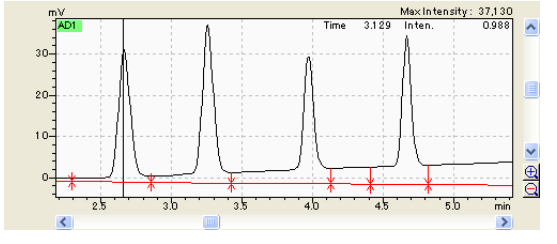

• [Drift] = 5000: Baseline is drawn with peaks completely separated.

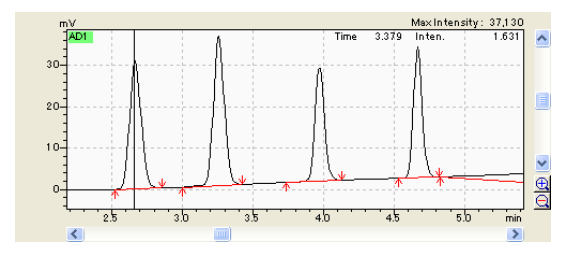

## <span id="page-17-0"></span>1.1.6 **Integrating Unresolved Peaks**

Unresolved peaks may appear when peaks are detected according to [Width] and [Slope] and the baseline is corrected with [Drift].

The software automatically determines whether to divide the peaks vertically as overlapped peaks (vertical division), or to process them as a small peak appearing on the other peak's tail (tailing).

#### **Vertical Division**

In principle all unresolved peaks are divided by a vertical line at the peak valley.

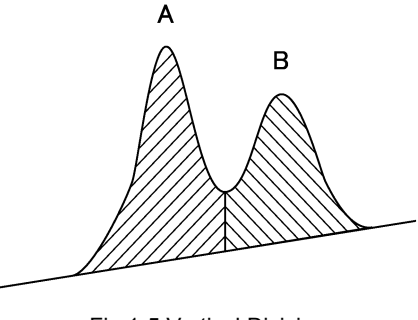

Fig.1-5 Vertical Division

#### **Tailing**

The software determines whether or not the accompanying peak is located on a tailing peak, using two peak height ratio, width ratio, ratio of valley height and peak height, etc.

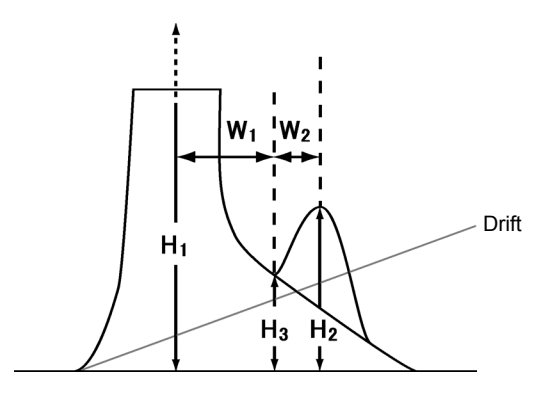

Fig.1-6 Conditions for Tailing

If all of the conditions below are satisfied, the accompanying peak is regarded as being on the tail.

Valley height H<sub>3</sub> is above the Drift line (including when Drift = 0).

 $H_1$  /  $H_2$  > 10 The accompanying peak is sufficiently smaller than the main peak.

 $W_1$  /  $W_2$  > 3 The accompanying peak is sufficiently narrower than the main peak.

 $H_2$  /  $H_3$  < 100 The accompanying peak start is high relative to the peak height.

If any of the following conditions is met, the accompanying peak is not regarded as being on the tail.

The valley height  $H_3$  fell below the Drift line.

[Drift] is set to 0 and the software detects the end of unresolved peaks.

 $H_1$  /  $H_2$  < 10 There is not sufficient height difference between the peaks.

#### **Example of Unresolved Peak Integration**

*[Fig.1-7](#page-18-0)* shows an example of automatic unresolved peak Integration.

Peak A is processed as a main tailing peak. Peaks B and C are processed as being located on peak A's tail. Note that unresolved peaks on the tail such as Peak C are always divided vertically. Whether or not one peak is on the other's tail is no longer examined.

Peaks E, F, and G are unresolved, but not located on the tail of the main peak and are therefore, divided vertically.

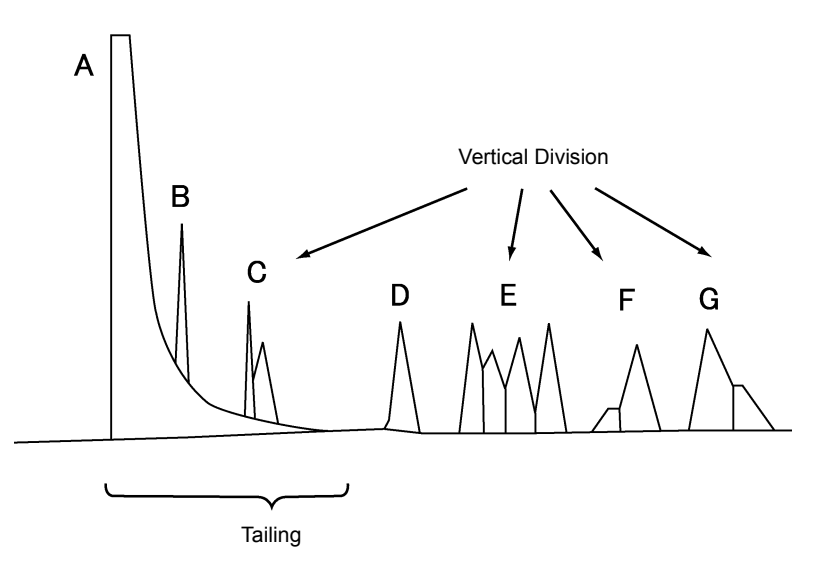

Fig.1-7 Unresolved Peak Integration

# <span id="page-18-0"></span> $\mathscr Y$  NOTE

The following peak marks can be used to indicate various integration status. These peak marks can be displayed on the peak table and chromatogram peak top either on the screen or in the reports:

- S: Main tailing/leading peak
- T: Peak on a tail
- L: Peak on a head
- V: The second or later peaks of unresolved peaks (divided vertically)
- H: Peak whose baseline is corrected as horizontal
- M: Peak integrated manually
- E: Error peak (due to over flow or under flow)

# <span id="page-19-0"></span>1.1.7 **[T.DBL] (Time to Change the Peak Detection Parameters)**

When [T.DBL] is set, the software detects peaks by increasing [Width] by 2 times and decreasing [Slope] by 1/2, at each [T.DBL] value  $\times 2^n$  (n = 0 to 14). If [T.DBL] is set to 0, [Width] and [Slope] are adjusted according to a predetermined ratio. To stop these parameters from changing during analysis, specify a time longer than the analysis. This parameter is usually left as 1000 (default).

## **NOTE**

It is recommended that these parameters NOT be changed during analysis. Use a time longer than the analysis.

#### ■ Keeping Peak Detection Parameters Constant

In gradient LC and programmed temperature GC analyses, peaks do not become broader with time. Set the [T.DBL] value longer than analysis time to have the [Width] and [Slope] parameters remain constant.

#### **Changing Peak Detection Parameters Using [T.DBL]**

Set [T.DBL] to 0 to automatically integrate peaks that become broader over time. [T.DBL] increases the [Width] by 2 times and decreases the [Slope] by 1/2 at the specified time (see *[Fig.1-8](#page-19-1)*).

This parameter change is repeated at the time specified in the [T.DBL] parameter (see *[Fig.1-8](#page-19-1)*).

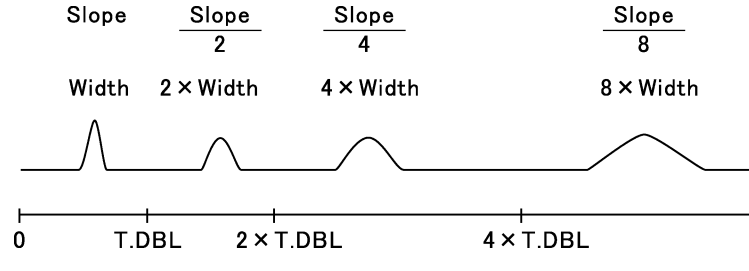

Fig.1-8 Changing [Width] and [Slope] at the [T.DBL] time

### <span id="page-19-1"></span> $\mathscr Y$  NOTE

The [Width] parameter can be changed up to 15 times per analysis. This number includes cases of changing the value using either [Width] or [T.DBL] in the integration time program.

Set the [T.DBL] value to a time when a peak width is twice that of the first peak width. Use the following calculation to determine the [T.DBL] value if no such peak (width twice that of the first peak) is present in the chromatogram.

#### **Example:**

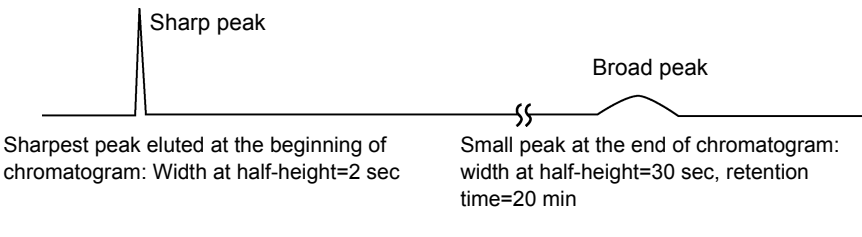

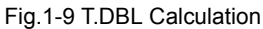

*1*

1 **Use the width at half-height of the sharpest peak eluted at the beginning of the chromatogram for the [Width] parameter.**

In this example, 2 sec.

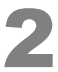

2 **Measure the retention time and width at half-height of a small peak eluted at the end of chromatogram.**

In this example, retention time  $= 20$  min and width at half-height  $= 30$  sec. Since the peak width has increased by 15 times in 20 minutes, The time required to double the peak width = 20 min  $\div$  15 times  $\times$  2 = Approximately 2.7 min

The general equation will be,

T.DBL = [Width] value  $\times$  retention time late peak  $\frac{1}{2}$  width at half-height late peak

#### **Adjusting [Width] and [Slope] Automatically ([T.DBL] = 0)**

If [T.DBL] is set to 0, [Slope] and [Width] values are automatically adjusted as peaks become broader. In isocratic LC and isothermal GC analyses, the peak width increases over time. High peak detection sensitivity (low [Slope] value) is not necessary in the beginning because early-eluting peaks have a large slope. The width of later peaks becomes broader and the software automatically decreases the [Slope] value which increases the peak detection sensitivity. Similarly, the minimum width at half-height is low at the beginning and is increased as peaks become broader.

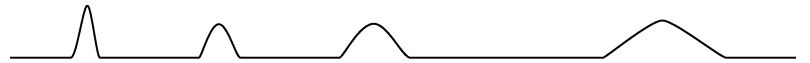

Fig.1-10 Chromatogram Suitable for Auto-setting by [T.DBL]

### $\mathscr Y$  NOTE

Set [T.DBL] to a value longer than the analysis time (instead of 0) in the following cases.

- (1) When peaks do not become broader with time as in gradient LC analyses or temperature-programmed GC analyses.
- <span id="page-20-0"></span>(2) When a sharp peak appears after a broad peak, as in *[Fig.1-11](#page-20-0)*.

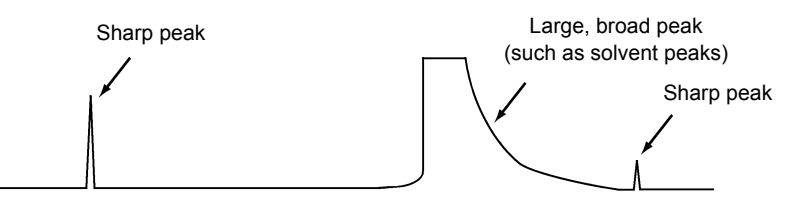

Fig.1-11 Chromatogram NOT Suitable for [T.DBL]=0

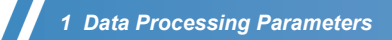

*1*

# <span id="page-22-0"></span>1.2 **Identification Parameters**

The software uses the values in the compound table and the identification parameters to identify the detected peaks.

This section describes the identification parameters, and how they are used to identify the detected peaks.

#### **Reference**

To set the identification parameters, refer to the Operator's Guide.

### <span id="page-22-1"></span>1.2.1 **Window Method and Band Method**

A peak identification allowance window can be set to allow identification of a peak even if it deviates from the retention time in the compound table. The peak is identified as the peak in the compound window as long as the deviation falls within the time allowance.

There are two methods for setting a time allowance: [Window] or [Band]. Click a radio button to select one of the methods.

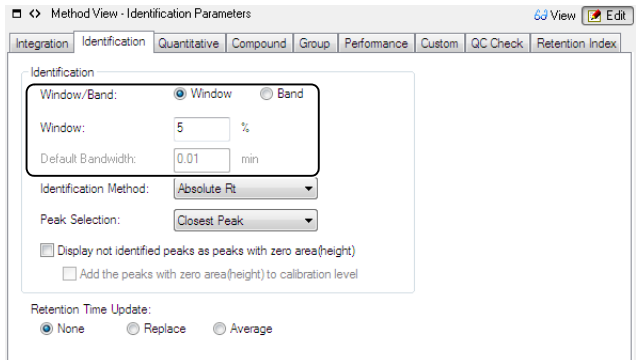

#### **Window Method**

The Window method defines the time allowance in proportion to the peak retention time. The longer the retention time, the larger the absolute time allowance (see *[Fig.1-12](#page-22-2)*). Use this method to specify the time allowance for all peaks at once. Depending on the value, multiple peaks may be detected within the same time allowance.

The Window method is useful for isocratic LC and isothermal GC analyses, where peak width and retention time fluctuation increase over time.

<span id="page-22-2"></span>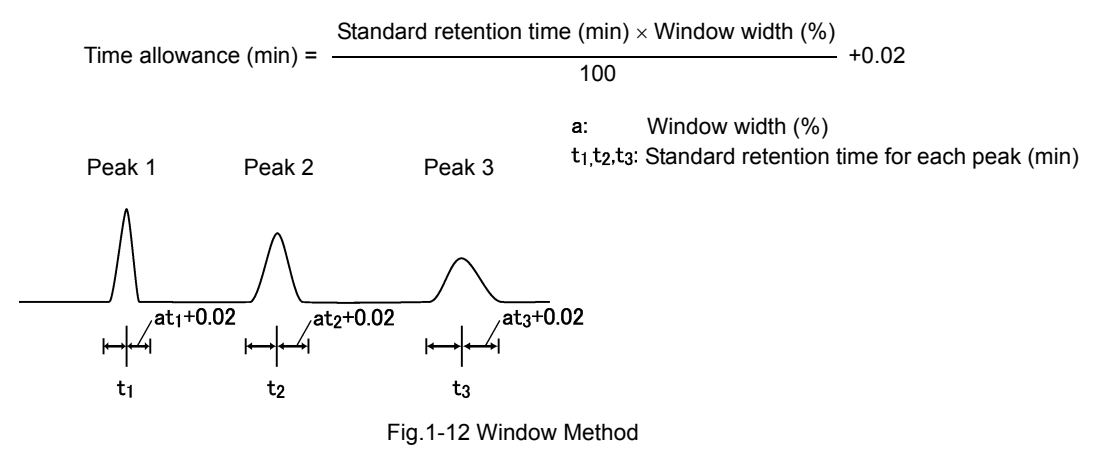

#### ■ Band Method

The Band method defines a different allowance for each peak. Use this method to specify the optimum time allowance for each peak (see *[Fig.1-13](#page-23-1)*).

The Band method is useful for gradient LC and temperature programmed GC analyses, where peak width and retention time remain comparatively unchanged.

Time allowance (min) = Bandwidth (min)

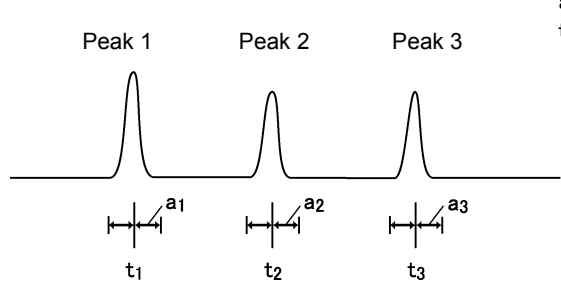

a1, a<sub>2</sub>, a<sub>3</sub> Bandwidth for each peak (min)  $t_1, t_2, t_3$ : Standard retention time for each peak (min)

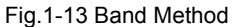

#### <span id="page-23-1"></span> $\mathscr Y$  NOTE

The [Band] parameter can be set in the [Table Style] sub-window of the [Compound Table].

The [Default Band Time] value on the [Identification] tab is used as the default band time for all of the peaks.

### <span id="page-23-0"></span>1.2.2 **Absolute/Relative Retention Time Methods**

This software identifies peaks based on retention time. The retention time can be specified as absolute retention time (counted from analysis start) or relative retention time (corrected using a reference peak). Select [Absolute Rt] or [Relative Rt] for the [Identification Method].

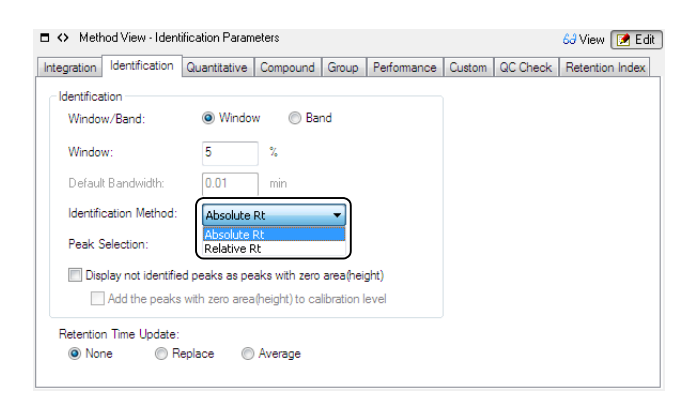

#### **Absolute Retention Time**

The software identifies target peaks according to the equation below. It uses the preset standard retention time and time allowance for each peak. It is not necessary to specify a reference peak. This method is generally used for peak identification.

 $|T-t| < W$ 

- $_{\mathrm{T}}$   $:$  Standard retention time of target peak
- $_{\rm t}$  : Measured retention time of target peak
- $_{\rm W}$ : Time allowance of target peak

*1*

#### **Relative Retention Time**

The software identifies peaks after correcting any deviation to the retention time that may have occurred due to changes in the analysis conditions. First, a preset reference peak is identified using the absolute retention time. Target peaks are then identified according to the equation below.

This method is useful for consecutive analyses, where the retention time varies over time, and for analyses where the time error is significant at the start of the analysis.

$$
\left|T - \frac{T_1}{t_1} \times t\right| < W
$$

- : Standard retention time of target peak T
- $_{\mathrm{T}_1}$  : Standard retention time of reference peak
- : Measured retention time of target peak t t
- : Measured retention time of reference peak  $t_{1}$ :
- w: Time allowance of target peak

Use multiple reference peaks to more accurately correct the retention times. If a target peak exists between two reference peaks (see *[Fig.1-14](#page-24-0)*), the peak is identified using both reference peaks according to the equation below.

$$
\left|T - \left\{\frac{t - t_1}{t_2 - t_1} \times (T_2 - T_1) + T_1\right\}\right| < W
$$

- : Standard retention time of target peak T
- Standard retention time of reference peak 1  $T_1$ :

: Standard retention time of reference peak 2  $T<sub>2</sub>$ :

- : Measured retention time of target peak  $t^{-1}$
- : Measured retention time of reference peak 1  $t_1$ :
- : Measured retention time of reference peak 2  $t<sub>2</sub>$
- Time allowance of target peak W

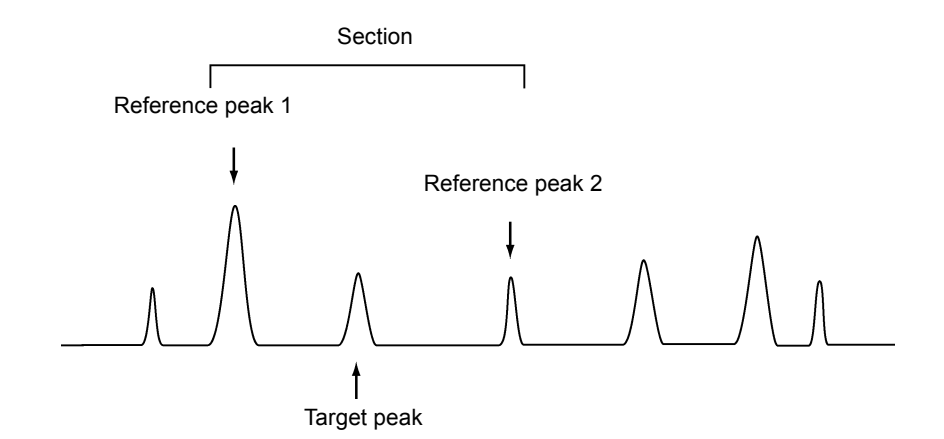

Fig.1-14 Relative Retention Time Method

### <span id="page-24-0"></span> $\mathscr Y$  NOTE

If the relative retention time method is used, [Rt Ratio] is displayed to the right of [Ret. Time] in the Compound Table.

The retention time ratio is obtained by the following equation:

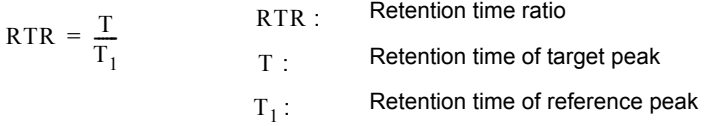

If the multiple retention times are set, The retention time ratio is obtained by the following equation:

$$
RTR = \frac{T - T_N}{T_{N+1} - T_N} + N
$$
  
\n
$$
T: \text{ Retention time ratio}
$$
  
\n
$$
T_N: \text{Retention time for the Nth reference peak}
$$
  
\n
$$
T_{N+1}: \text{Retention time for the Nth + 1 reference peak}
$$
  
\n
$$
T_{N+1}: \text{Retention time for the Nth + 1 reference peak}
$$
  
\nThe target peak is interposed between the Nth and the Nth and the Nth + 1 reference peaks.

#### **Reference Peak and ISTD Peak**

Select reference peaks to identify peaks with the relative retention time method. Select ISTD to quantitate peaks with the internal standard method.

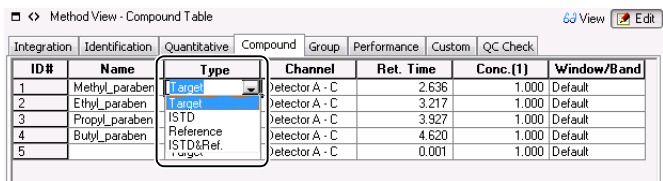

Whether using the Window or Band method, the reference and ISTD peak is identified as the largest (height or area) peak in the time allowance.

If there is a larger peak than the intended peak within the time allowance, the peak may be mistakenly identified as the reference (or ISTD) peak, leading to incorrect identification and quantitation of other peaks.

The misidentification can be avoided by, (1) selecting the largest (height or area) peak as the reference or ISTD peak, or (2) using a smaller time allowance so that peaks larger than the intended peak do not fall within the time allowance.

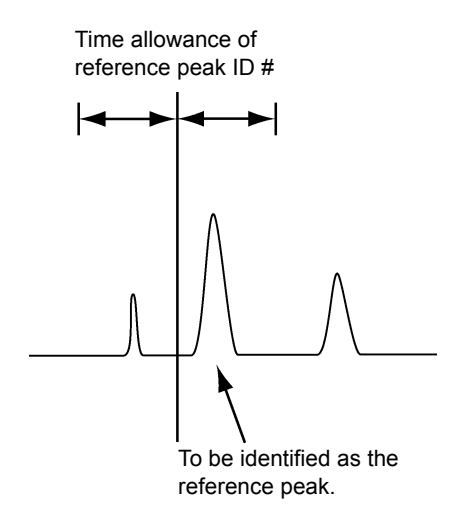

Fig.1-15 Reference Peak Identification

# <span id="page-26-0"></span>1.2.3 **Identification of Adjacent Peaks**

#### **Multiple Peaks in the Same Time Allowance**

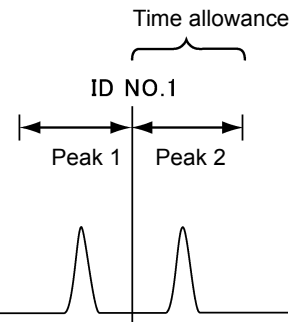

Fig.1-16 Multiple Peaks in the Same Time Allowance

Use the [Peak Selection] drop-down menu to identify the peaks when multiple peaks exist within the same time allowance. Select from: [All Peaks], [Closest Peak], [Largest Peak], [Similarity] (PDA), [All + Similarity] (PDA) , [Closest + Similarity](PDA) and [Largest + Similarity] (PDA).

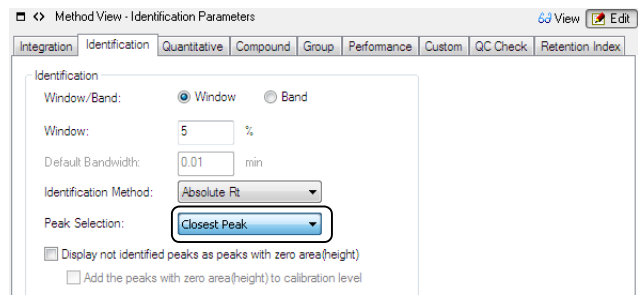

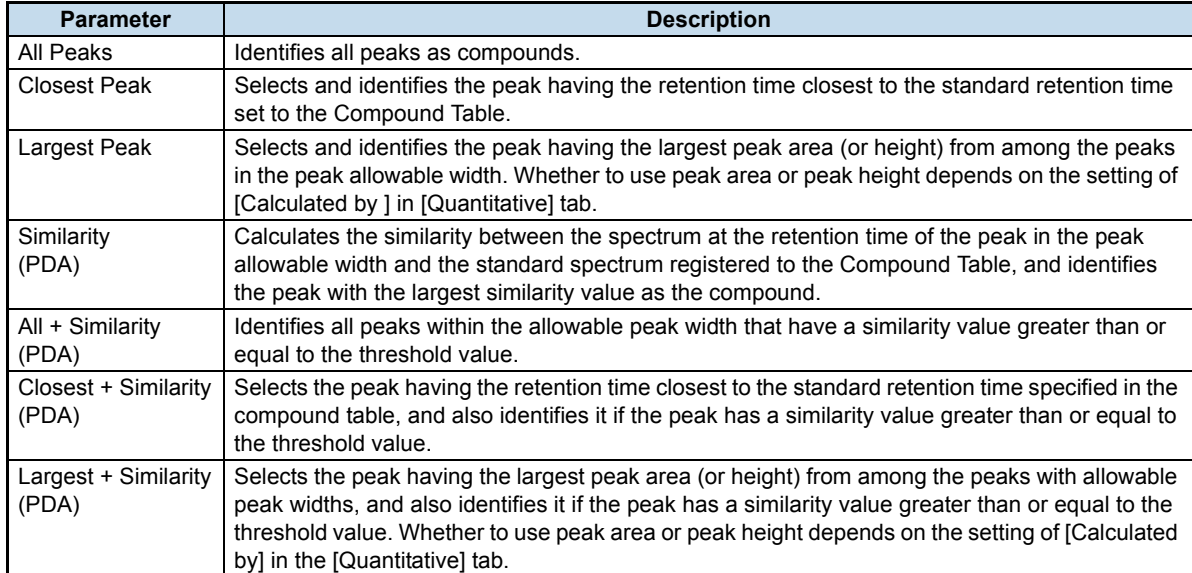

# $\n *W*$  NOTE

For identification of ISTD and reference peaks, the software always picks up the largest (highest) peak within the time allowance, even though [Peak Selection] is set to [All Peaks], [Closest Peak], or [Similarity] (PDA).

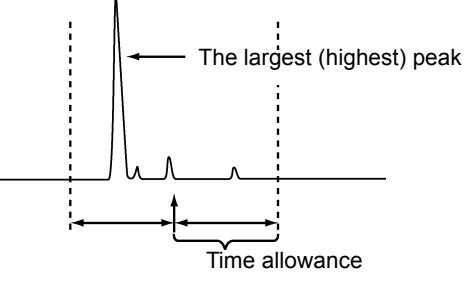

Fig.1-17 Identifying ISTD Peak and Reference Peak

#### **One Peak in Overlapping Time Allowances and ID #s**

When multiple time allowances with different ID numbers overlap, and a peak falls within the overlapped section, the software identifies the peak in a different manner depending on the Window or Band method.

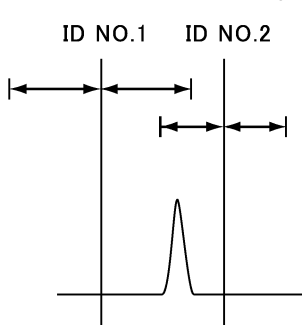

Fig.1-18 One Peak in Two Time Allowances

<span id="page-27-0"></span>• Window method

The peak is identified as the ID No. whose standard retention time is the closest to the peak retention time. In the example in *[Fig.1-18](#page-27-0)*, the peak is identified as ID No. 2.

• Band method The peak is identified with the smallest ID No. In the example in *[Fig.1-18](#page-27-0)*, the peak is identified as ID No. 1.

*1*

#### **Adjacent Peaks with Different ID #s**

When peaks are very close to each other as shown in *[Fig.1-19](#page-28-0)*, it may be difficult to specify the time allowance for each peak. To identify and quantitate those peaks, use the Window method and set each peak retention time to the same value.

The peaks will be identified in the order of resolution. The [Peak Selection] value becomes invalid with the Window method. Therefore, if an unnecessary peak is detected, the peaks and ID numbers may become inconsistent, resulting in incorrect identification.

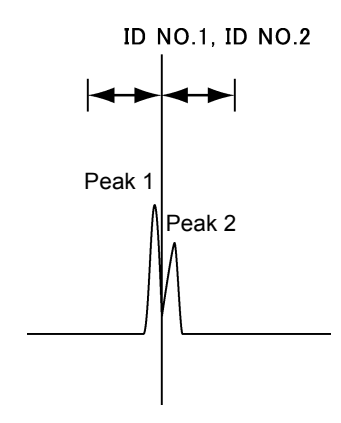

<span id="page-28-0"></span>Fig.1-19 Adjacent Peaks

## <span id="page-29-0"></span>1.2.4 **Grouping**

Grouping is the process of grouping peaks by types, such as homologues and isomers, to perform calculations for each group.

There are two types of grouping: [Group Calibration] and [Conc. Summation].

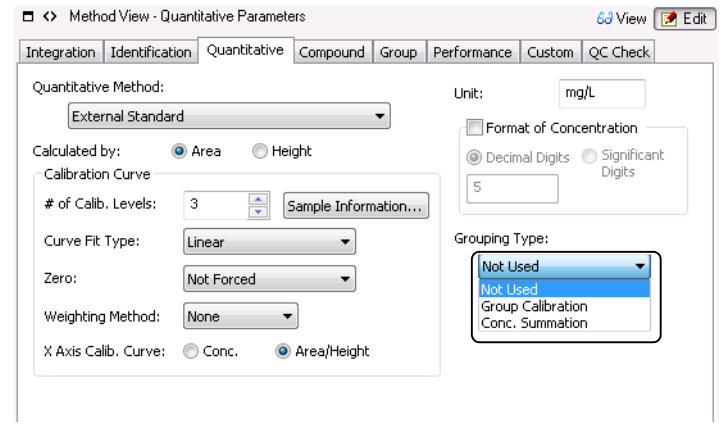

#### **Group Calibration**

The software first obtains the sum of area (or height) of the grouped peaks. Then the calibration curve is created and quantitation is executed for the group.

Area/height per group is the sum of the areas/heights of the compounds in the same group.

#### ■ Conc. Summation

The software first creates the calibration curve for each grouped compound, and quantitates the peaks individually. Then the concentrations of all grouped compounds are summed to obtain the group concentration.

# <span id="page-30-0"></span>1.3 **Quantitative Methods**

This software uses the following six types of quantitative methods.

The equations and rounding methods applied to each quantitative method is explained below.

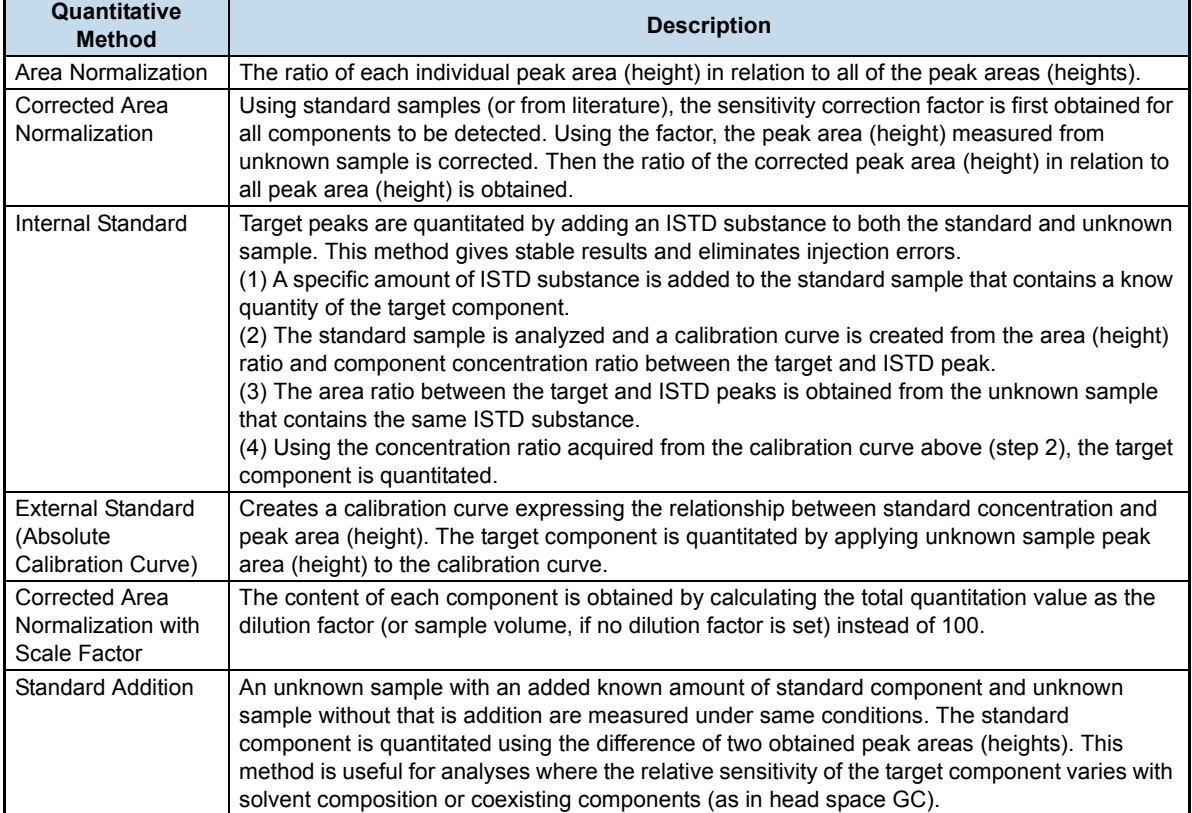

# <span id="page-31-0"></span>1.3.1 **Quantitative Methods and Equations (with Dilution Factor)**

# $\mathscr Y$  NOTE

Set [Dilution Factor] to either [Apply] or [Not Used] in the [Data Processing Setting] sub-window in the [System Settings] window.

### **Area/Height on the X-Axis**

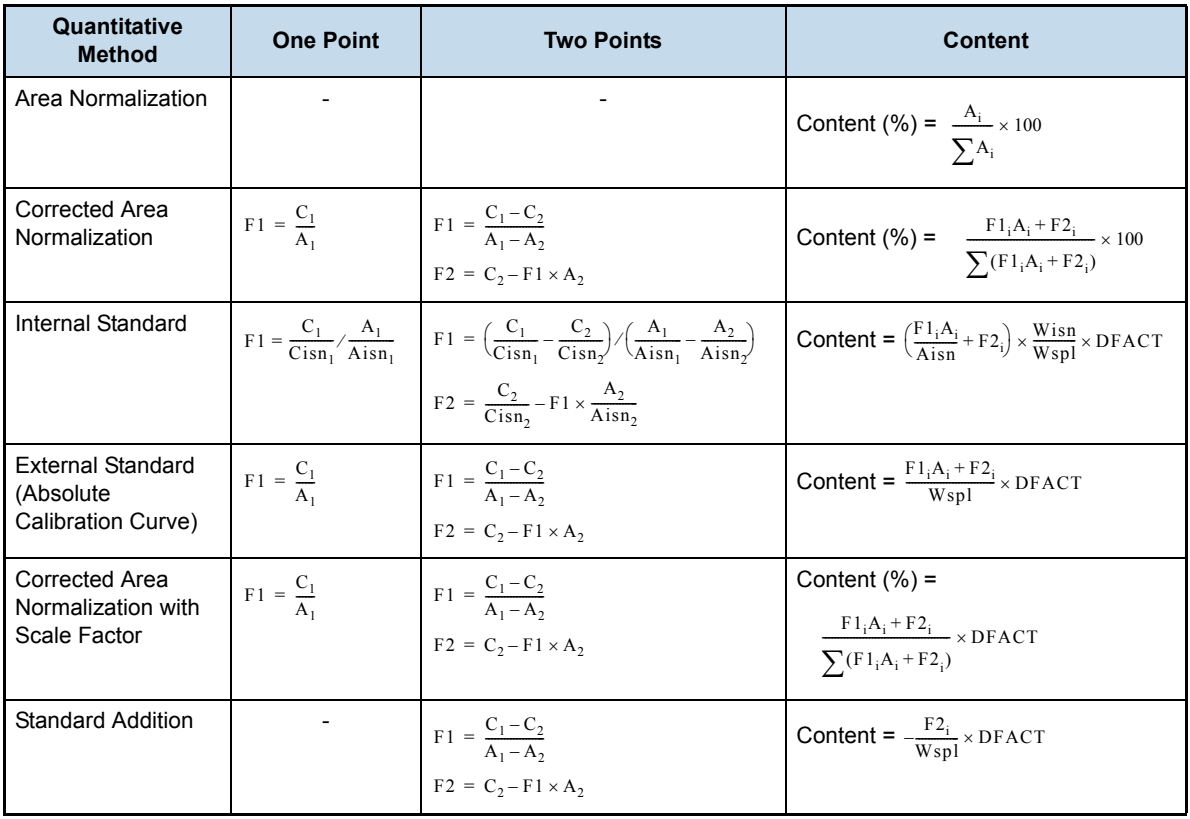

*1*

#### ■ Concentration on the X-Axis

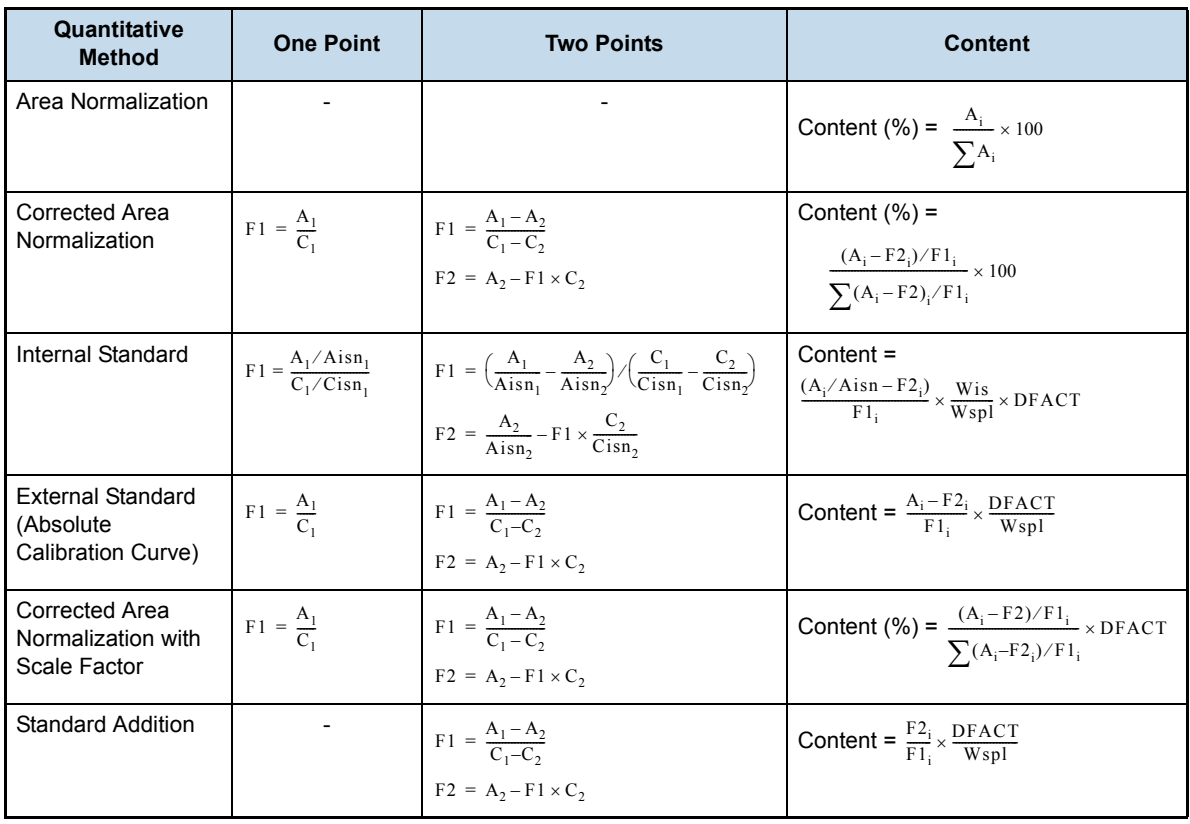

- Peak area (height) of Standard 1  $A_1$ :
- : Peak area (height) of Standard 2  $A_2$ :
- : Concentration (component amount) of Standard 1  $C_1$ :
- : Concentration (component amount) of Standard 2  $C<sub>2</sub>$ :
- Peak area (height) of Nth ISTD peak in Standard 1 Ais $n_1$ :
- : Peak area (height) of Nth ISTD peak in Standard 2 Aisn<sub>2</sub>:
- : Concentration (component amount) of Nth ISTD peak in Standard 1  $Cisn_1$ :
- : Concentration (component amount) of Nth ISTD peak in Standard 2  $Cisn<sub>2</sub>$ :
- Sample amount of Standard 1  $Wspl<sub>1</sub>$ :
- Sample amount of Standard 2  $Wspl<sub>2</sub>:$
- : Slope compensation factor  $F1_i$ :
- : Constant compensation factor  $F2_i$ :
- Peak area (height) Ai
- Area (height) of Nth ISTD peak Aisn:
- Sample amount Wspl:
- : Amount of the Nth ISTD Wisn:
- DFACT**:Dilution factor**

# <span id="page-33-0"></span>1.3.2 **Quantitative Methods and Equations (without Dilution Factor)**

### **Area/Height on the X-Axis**

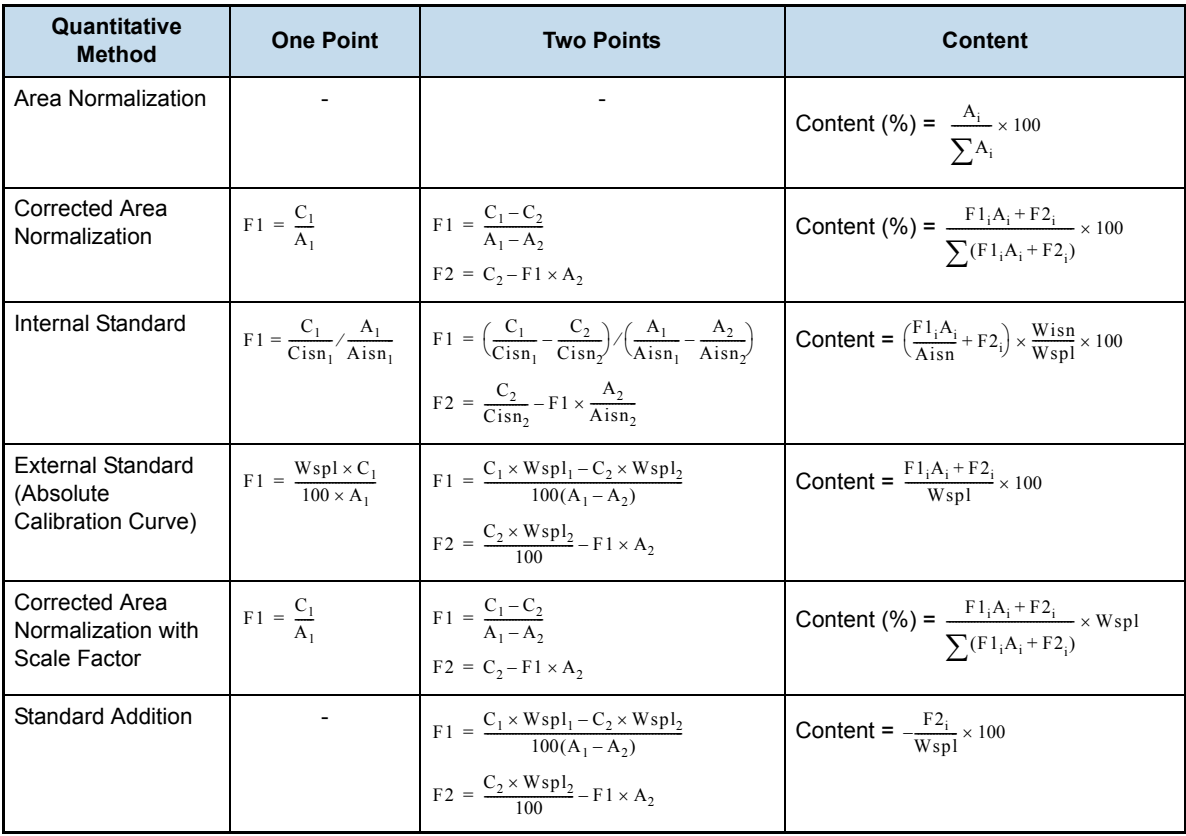

#### ■ Concentration on the X-Axis

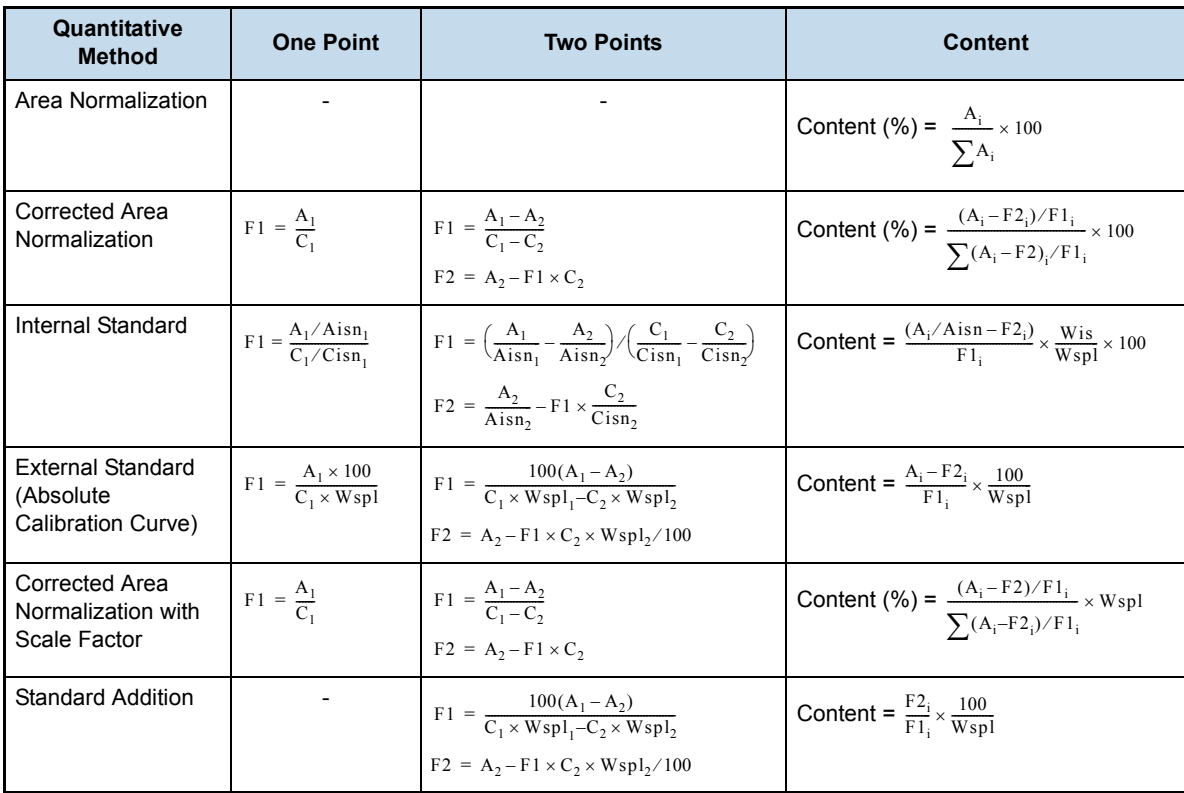

- Peak area (height) of Standard 1  $A_1$ :
- Peak area (height) of Standard 2  $A_2$ :
- : Concentration (component amount) of Standard 1  $C_1$ :
- : Concentration (component amount) of Standard 2  $C_2$ :
- : Peak area (height) of Nth ISTD peak in Standard 1 Ais $n_1$ :
- : Peak area (height) of Nth ISTD peak in Standard 2 Aisn,  $\vdots$
- : Concentration (component amount) of Nth ISTD peak in Standard 1  $Cisn_1$ :
- : Concentration (component amount) of Nth ISTD peak in Standard 2  $Cisn<sub>2</sub>$ :
- Sample amount of Standard 1  $Wspl<sub>1</sub>$ :
- Sample amount of Standard 2  $Wspl<sub>2</sub>:$
- : Slope compensation factor  $F1_i$ :
- : Constant compensation factor  $F2_i$ :
- Peak area (height) Ai
- : Area (height) of Nth ISTD peak Aisn
- Sample amount Wspl:
- : Amount of the Nth ISTD Wisn:

## <span id="page-35-0"></span>1.3.3 **Rounding**

The following table shows the number of significant digits and rounding method applied to CLASS-LC10, CLASS-GC10, CLASS-VP and LabSolutions.

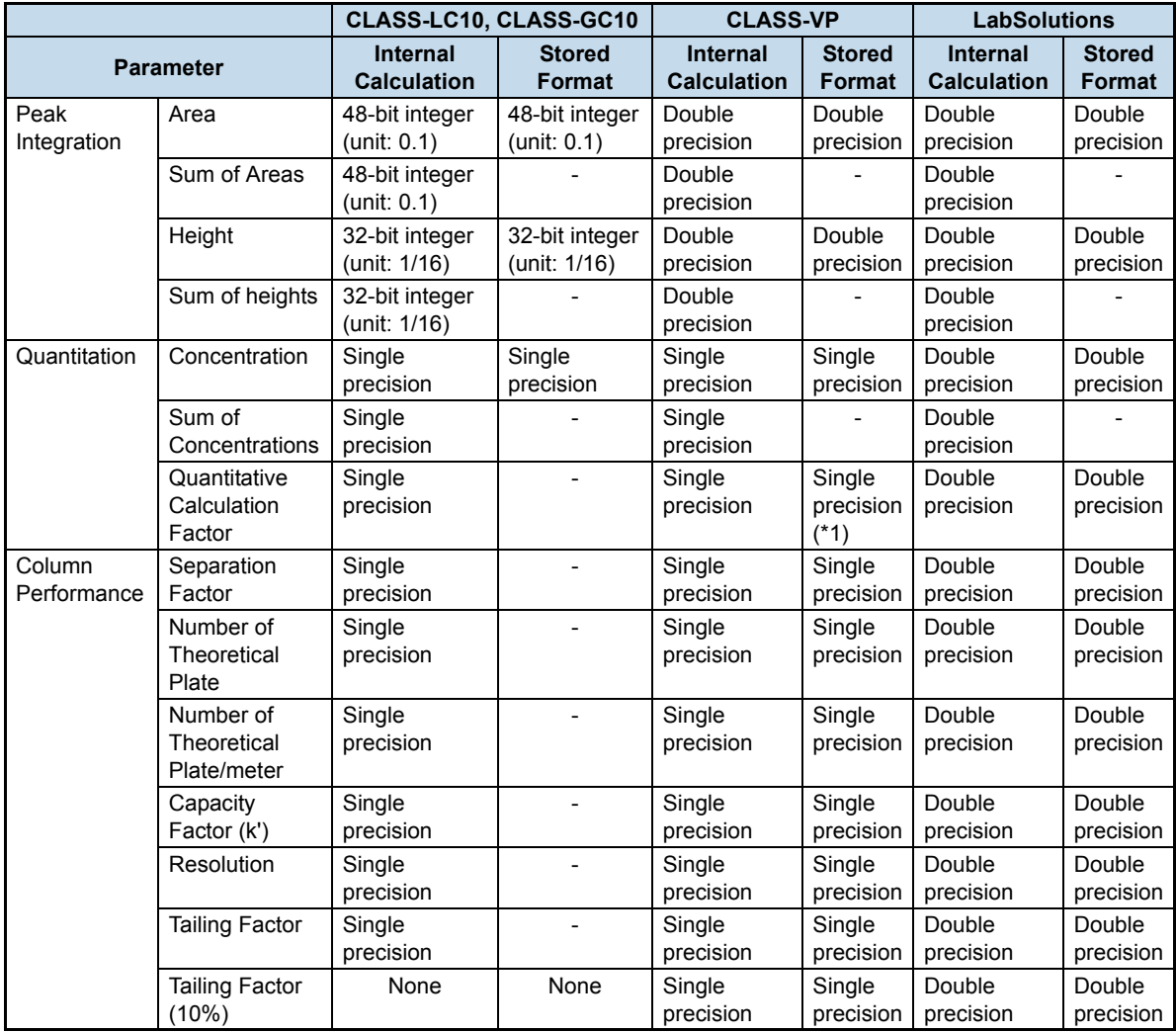

\*1 For CLASS-VP, only the quantitative calculation factors in the original method used for analysis are saved in data files.

## $\mathscr Y$  NOTE

The parameters internally calculated for output (marked with "-") are not saved in data files.

#### **[Reference]**

• Single precision floating

Single-precision values consist of an 8-bit binary exponent, and a 24-bit mantissa. Significant digits are 6 to 7 for decimal format. Available range of exponent part is  $10^{\pm 38}$ .

• Double precision floating Double precision values consist of an 11-bits exponent and a 53-bit mantissa. Significant digits are 15 to 16 for decimal format. Available range of exponent part is  $10^{\pm 308}$ .

#### **Reference**

For LabSolutions, the user can set the rounding method and digits of values displayed on the screen and reports.

For detailed procedures, refer to the System User's Guide.
# 1.4 **Accuracy and Deviation Between the Standard Concentrations**

The accuracy (Accuracy [%]) and deviation (%Deviation) between the standard concentration in the compound table and that obtained from the calibration curve can be verified in the [Quantitative Results View] of the [Quant Browser] window.

This section describes the equation for obtaining Accuracy [%] and %Deviation.

#### ^ **Reference**

For the procedures for setting Accuracy [%] and %Deviation, refer to the help files.

# 1.4.1 **Accuracy [%]**

[Accuracy [%]] can be obtained using the following equation:

#### **[Sample Type] is [Standard], [Control], or [Unknown (QA/QC)]**

Accuracy  $[\%] = C_r / C_c \times 100$ 

Accuracy [%] =  $C_r/C_\alpha \times 100$  c<sub>r</sub>: Concentration obtained from calibration curve

 $c_{\rm c}$ : Concentration set to the relevant level in the compound table

### $\mathscr Y$  NOTE

Concentration from calibration curve = (Concentration in the compound result table)  $\times$  (Sample volume in the [Single Run] sub-window or batch table) / Dilution factor

To verify the current sample amount and dilution factor, open the [Sample Info.] tab from the [Properties] sub-window.

### **[Sample Type] is [Spiked]**

Accuracy [%]  $= C_r/C_s \times 100$  C<sub>r</sub>: Concentration obtained from calibration curve  $_{\rm C_s}$  : Spiked amount set in the compound table

### 1.4.2 **%Deviation**

[%Deviation] can be obtained using the equation described below. The software executes the statistic calculation based on the absolute value of [%Deviation].

### **[Sample Type] is [Standard], [Control], or [Unknown (QA/QC)]**

%Deviation =  $(C_T - C_c)/C_c \times 100^{-C_r}$ : Concentration obtained from calibration curve  $c_{\rm c}$ : Concentration set to the relevant level in the compound table

#### **[Sample Type] is [Spiked]**

%Deviation =  $(C_T - C_S)/C_S \times 100$   $C_r$ : Concentration obtained from calibration curve  $c_{\rm s}$ : Spiked amount set in the compound table

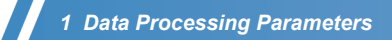

2

**2Calibration Curve**

This chapter describes the types of calibration curves, the equations used in calibration, the standard concentration correction factor and calibration curve creation with multiple standards.

This chapter consists of the following sections:

- *["2.1 Calibration Curve Type" P.31](#page-38-0)*
- *["2.2 Calibration Curve Correction" P.38](#page-45-0)*

# <span id="page-38-0"></span>2.1 **Calibration Curve Type**

This software can uses seven types of calibration curves: [Linear], [Point to point], [Quadratic], [Cubic], [Mean RF], [Exponential], and [Manual RF].

## 2.1.1 **Linear**

A number ([# of Calib. Levels]) of standards with different concentrations are analyzed, and a linear calibration curve is drawn using the least square method.

If only one standard concentration level is used, the calibration curve is drawn as a linear line passing through the obtained point and the origin.

If two standard concentration levels are used and the calibration curve does not pass through the origin, the calibration curve is drawn as a linear line passing through the two obtained points.

In other cases, the calibration curve is drawn as a linear line using the least square method.

Up to 64 calibration levels can be set ([# of Calib. Levels]). Up to ten measurements can be averaged for each calibration level.

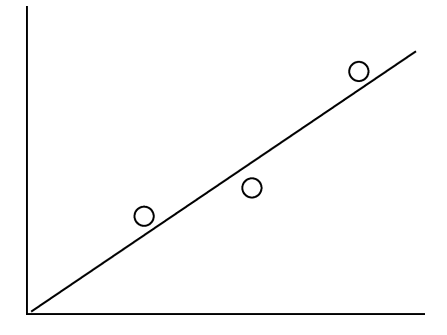

## 2.1.2 **Point to Point**

A number ([# of Calib. Levels]) of standards with different concentrations are analyzed, and the calibration curve is drawn by connecting the obtained points.

If only one standard concentration level is used, the calibration curve is drawn as a linear line passing through the obtained point and the origin.

If two or more standard concentration levels are used, the calibration curve is drawn by connecting the obtained points. The calibration curve is always connected to the origin.

Up to 64 calibration levels can be set ([# of Calib. Levels]). Up to ten measurements can be averaged for each calibration level.

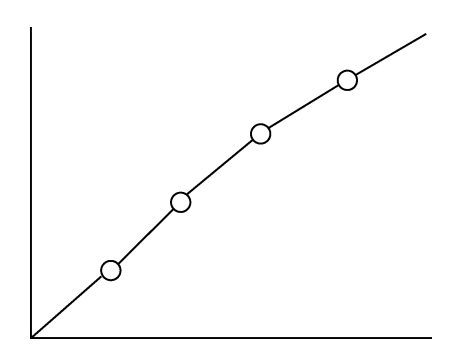

# 2.1.3 **Quadratic and Cubic**

A number ([# of Calib. Levels]) of standards with different concentrations are analyzed, and a quadratic or cubic calibration curve is drawn by the least square method.

Three or more standard concentration levels are required for a quadratic calibration curve.

Four or more standard concentration levels are required for a cubic calibration curve.

Up to 64 calibration levels can be set ([# of Calib. Levels]). Up to ten measurements can be averaged for each calibration level.

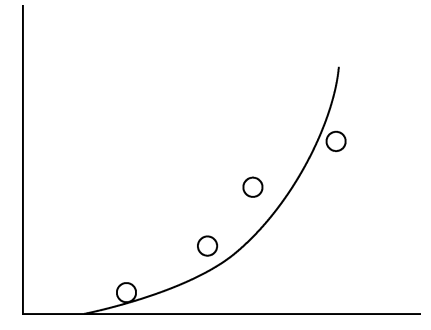

### 2.1.4 **Mean RF**

A number ([# of Calib. Levels]) of standards with different concentrations are analyzed, and each of the obtained points is connected to the origin. The slope coefficients of all of the linear lines are averaged. Up to 64 calibration levels can be set ([# of Calib. Levels]). Up to ten measurements can be averaged for

each calibration level.

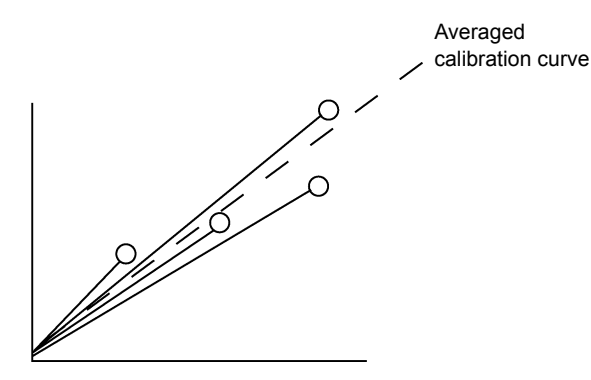

# 2.1.5 **Exponential**

A number ([# of Calib. Levels]) of standards with different concentrations are analyzed, and a linear calibration curve is drawn in a natural log-natural log graph.

If two standard concentration levels are used and the calibration curve does not pass through the origin, the calibration curve is drawn as a linear line passing through the two obtained points.

In other cases, the calibration curve is drawn as a linear line using the least square method.

Up to 64 calibration levels can be set ([# of Calib. Levels]). Up to ten measurements can be averaged for each calibration level.

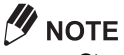

- Standards at 2 or more levels are required to draw the natural log-natural log graph.
- [Zero] can not be set to [Force Through] since there is no origin.
- Set the [Curve Fit Type] to [Linear].

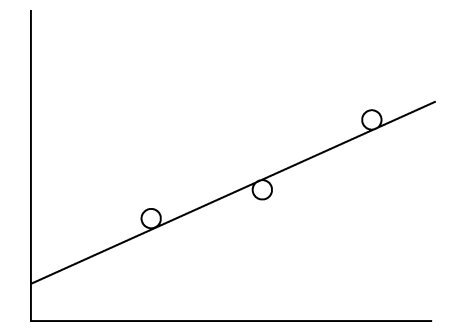

# 2.1.6 **Manual RF (Linear, Exponential)**

An arbitrary calibration curve can be manually defined by entering the slope (linear coefficient) and intercept into the compound table. The software then quantitates the peak with the specified calibration curve.

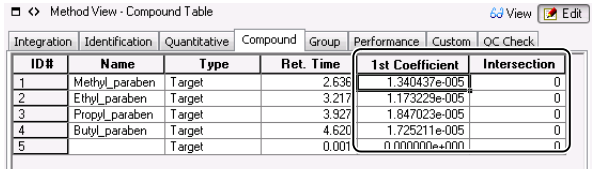

Only the calculated curve is displayed in the Manual RF calibration curve graph without a calibration point. The calibration curve is created regarding X and Y as natural log axes for the Manual RF (Exponential).

## 2.1.7 **Quantitation Using the Calibration Curve for Another Component**

If it is difficult to prepare a standard for a specific component, such as an impurity, a calibration curve of a component with similar relative sensitivity to the detector can be used to quantitate the target component concentration.

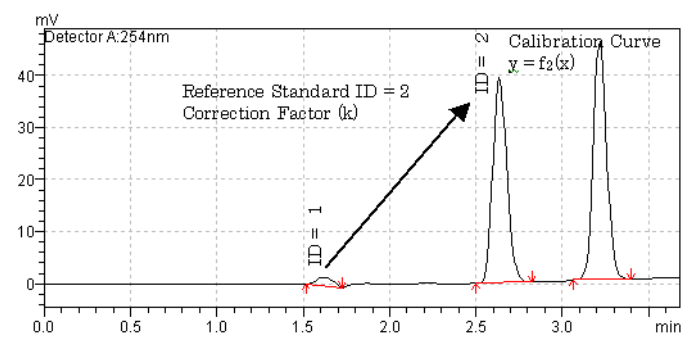

Fig.2-1 Impurity Content Calculation

The following parameters are used for quantitation with another component calibration curve:

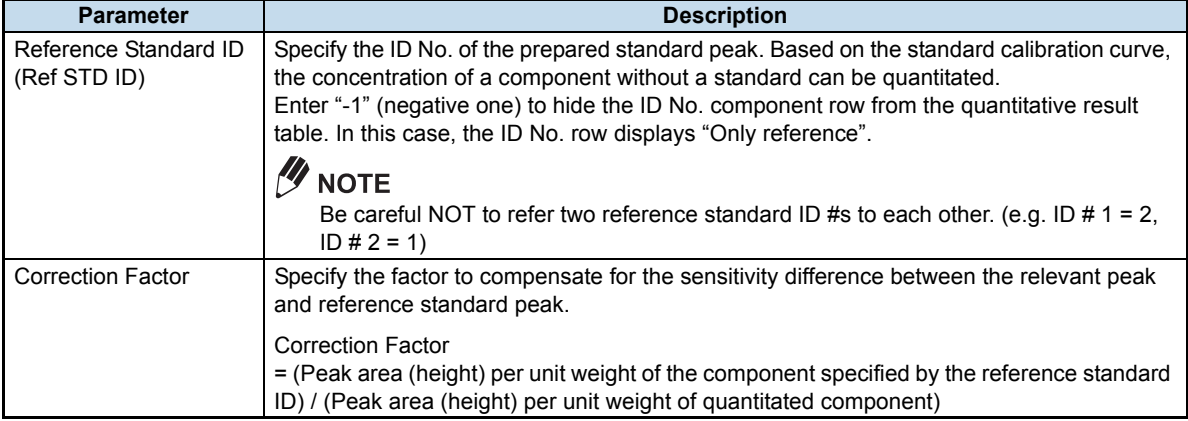

## $\n *W*$  NOTE

As default, [Ref STD ID] and [Correction factor] are not displayed in the [Compound] tab of [Method View]. To calculate impurity concentrations, navigate to [Compound] tab of [Method View]. Then select [Table Style] from the View menu, and add [Ref STD ID] and [Correction factor] to the [Display Items]. 63 View **B** Edit

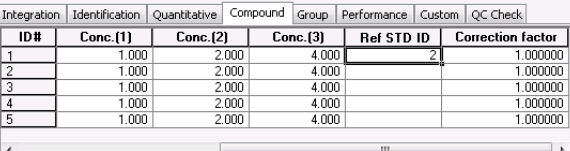

□ <> Method View - Compound Table

#### **Equations**

 $C_i = f(A_i \times Corr)$ 

- : Calibration curve equation for a compound designated as the reference standard ID f
- : Peak concentration (content)  $\mathcal{C}$ .
- : Peak area (height, area ratio, or height ratio)  $A_i$
- Corr : Correction factor

## $\mathscr Y$  NOTE

- Correction factor is applied to the peak area (height, area ratio, or height ratio), instead of to the quantitative result (concentration).
- This equation is available for all quantitative methods using a calibration curve. However, the [Correction factor] value is not used for internal standards ([ISTD] or [ISTD & Ref.]).

## 2.1.8 **Least Square Method and Weighted Least Square Method**

This section describes the least square method for collinear approximations (linear expression:  $Y = F1 \cdot X$ + F2). The contribution rate and correlation coefficient for collinear approximations can be obtained using the following equations (even where F1 and F2 are not determined).

Even though the explanation is omitted here, the least square method for quadratic and cubic approximations can be expressed with matrix operations.

#### <span id="page-42-0"></span>**Least Square Method**

The least square method for collinear approximations can be expressed using the following equations:

$$
F1 = \frac{N \times \sum XY - \sum X \times \sum Y}{N \times \sum X^2 - \sum X \times \sum X}
$$

$$
F2 = \frac{\sum X^2 \times \sum Y - \sum XY \times \sum X}{N \times \sum X^2 - \sum X \times \sum X}
$$

Contribution rate:

$$
r^{2} = \frac{\left(\sum XY - \frac{1}{N} \times \sum X \times \sum Y\right)^{2}}{\left[\sum x^{2} - \frac{\left(\sum X\right)^{2}}{N}\right] \left[\sum Y^{2} - \frac{\left(\sum Y\right)^{2}}{N}\right]}
$$
\n
$$
\left(\sum XY - \frac{1}{N} \times \sum X \times \sum Y\right)
$$

Correlation coefficient:

$$
r = \frac{\left(\sum XY - \frac{1}{N} \times \sum X \times \sum Y\right)}{\sqrt{\left|\sum x^2 - \frac{\left(\sum X\right)^2}{N}\right| \left|\sum Y^2 - \frac{\left(\sum Y\right)^2}{N}\right|}}
$$

 $x$  and  $y$  values vary according to quantitative methods as follows:

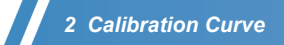

#### <span id="page-43-1"></span>**X-axis is Area/Height**

• With dilution factor

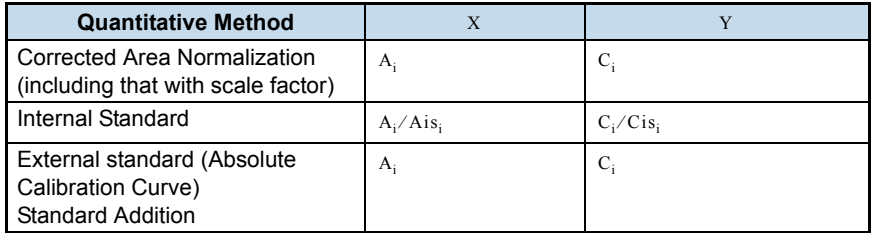

#### • Without dilution factor

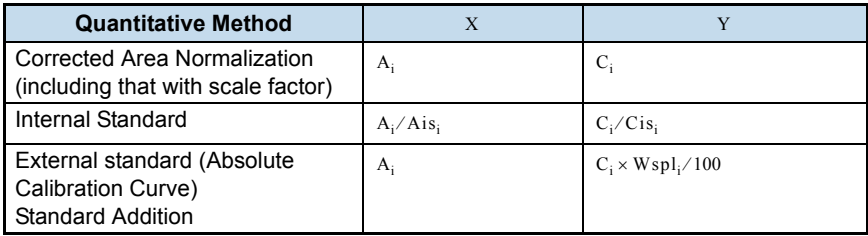

#### <span id="page-43-0"></span>**X-axis is Concentration**

• With dilution factor

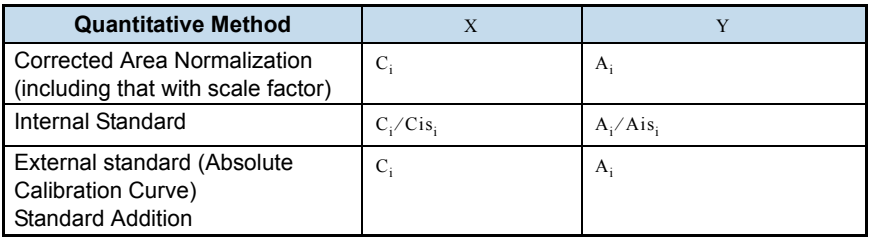

#### • Without dilution factor

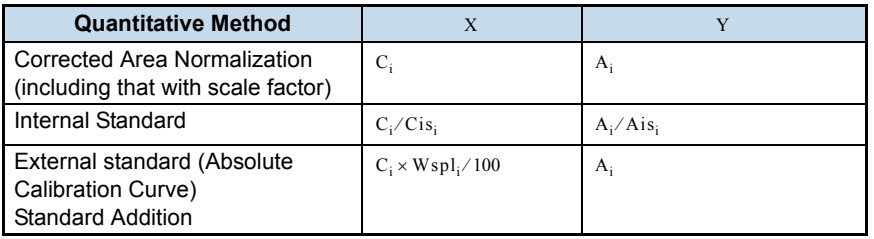

- N : The number of calibration points
- $A_i$  : Peak area (height)
- $c_i$  : Peak concentration (component amount)  $W_{\text{spl}_i}$  : Sample amount
- $Ais<sub>i</sub>$  : Internal standard peak area (height)
- $\operatorname{Cis}_{i}$  : Internal standard peak concentration (component amount)
	-

(Subscript i indicates the i th standard.)

#### **Weighted Least Square Method**

Usually, the least square method assumes the same degree of error at each concentration level, and obtains the calibration curve by assuming that the sum of the squares of the deviation at each level is the least possible value. However, this method can create relatively large errors at low concentrations. To solve this problem, the calibration curve is calculated so that the sum of the squares of deviation of the ratio between each level and its concentration becomes the least possible value, equating the relative error at each level in relation to the concentration. This is called weighting.

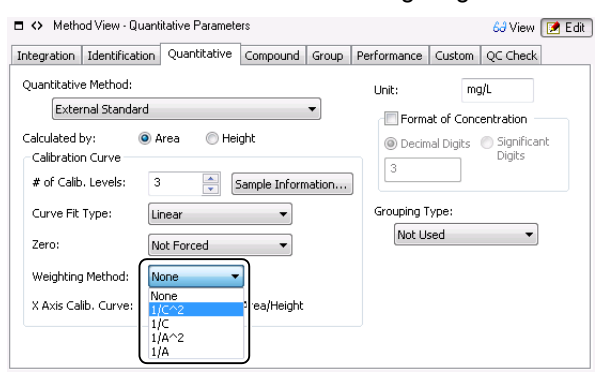

The weighted least square method for collinear approximations is expressed by the following equations.

$$
F1 = \left(\sum wxy - \frac{\sum wx \times \sum wy}{\sum w}\right) / \left(\sum wx^2 - \frac{(\sum wx)^2}{\sum w}\right)
$$
  
\n
$$
F2 = \frac{\sum w_i x_i}{\sum w_i} - F1 \times \frac{\sum w_i x_i}{\sum w_i}
$$
  
\n
$$
r^2 = \frac{\left(\sum wxx - \frac{\sum wx \times \sum wy}{\sum w}\right)^2}{\left[\sum wxx^2 - \frac{(\sum wx)^2}{\sum w}\right] \left[\sum wx^2 - \frac{(\sum wx)^2}{\sum w}\right]}
$$
  
\n
$$
r = \frac{\left(\sum wxx - \frac{\sum wx \times \sum wx}{\sum w}\right)}{\sqrt{\left[\sum wxx - \frac{(\sum wx)^2}{\sum w}\right] \left[\sum wx^2 - \frac{(\sum wx)^2}{\sum w}\right]}}
$$

Correlation coefficient:

Contribution rate:

W signifies "weight".

Four types of [Weighting Method] are available: [1/C], [1/C^2], [1/A], and [1/A^2].

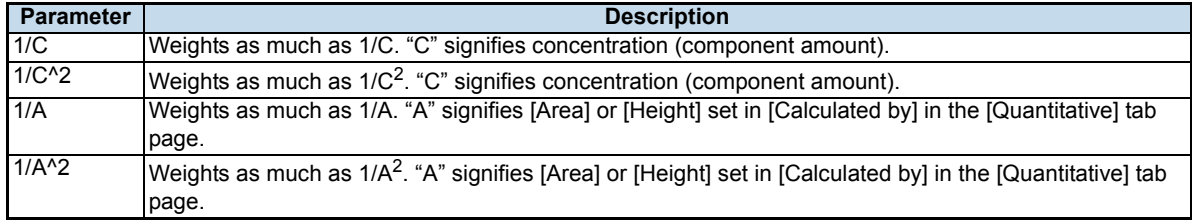

Set [1/C<sup>^2</sup>] or [1/A<sup>^2</sup>] to weight in proportion to the concentration. The effect of weighting becomes smaller when [1/C] or [1/A] is set. Normally, use [1/C] or [1/C<sup>^2</sup>] when the Y-axis is concentration, and use [1/A] and [1/A^2] when the Y-axis is area/height.

#### $\mathscr Y$  NOTE

X and Y values vary with quantitative methods. For the definitions of X and Y, refer to *[" X-axis is Area/Height"](#page-43-1)  [P.36](#page-43-1)*, and *[" X-axis is Concentration" P.36](#page-43-0)* in *["Least Square Method"](#page-42-0)*.

# <span id="page-45-0"></span>2.2 **Calibration Curve Correction**

This section describes the procedures to create calibration curves (1) by applying a compensation factor to standard concentrations in the compound table, and (2) by using multiple standards.

# 2.2.1 **Calibration Curves Using Standard Concentration Factors**

To create calibration curves, the software uses true concentrations calculated by multiplying each concentration level by the [Std Conc Factor]. Conventionally, using standards with concentrations of 1, 0.5, 0.25, and 0.125 prepared from a 0.998 stock solution, each concentration was multiplied by 0.998, and the values were individually entered into the compound table. All of the concentration values had to be replaced, each time a new stock solution was prepared.

If [Std Conc Factor] is used, only the [Std Conc Factor] value needs to be changed not the concentrations in the compound table.

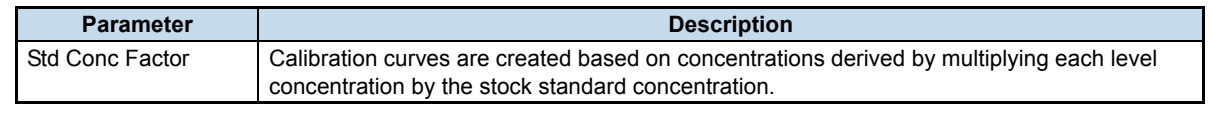

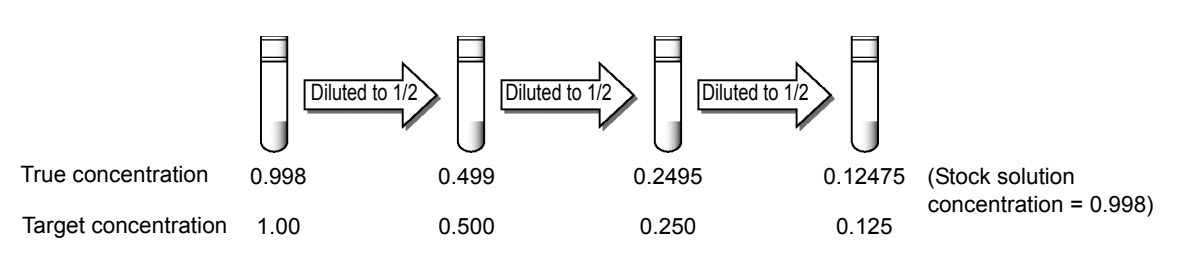

Fig.2-2 Example of Using [Std Conc Factor]

#### <span id="page-45-1"></span>**Conventional Compound Table Parameters**

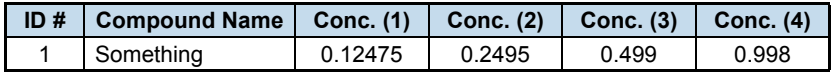

#### **Compound Table Parameters with [Std Conc Factor]**

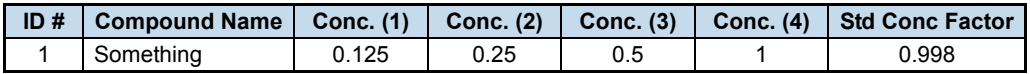

### $\mathscr Y$  NOTE

As default, [Std Conc Factor] is not displayed in the [Compound] tab of [Method View]. Navigate to [Compound] tab of [Method View]. Then select [Table Style] from the View menu, and add [Std Conc Factor] to the [Display Items]. This causes the [Std Conc Factor] column to be visible in the Compound Table.

### **[Std Conc Factor] Example**

Commercially-available, traceable standard solutions come with not only the concentration value, but also the f value (factor) to correct the concentration. Enter the concentrations of the prepared standard into the compound table [Conc.] columns, and enter the f value into the [Std Conc Factor] column. This setting allows obtaining true concentrations automatically, without time-consuming manual calculations (See *[Fig.2-2](#page-45-1)*).

## 2.2.2 **Calibration Curves for Multiple Target Components**

To quantitate multiple components in an unknown sample, a separate calibration curve must be created for each component. Having acquired standard data Std-A1 and Std-A2 for Component A, and Std-B1 and Std-B2 for Component B, (1) create the calibration curves for Components A and B in the same method file, and (2) quantitate the concentrations (contents) of components A and B in the already acquired unknown sample data (Unk). The detailed procedure follows. If the retention time of target component is known, this operation can be set in the [Realtime Batch] window.

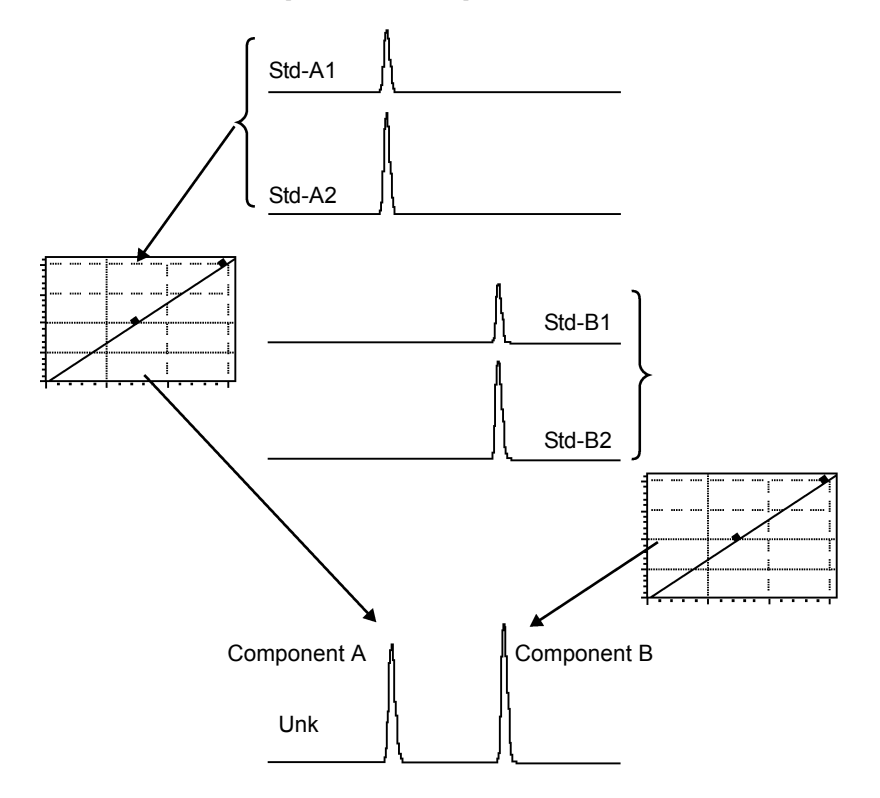

1 **Double click the unknown sample data file (Unk) containing the retention time data for target components A and B, in the [Data Explorer] sub-window of the [Postrun Analysis] program.**

The Data Analysis window is displayed, and the data file (Unk) is loaded to the software.

1 Click **Edit** (Edit) on the [Method View].

The software goes into the edit mode.

*2* Click the [Quantitative] tab.

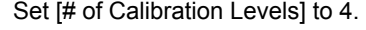

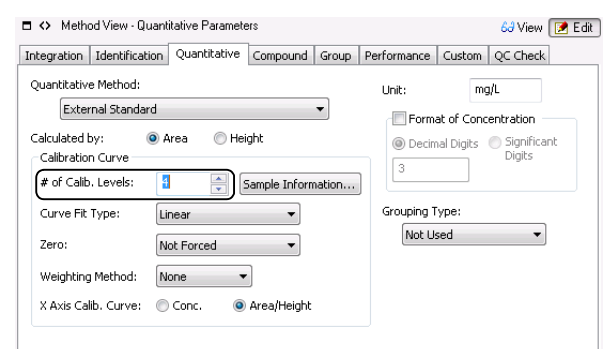

*3* Click the [Compound] tab.

Specify the concentrations (1) to (4) for components A and B in the compound table. Press the [Delete] key to select [Not Used].

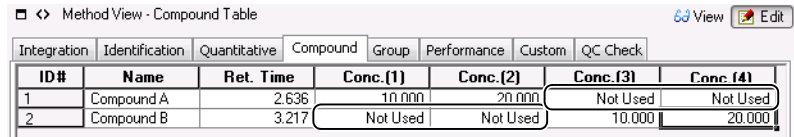

4 Click  $\boxed{6d$  View) (View) on the [Method View].

The software goes into the view mode.

5 Click the **Containty (Apply to Method)** icon in the [Data Analysis] assistant bar.

The [Save Method As] sub-window is displayed.

Verify the file name, and follow the screen instructions. The set parameters are then applied to the method file.

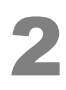

#### 2 **Click [Main] on the assistant bar.**

The [Main] assistant bar for the [Postrun Analysis] program is displayed.

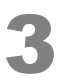

#### 3 **Click the (Postrun Batch) icon on the [Main] assistant bar.**

The [Postrun Batch] window is displayed.

*1* Create the batch table using the method file saved in the procedure above.

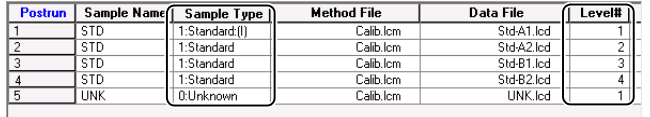

*2* Specify the sample types.

Enter Std-A1 in the first row and set the sample type to "Standard-Initialize Calibration Curve (I)". Set Std-A2, Std-B1, and Std-B2 in the subsequent rows to "Standard-Add Calibration Level".

*3* Specify the level numbers.

Set Std-A1, Std-A2, Std-B1, and Std-B2 to level numbers 1, 2, 3, and 4, respectively.

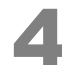

### 4 **Click the (Start Postrun Batch) icon on the [Postrun Batch] assistant bar.**

#### The postrun batch process begins.

The calibration curve for Component A is created by the level 1 and 2 data. The calibration curve for Component B is created by the level 3 and 4 data. By applying the method file to the unknown sample data, the software quantitate the concentrations (component amounts) of Components A and B, based on the created calibration curves.

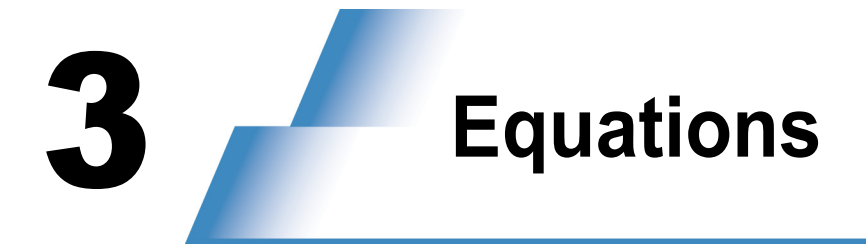

This chapter describes the various calculation equations used in this software.

This chapter consists of the following sections:

- *["3.1 Noise/Drift Calculation Parameters" P.41](#page-48-0)*
- *["3.2 QA/QC Parameters" P.44](#page-51-0)*
- *["3.3 Column Performance Equations" P.47](#page-54-0)*
- *["3.5 Methods for Calculating Peak-to-Valley Ratio" P.56](#page-63-0)*
- *["3.6 Background Compensation Processing" P.57](#page-64-0)*
- *["3.7 AART Retention Time Calculation Method" P.59](#page-66-0)*

# <span id="page-48-0"></span>3.1 **Noise/Drift Calculation Parameters**

This section describes parameters and equations used to obtain the detection and quantitative limit from the noise values in measured chromatograms.

#### ■ To verify the current noise and drift parameters

- *1* Open the [Data Analysis] window and load the desired chromatogram.
- *2* Select the [Integration] tab in [Method View].
- 3 Click **Edit** (Edit) and then click the [Noise/Drift Calculation ...] button. The [Noise/Drift Calculation Settings] sub-window is displayed.

## <span id="page-48-1"></span>3.1.1 **Noise Calculation Methods**

There are three methods for calculating noise: ASTM, rms, and EP.

### <span id="page-48-2"></span>**ASTM**

The noises in this system is obtained with the ASTM method as follows.

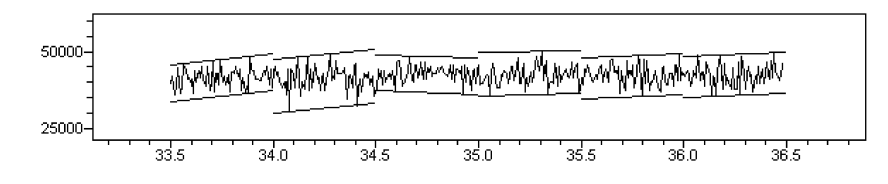

The figure above shows the image of obtaining the noise level for every 0.5 minute from 33.5 minutes to 36.5 minutes.

The data is divided with 0.5 minute intervals and parallel lines are obtained for each section as shown in the figure.

#### *3 Equations*

#### **[Calculation procedure]**

(1) The slope of the approximated linear line for all of the data points within each section is calculated by the least square method.

(2) Two parallel lines are drawn by shifting the slope upward and downward, so that all data points within the section fall between two lines.

(3) The distance between the two parallel lines in the intensity axis direction is defined as the noise width for the section.

The noise level is the mean value of the Y-axis distance between the parallel lines for all sections. The divided section can be specified on [Noise/Drift Calculation Settings].

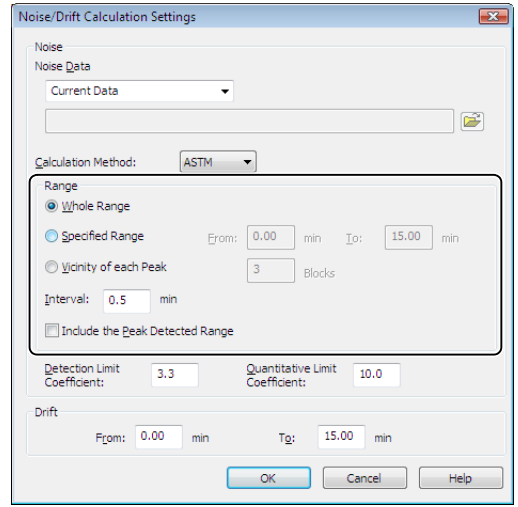

#### **rms**

The rms noise refers to the standard deviation of the measurement points detected within a specified baseline section.

#### **EP**

First, a time range is selected that is 20 times the width at half-height of the target peak. This time range is selected so that the retention time of the target peak is in the center. The blank solution is analyzed to obtain its chromatogram. The above time range is applied to the blank chromatogram. The EP noise is then obtained as follows.

#### **[Calculation procedure]**

(1) The slope of the approximated linear line for all of the blank data points within the time range is calculated by the least square method.

(2) Two parallel lines are drawn by shifting the slope upward and downward, so that all data points within the section fall between the two lines.

(3) The distance between the two parallel lines in the intensity axis direction is defined as the noise width of the time range, and half the distance is defined as the EP noise.

## 3.1.2 **Detection/Quantitation Limit Coefficients**

Detection limit refers to the minimum amount of a target component that can be qualitatively detected. It is not necessary to be able to quantitate the target component. The obtained value does not need to have the accuracy and precision required for quantitation. The detection limit is the minimum required amount of a component that can be recognized as a peak on LC/GC chromatograms.

Quantitation limit refers to the minimum required amount of a target component that can be accuracy and precision quantitated.

Three methods of determining the detection and quantitative limit are described below. The method to be applied varies according to the instrument used for the analysis.

- Visual judgment
- Signal-to-noise relationship
- Standard deviation and calibration curve slope

The second and third methods are normally adopted for LC and GC analyses.

This software uses the signal-to-noise relationship to determine the detection and quantitation limits. Specify the detection and quantitation limit coefficients in the [Noise/Drift Calculation Settings] sub-window.

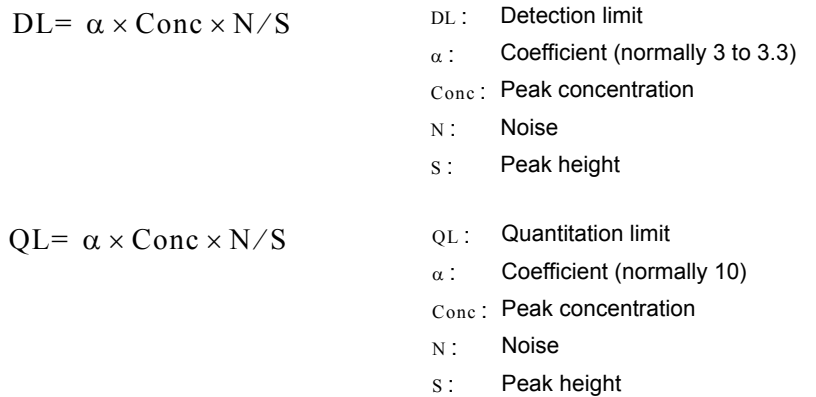

### $\mathscr Y$  NOTE

Detection and quantitation limits are expressed in concentrations. Therefore, to obtain those values, it is necessary to create the calibration curve and determine each peak concentration.

#### $R\$  Reference

Use QA/QC functions to obtain the detection and quantitation limits using the standard deviation and calibration curve slope. Refer to the help files for details on the QA/QC functions.

# 3.1.3 **Drift Settings**

First, define the calculation section by specifying its start and end times in the [Noise/Drift Calculation Settings] sub-window. The software calculates the slope of the approximated linear line for data points within the section, using the least square method. The variation per hour is then calculated from the slope, to obtain the drift value.

# <span id="page-51-0"></span>3.2 **QA/QC Parameters**

Various QA/QC parameters and criteria are available to evaluate the validity of the analytical system.

This section explains the content of the QA/QC parameters and equations used.

Select [QA/QC Parameters] from the [Method] menu of the [Data Acquisition] window. The [QA/QC] subwindow is displayed.

# 3.2.1 **Common Items**

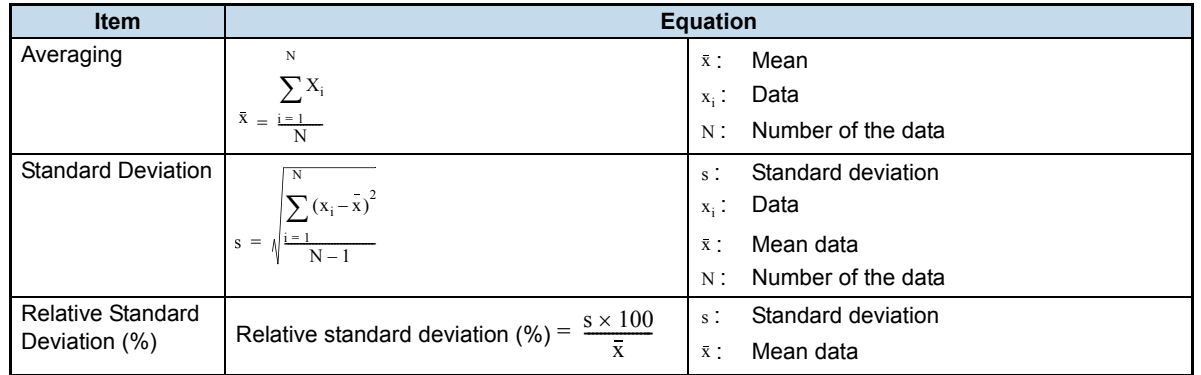

# 3.2.2 **Calibration**

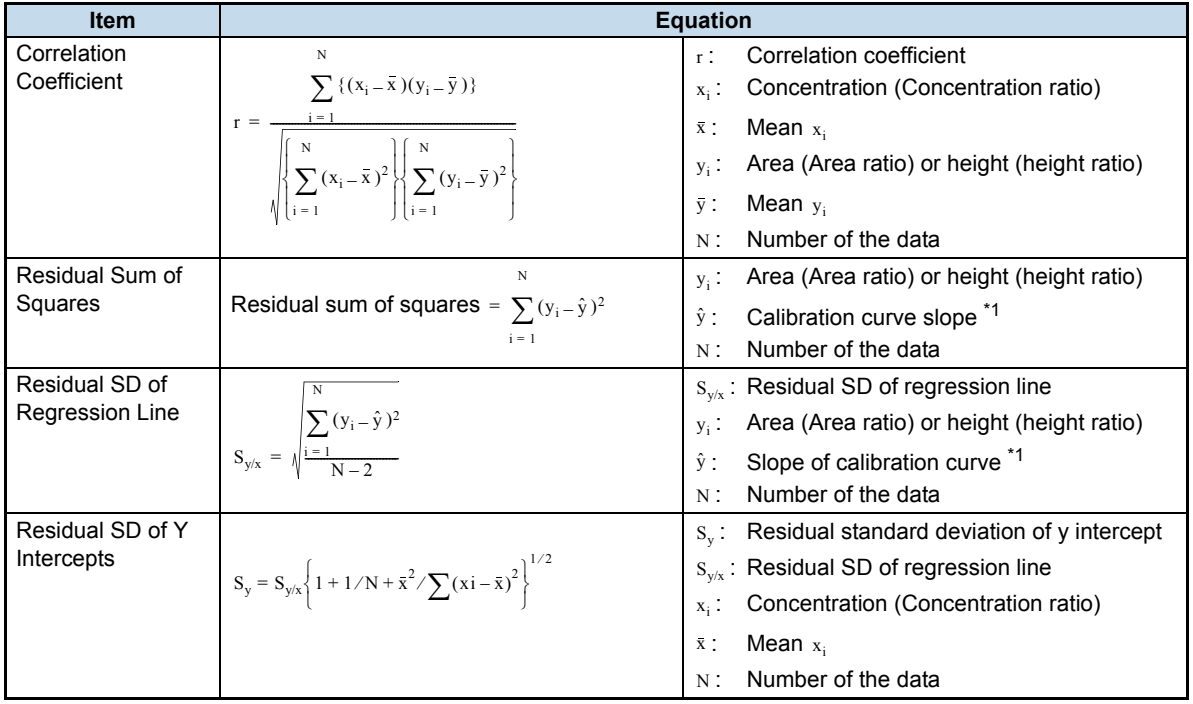

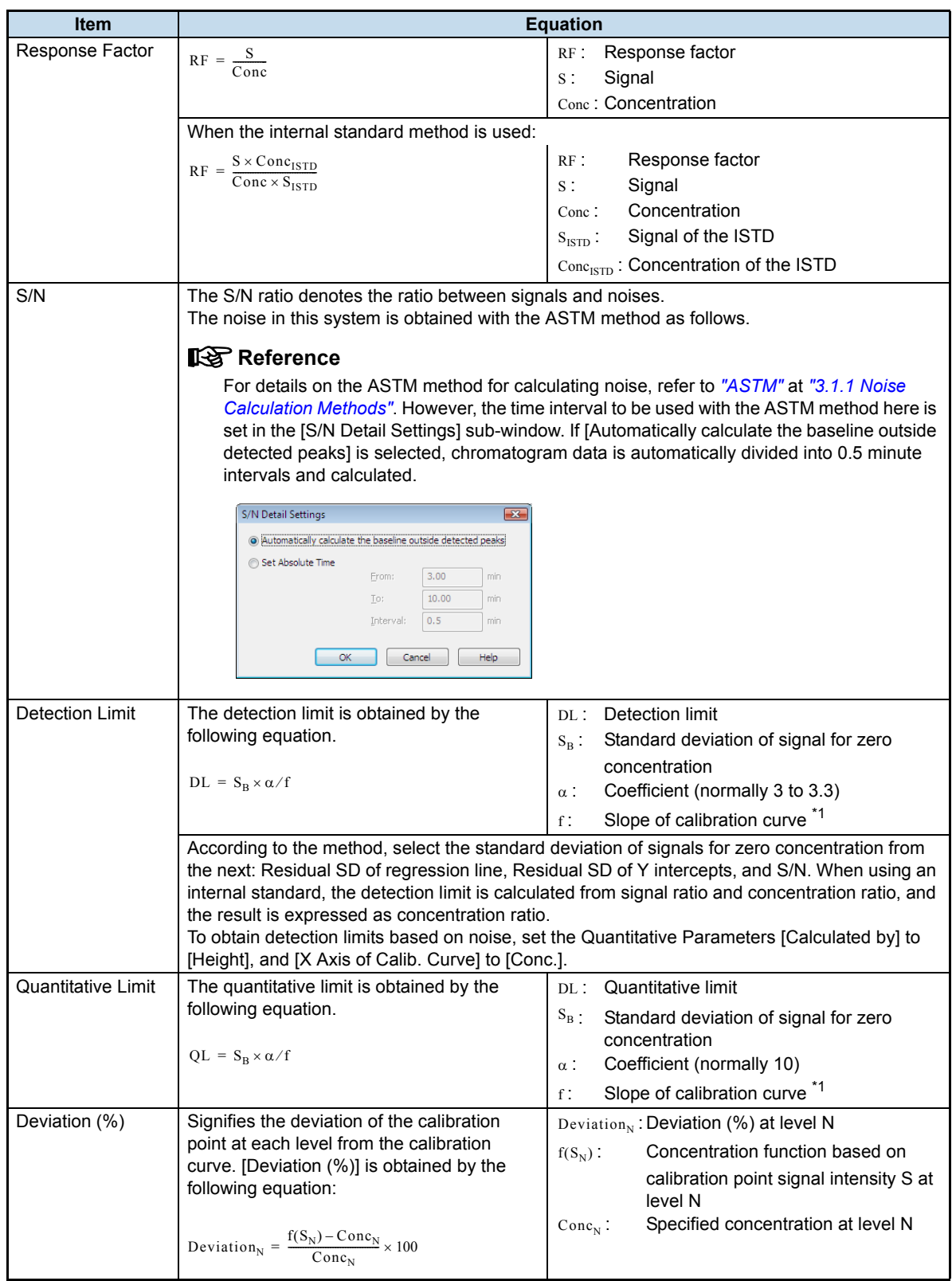

\*1: Use a linear calibration curve not passing through the origin.

# 3.2.3 **Quality Control**

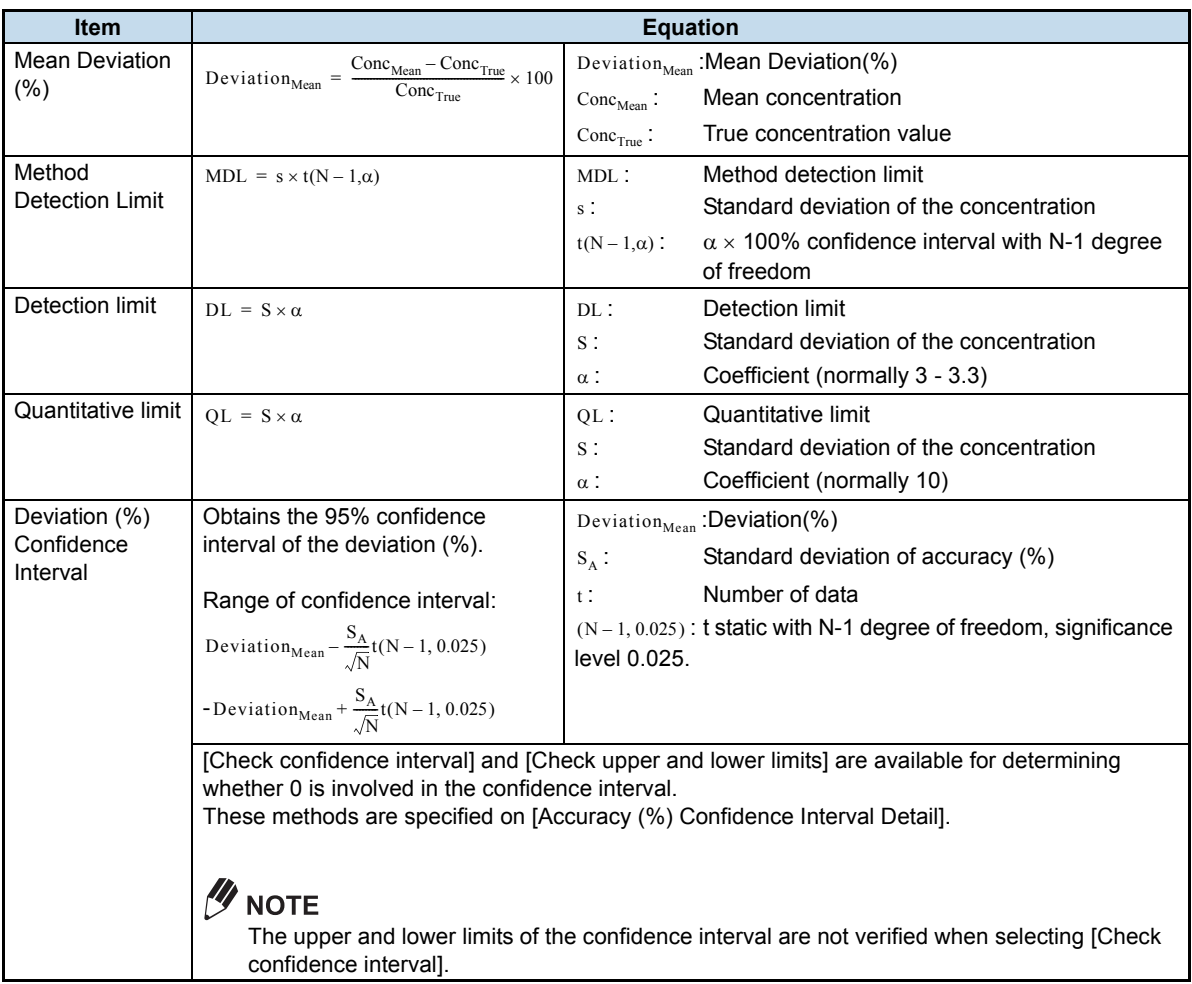

# 3.2.4 **Recovery**

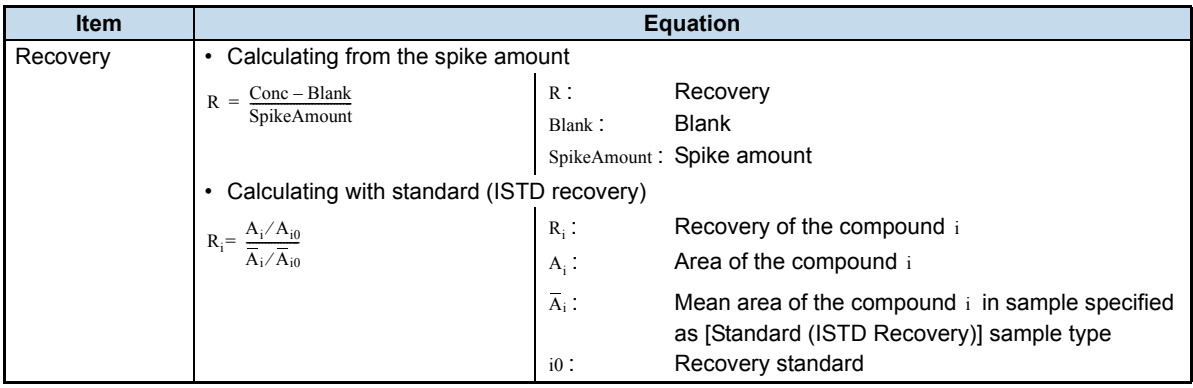

# 3.2.5 **Degradation Check**

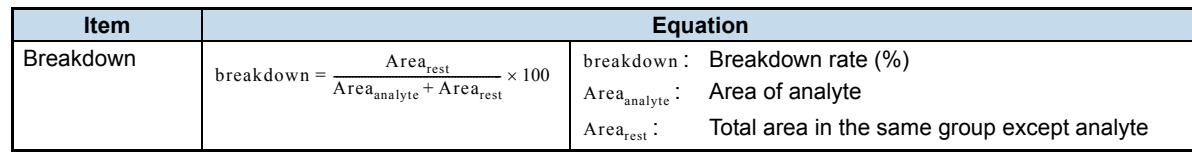

# 3.2.6 **Noise/Drift Check**

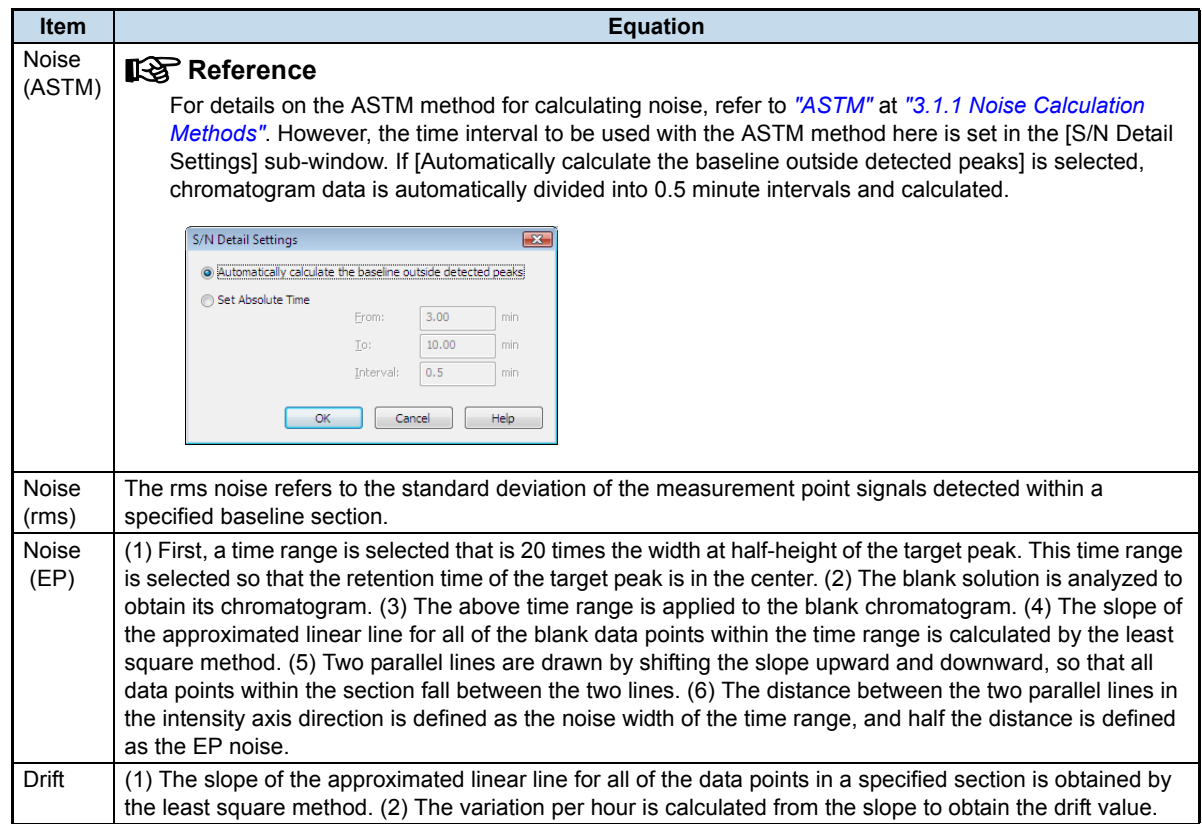

# <span id="page-54-0"></span>3.3 **Column Performance Equations**

### **USP**

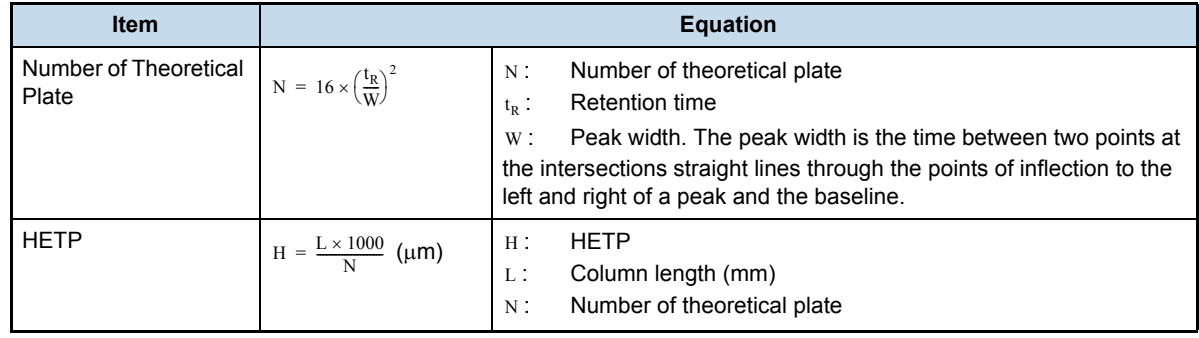

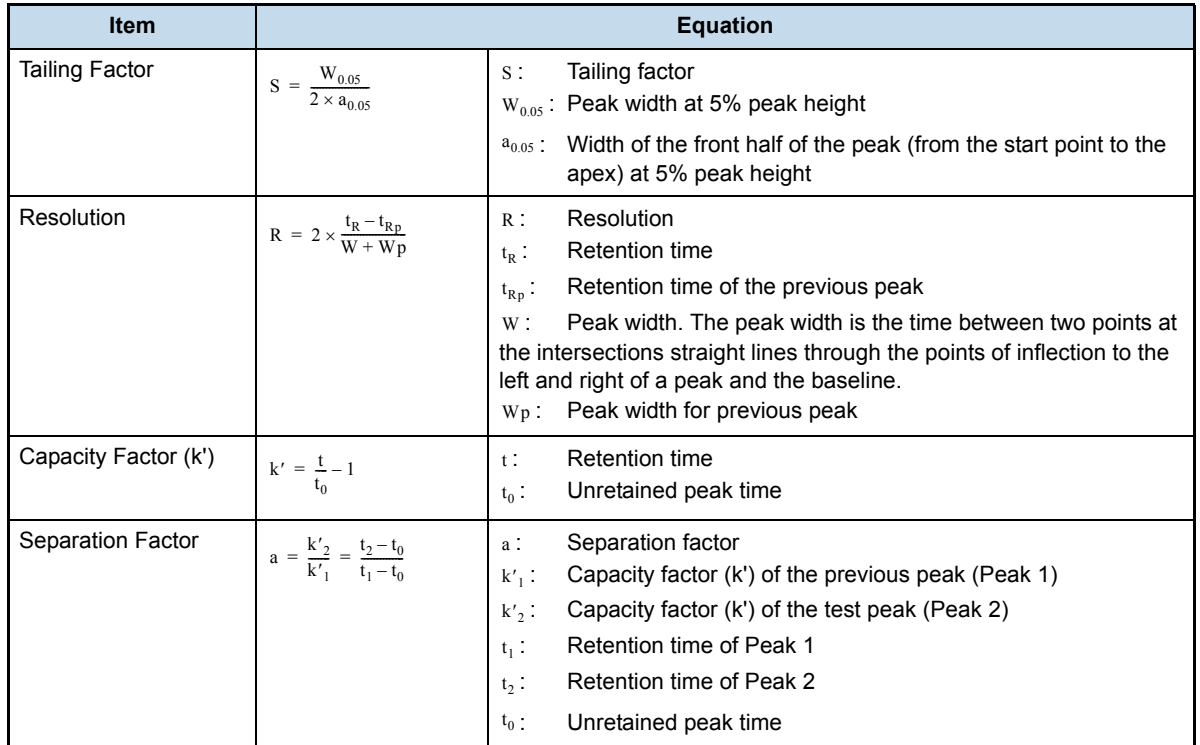

# $\n *W*$  NOTE

"Unretained Peak Time" refers to the time when a compound with no adsorption to the stationary phase is eluted. To use the first-eluted peak as the reference, set [Unretained Peak Time] in the [Performance] tab to [1st Peak Time].

## **USP2**

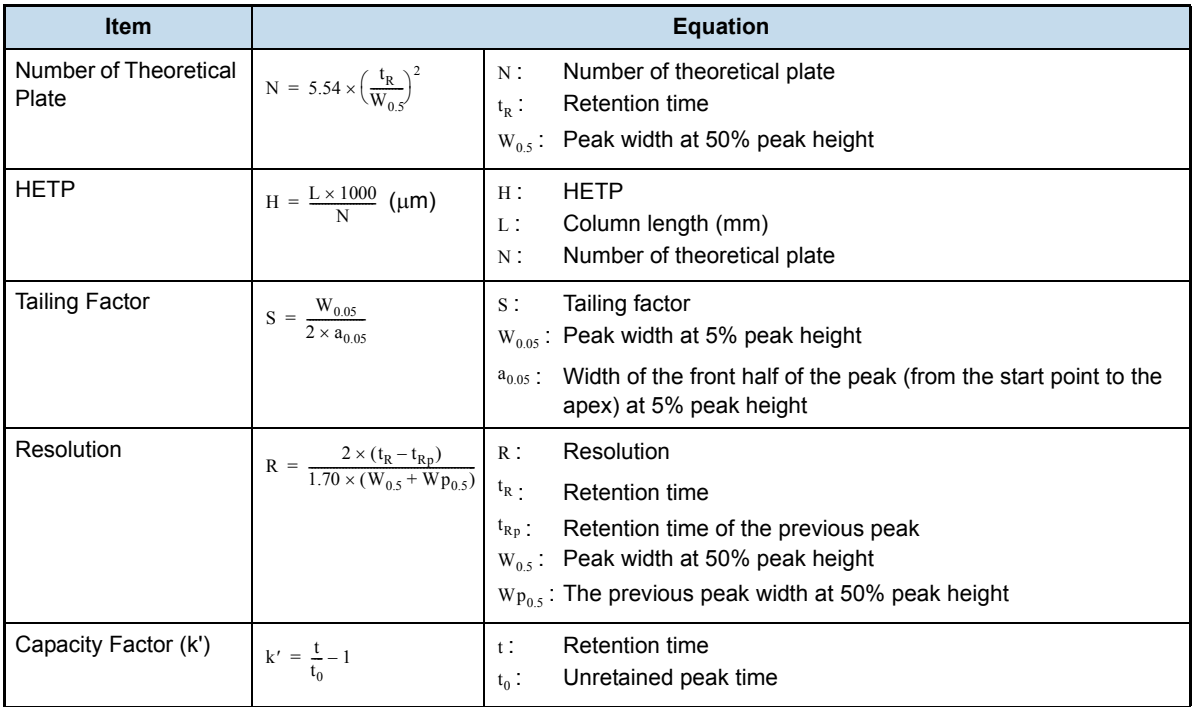

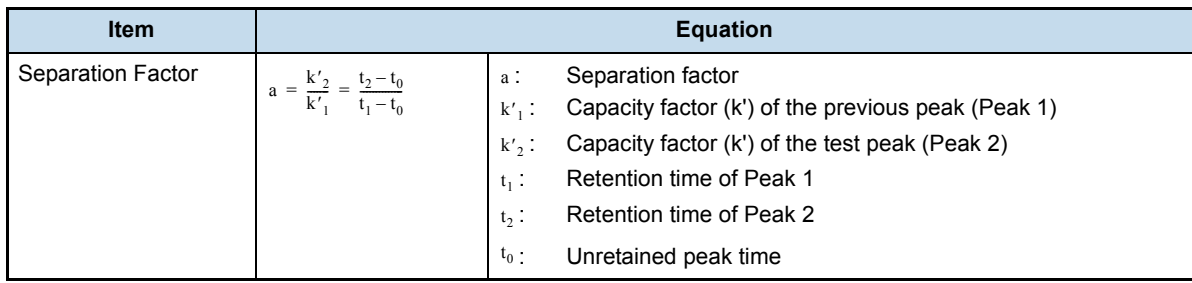

# **JP, EP, BP, and DAB**

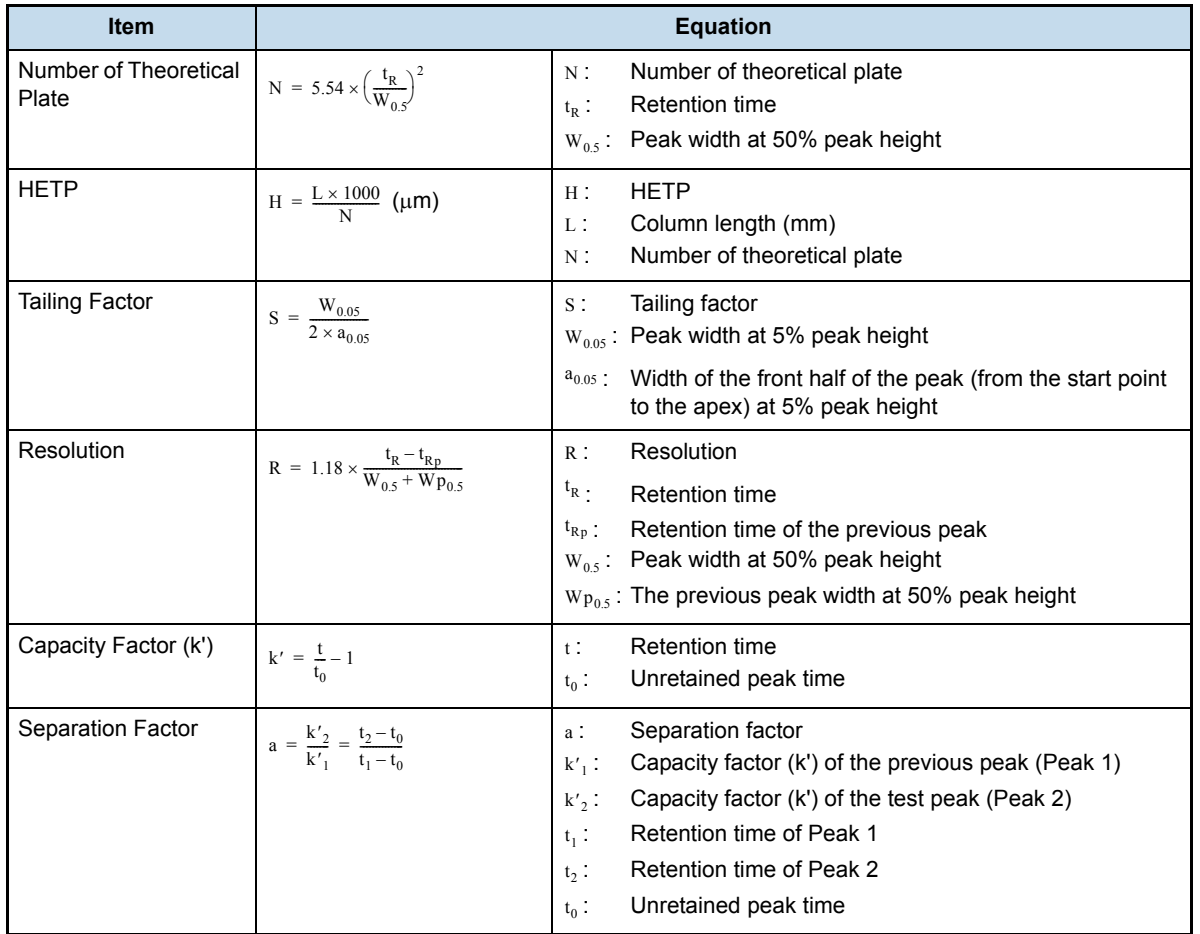

# **JP2**

*3 Equations*

In accordance with revisions authorized by the Japan Pharmacopoeia in April 1996, the number of theoretical plates is calculated with 5.55 for JP2.

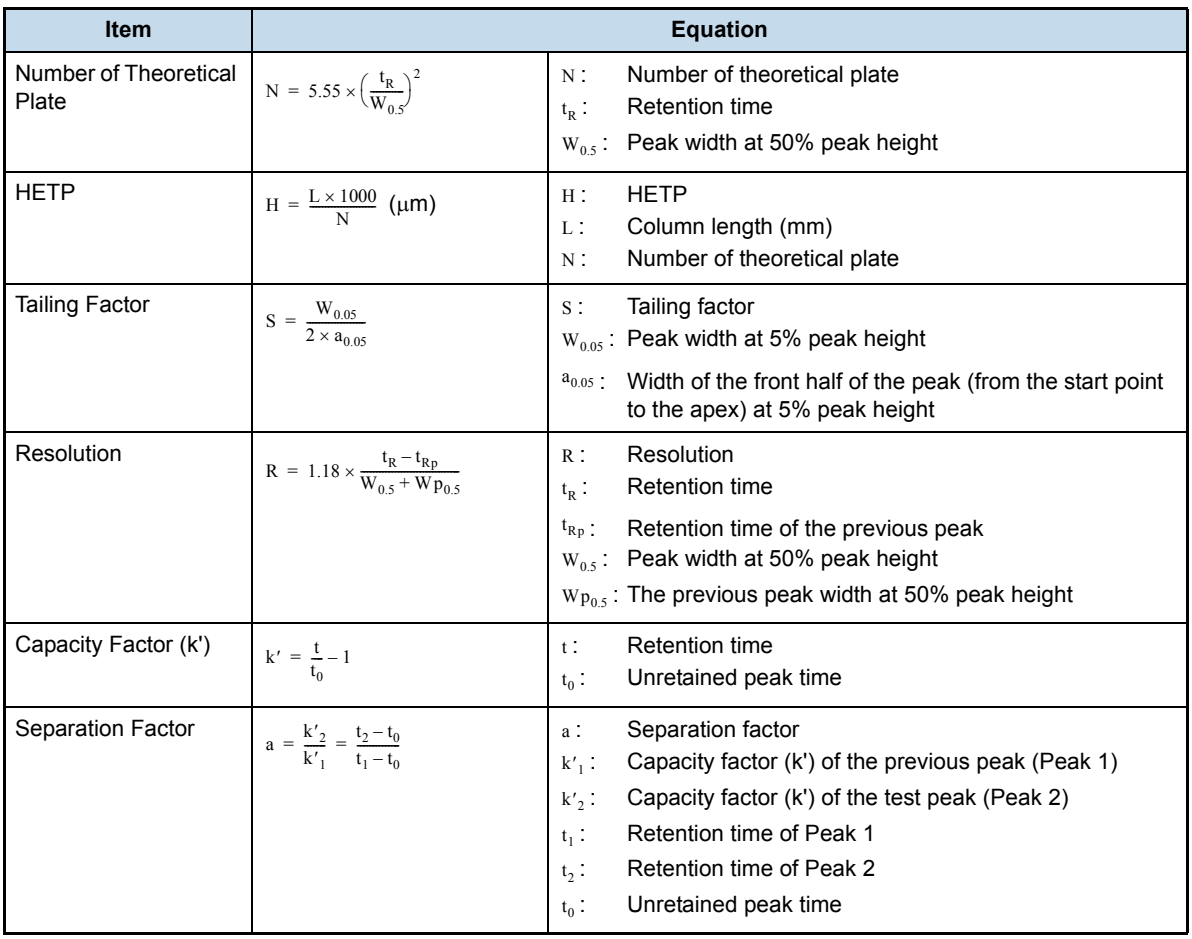

### **EMG**

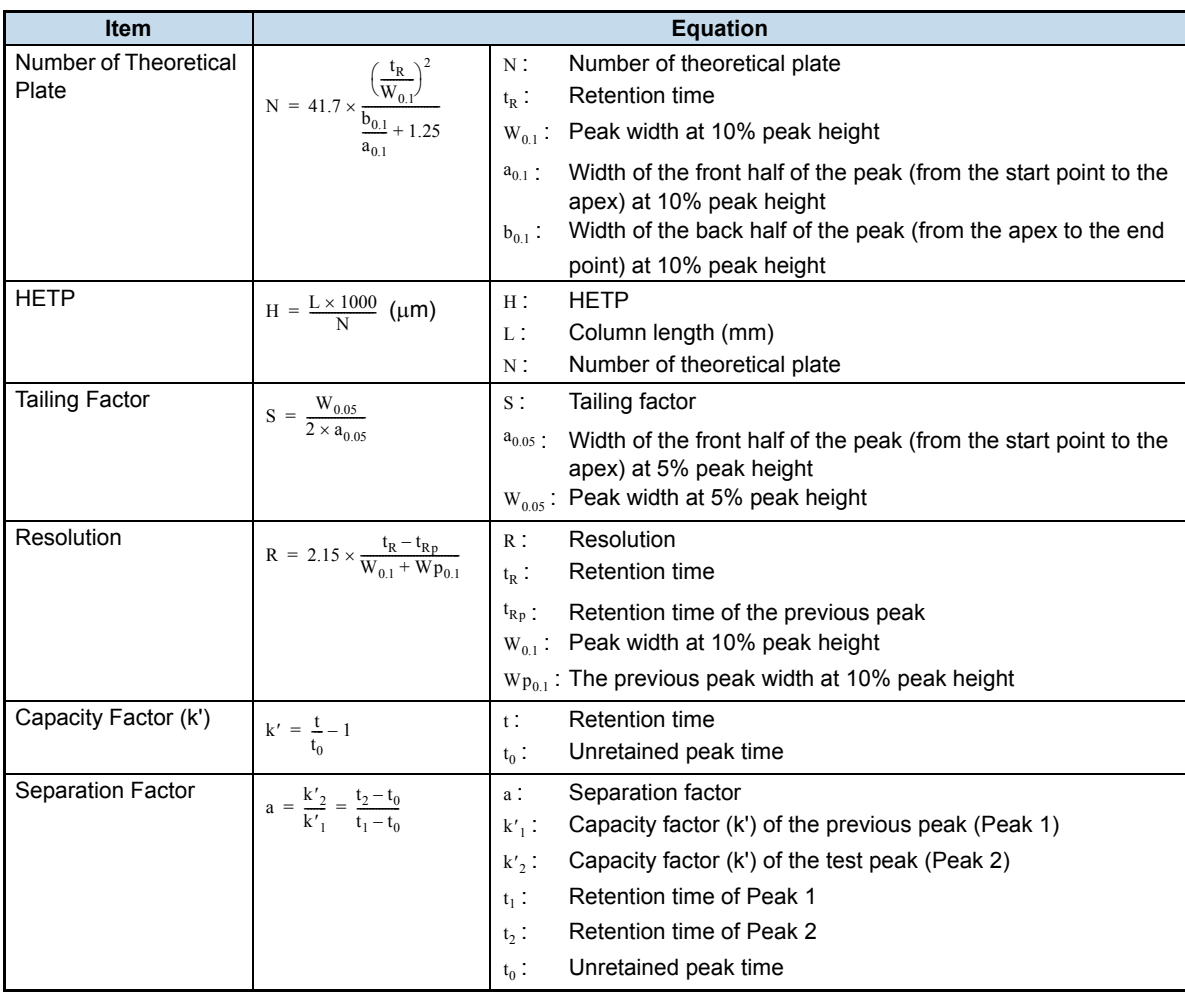

## **EMG (50%)**

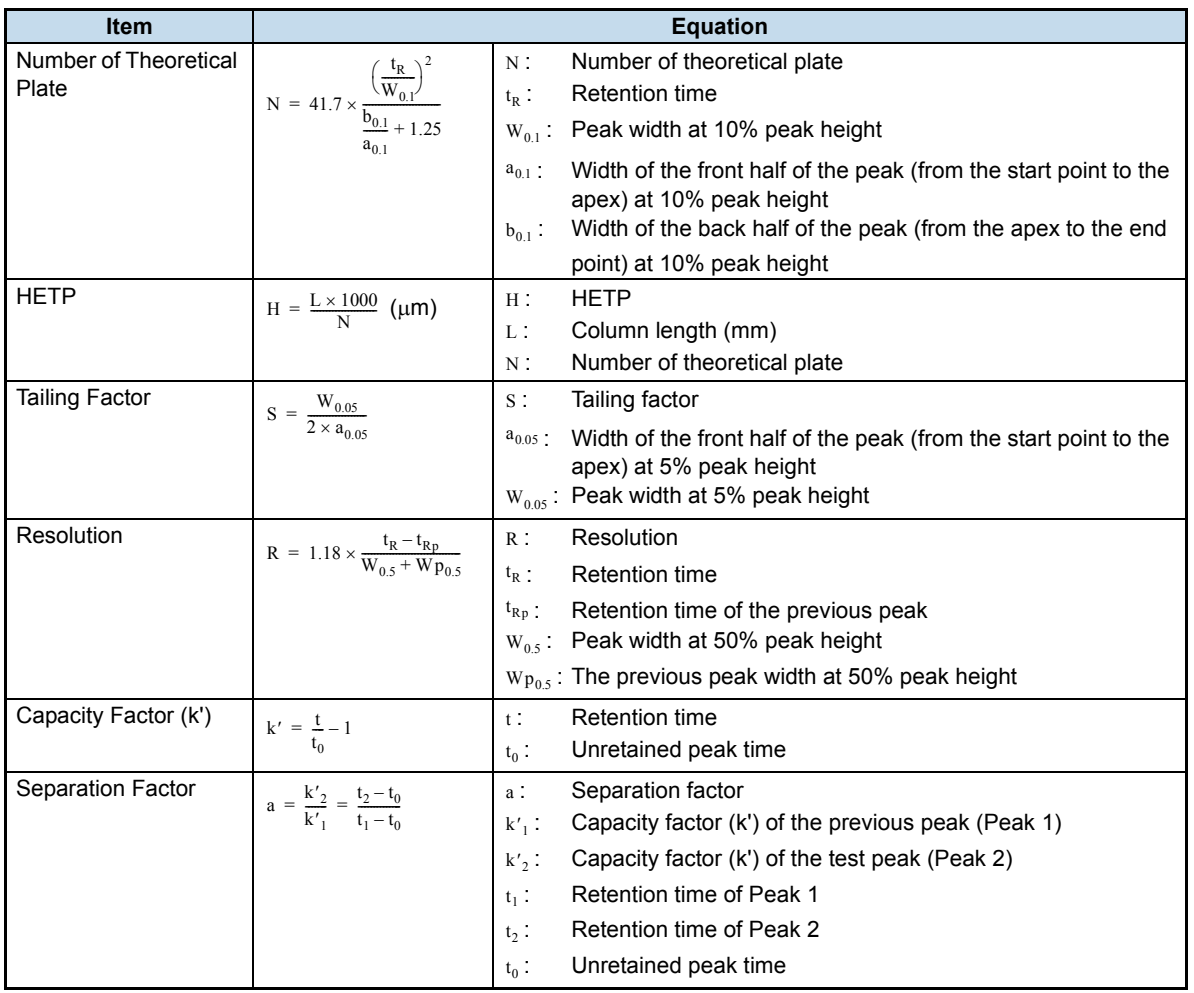

*3*

## **Area/Height**

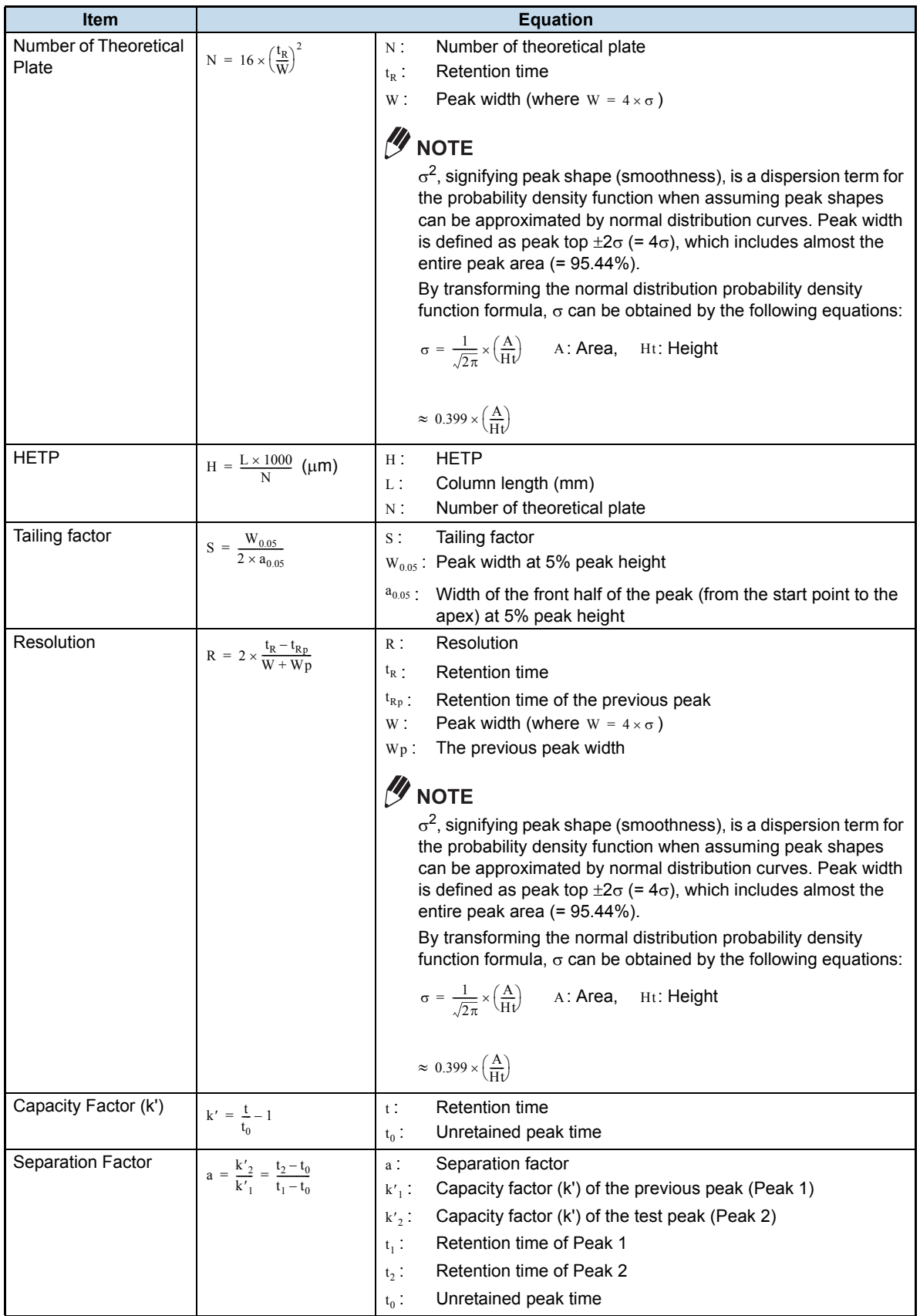

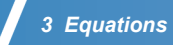

### **User defined**

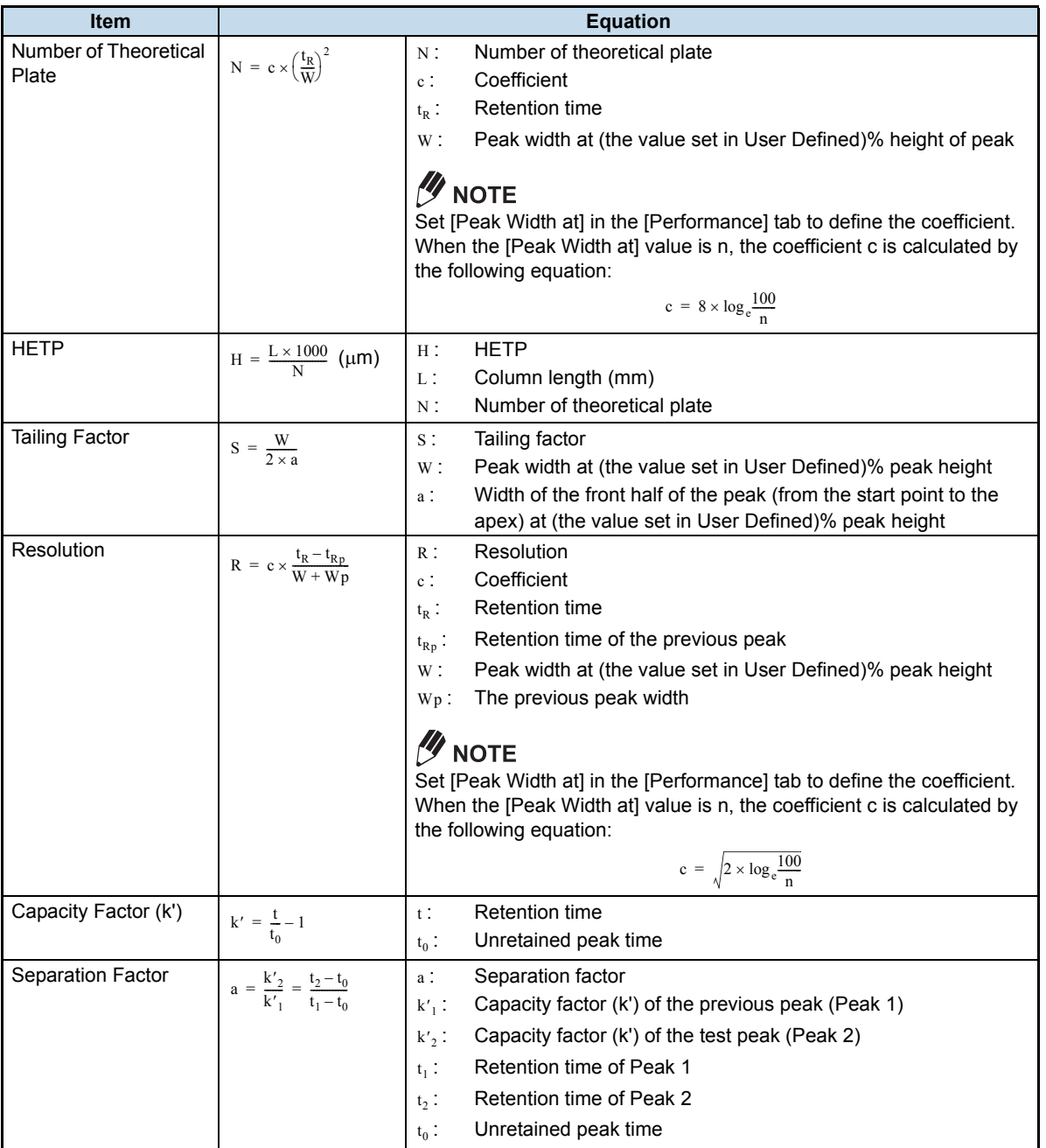

# **Tailing factor(10%)**

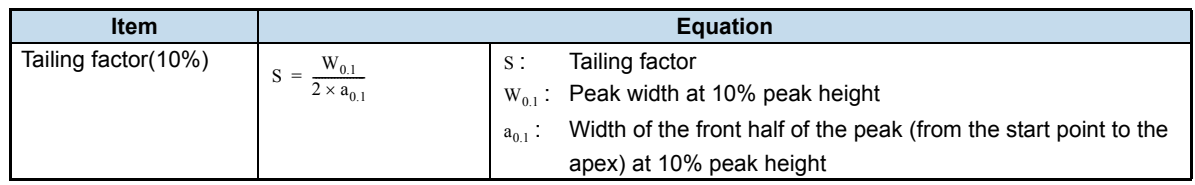

# 3.4 **Calculation of Relative Retention Time**

The relative retention time can be calculated using the following equation, where the reference peak can be selected either from the specified ID peak or specified retention time.

Relative retention time =  $t_1 - t_0$  $\frac{1}{t_2-t_0}$ 

Retention time of target peak  $t_1$  :

 $_{\rm t_2}$  : Retention time of reference peak

: Unretained peak time  $t_0$ 

To calculate the relative retention time, display [Performance] tab in [Data Analysis Parameters] window from [Method] menu of [Data Acquisition] window ([Performance] tab in [Method View] of [Data Analysis] window), and then specify the following parameters.

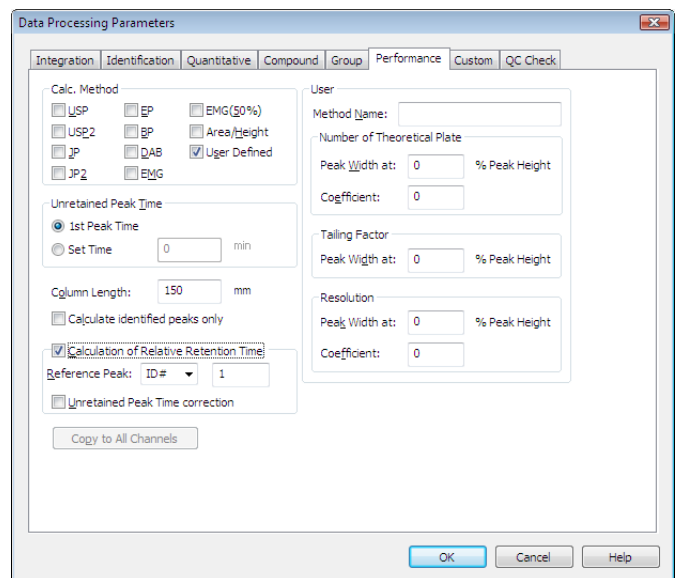

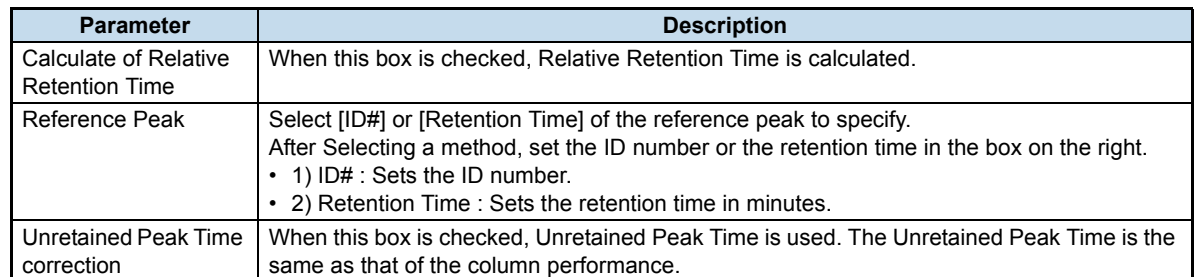

*3 Equations*

# <span id="page-63-0"></span>3.5 **Methods for Calculating Peak-to-Valley Ratio**

This software calculates the peak-to-valley ratio for each peak in relation to the previous peak. The lower peak height of the target peak height and previous peak height is used as the peak height for the numerator of the peak-to-valley ratio.

Hp1 Hp2 ʻҦ

(Hp1 < Hp2) Peak-to-Valley ratio = Hp1 / Hv (Hp1 > Hp2) Peak-to-Valley ratio = Hp2 / Hv

Hp1: previous peak height

Hp2: target peak height

Hv: valley height between the target peak and the previous peak

# <span id="page-64-0"></span>3.6 **Background Compensation Processing**

#### **Identical Start, End, and Sampling Rate/Interval**

The background chromatogram is subtracted from the original chromatogram.

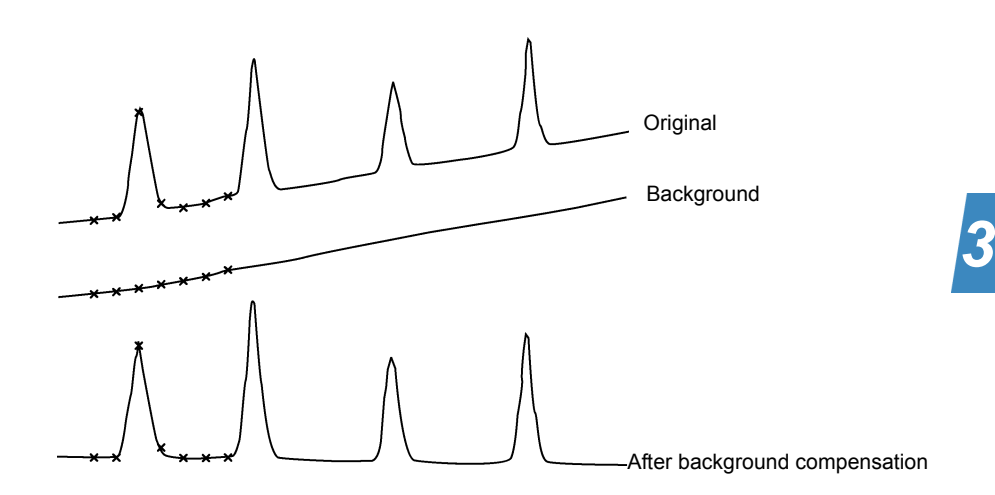

#### **Different Sampling Rate/Interval**

The background intensities at the points corresponding to the original chromatogram sampling points are interpolated from the background sampling points before/after to the interpolated point. The background chromatogram is then subtracted from the original chromatogram.

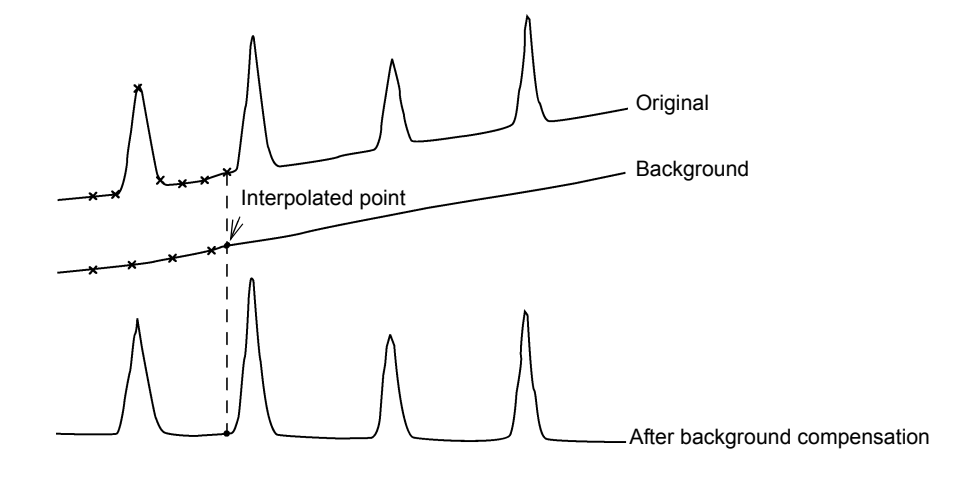

### **Same Length or Longer Background Chromatogram**

Only the section of the background chromatogram that corresponds to the original chromatogram is subtracted.

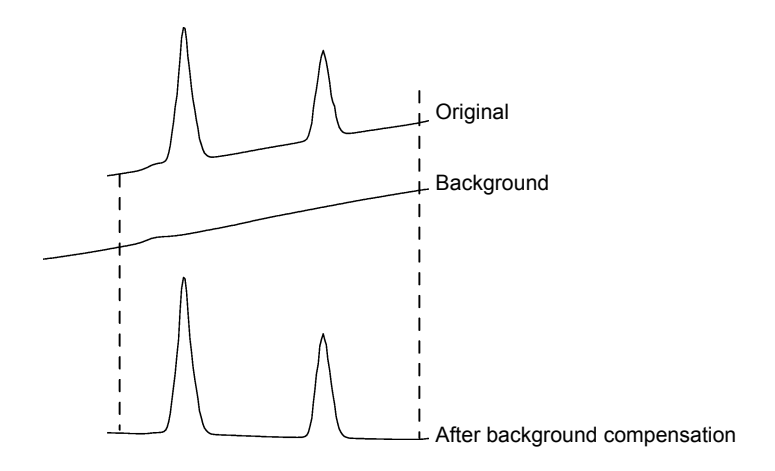

#### **Shorter Length Background Chromatogram**

The starting and ending points of the background chromatogram are extrapolated. Then, the background chromatogram is subtracted from the original chromatogram.

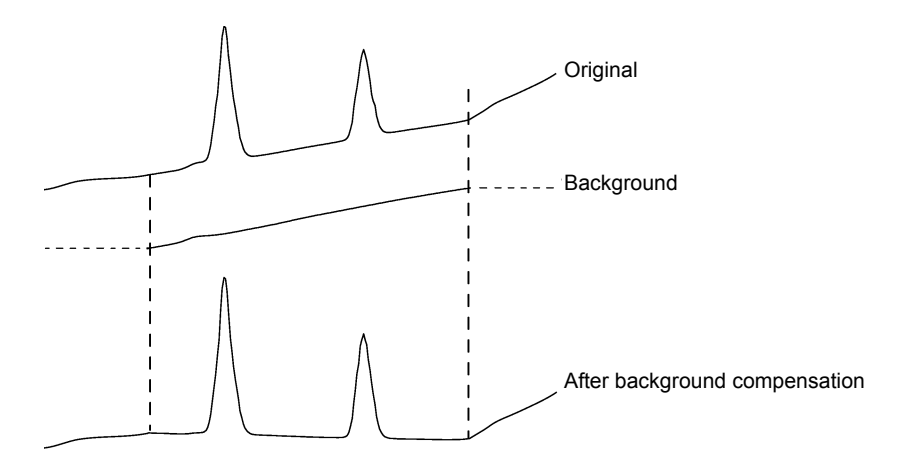

# <span id="page-66-0"></span>3.7 **AART Retention Time Calculation Method**

In gas chromatography, the peak retention time is greatly affected by the column type, the temperature, and the flow rate of the carrier gas. The retention index is an indicator of the retention time of a compound peak obtained via a proportional calculation based on the peak retention time of index standards (e.g., nalkanes). The retention indexes for many compounds have been made public and can be used for the identification of unknown compounds.

AART calculates the set times based on retention indexes of target compounds and the identification results of index standards such as n-alkanes set in Retention Index parameters.

# 3.7.1 **Calculation Method for Retention Times in Compound Table**

#### **1. Calculation Method when Target Compound Peak Is between the Index Standard Peaks**

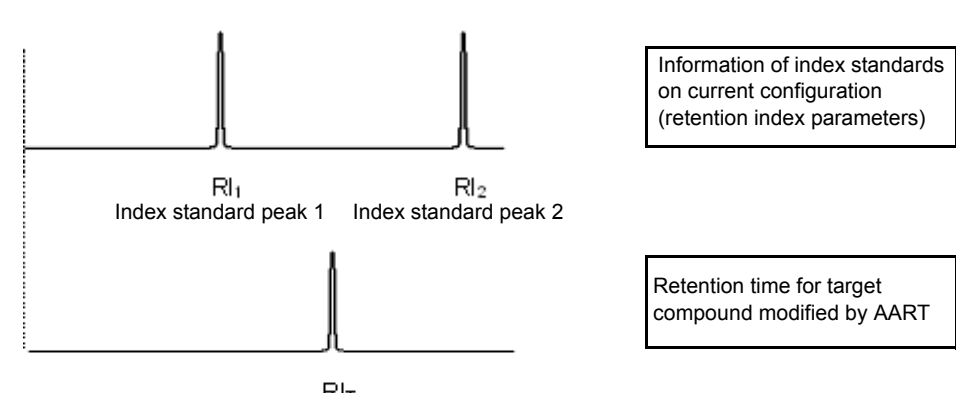

 $R|_{\mathsf{T}}$ Target compound peak

$$
RT_T = RT_1 + (RT_2 - RT_1) \times \frac{RI_T - RI_1}{RI_2 - RI_1}
$$

 $\text{RI}_\text{T}$  ,  $\text{RT}_\text{T}$ : Retention index and retention time of target compound peak

- $RI_1$ ,  $RT_1$ : Retention index and retention time of index standard whose retention index approaches that of target compound peak most closely from below
- $RI_2$ ,  $RT_2$ : Retention index and retention time of index standard whose retention index approaches that of target compound peak most closely from above

Eq.1 Formula for calculating retention time when target compound peak is between index standard peaks

Example: For the identified results shown below, the retention time corresponding to a retention index of 1530 is calculated as follows:

$$
RT_{T} = RT_{C15} + (RT_{C16} - RT_{C15}) \times \frac{RI_{T} - RI_{C15}}{RI_{C16} - RI_{C15}}
$$

$$
= 8.292 + (9.354 - 8.292) \times \frac{1530 - 1500}{1600 - 1500}
$$

 $\approx 8.611$ 

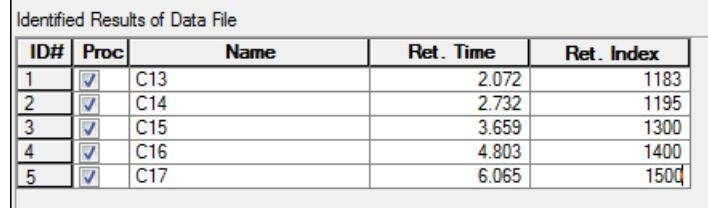

Fig.3-1 Example of identified results for n-alkane data

#### **2. Calculation Method when Target Compound Peak is not between the Index Standard Peaks**

If there is no index standard whose retention index is smaller (or larger) than that of the target compound peak, calculation of the retention time is based on the existence of virtual index standards at intervals equal to those between the retention times and retention indexes of the two index standards closest to the retention index of the target compound peak. The retention time calculated in this way is only a reference value and may differ greatly from the actual retention time.

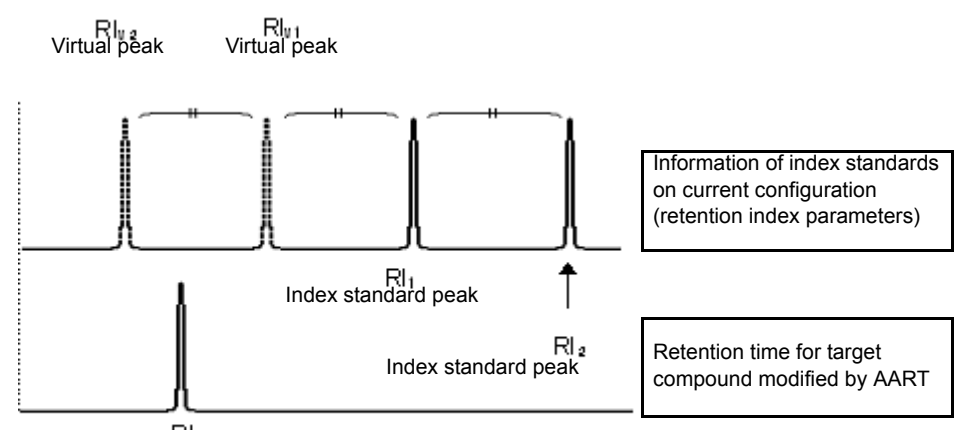

Target compound peak

In this example, no compound peak is eluted faster than the target compound peak (retention index  $RI_T$ ) and the retention indexes of the index standards which are closest to that of the target compound peak are  $RI_1$  and  $RI_2$ . We assume that there are index standards  $(RI_{V1}, RI_{V2}, RI_{V3} ...)$  eluted faster than RI1 at intervals equal to the interval between  $RI_1$  and  $RI_2$  and the interval between the corresponding retention times.

If the retention index of the target compound peak is between  $RIV<sub>1</sub>$  and  $RIV<sub>2</sub>$ , the retention time of the target compound peak  $(RT<sub>T</sub>)$  is calculated as follows:

$$
RT_{T} = RT_{v2} + (RT_{v1} - RT_{v2}) \times \frac{RI_{T} - RI_{v2}}{RI_{v1} - RI_{v2}}
$$
  
Here, RI<sub>v1</sub>, RI<sub>v2</sub>, RT<sub>v1</sub>, and RT<sub>v2</sub> are defined as follows:  

$$
RI_{v1} = RI_{1} - (RI_{2} - RI_{1}) \qquad RI_{v2} = RI_{v1} - (RI_{2} - RI_{1})
$$

$$
RT_{v1} = RT_{1} - (RT_{2} - RT_{1}) \qquad RT_{v2} = RT_{v1} - (RT_{2} - RT_{1})
$$

Eq.2 Formula for calculating retention time when target compound peak is not between index standard peaks

#### **3. Calculation Method when Retention Index of Target Compound is not Set**

If the retention index of the target compound is not set, the retention time cannot be calculated using the methods described above in items 1 and 2. In this case, the retention time is calculated using the "premodification retention times" of compounds for which the retention indexes are set in the compound table, the "post-modification retention times" obtained using the methods described above in items 1 and 2, and the respective displacements. At this time, the (pre-modification) retention time for the target compound must be set.

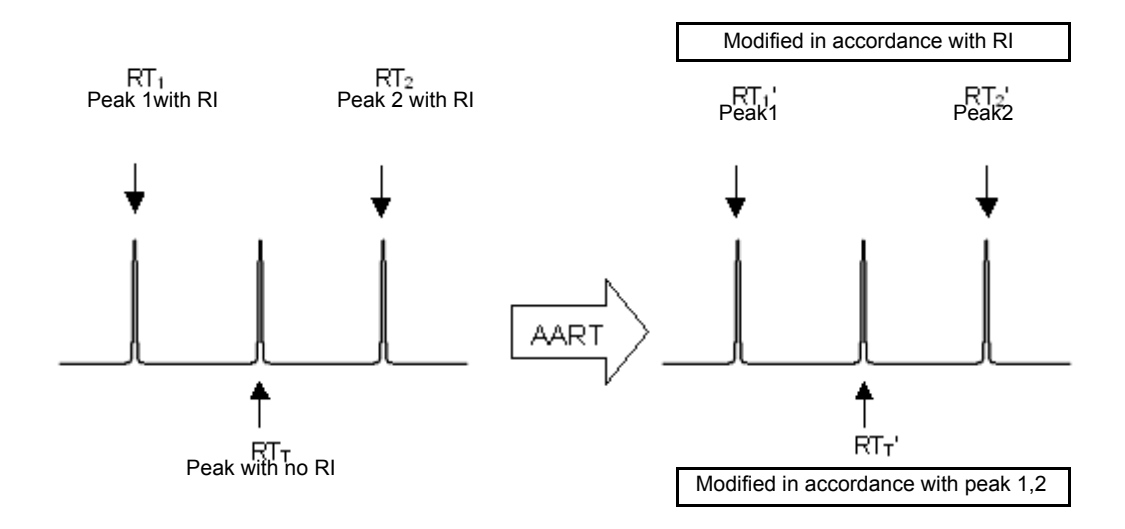

$$
RT_{T}^{'} = RT_{1}^{'} + (RT_{2}^{'} - RT_{1}^{'} ) \times \frac{RT_{T} - RT_{1}}{RT_{2} - RT_{1}}
$$

Here, the respective variables are defined as follows:

- $_{\rm RT_{T}}$ : Pre-modification retention time of target compound
- $\mathtt{RT}_{\mathtt{T}}^{'}$  :  $\mathtt{Post\text{-}modification}$  retention time of target compound
- $_{\rm RT_1}$ : Pre-modification retention time of compound whose retention time approaches that of target compound peak most closely from below
- $RT'_1$ : Post-modification retention time of compound whose retention time approaches that of target  $RT'_1$ : compound peak most closely from below. compound peak most closely from below
- $_{\rm RT_2}$ : Pre-modification retention time of compound whose retention time approaches that of target compound peak most closely from above
- : Post-modification retention time of compound whose retention time approaches that of target compound peak most closely from above  $RT_2^{'}$

The retention indexes for compounds 1 and 2 are set.

Eq.3 Formula for calculating retention time when retention index of target compound is not set

Example: If retention times set in the compound table of 11.000 and 12.000 minutes are shifted to 10.600 and 11.700 minutes respectively, the calculation for a target compound retention time of 11.300 minutes is as follows:

> $RT_{\text{T}} = 10.600 + (11.700 - 10.600) \times 11.300 - 11.000$  $\approx$  10.930

If there is no compound 1 (i.e., a compound to the left), then "0" is used for  $\mathtt{RT}_1^-$  and  $\mathtt{RT}_1^{+}$  .

 $RT_{\text{T}}^{\prime} = RT_{2}^{\prime} \times RT_{\text{T}} \div RT_{2}$ 

If there is no compound 2 (i.e., a compound to the right), then "0" is used for  $\mathtt{RT}_2$  and  $\mathtt{RT}_2^{'}$  .

 $RT_{\text{T}}^{\prime} = RT_{1}^{\prime} \times RT_{\text{T}} \div RT_{1}$ 

### 3.7.2 **Calculation Method for Retention Indexes in Compound Table**

**1. Calculation Method when Target Compound Peak is between the Index Standard Peaks**

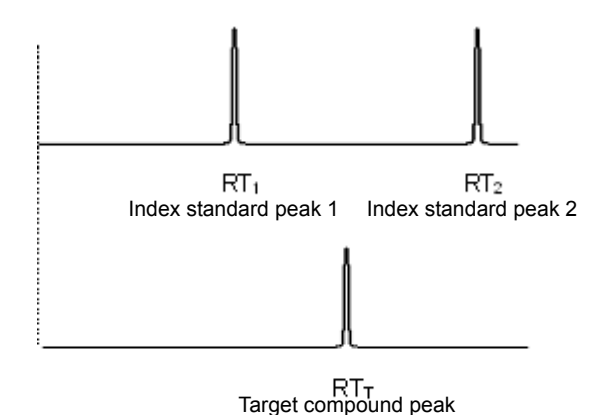

$$
RI_T = RI_1 + (RI_2 - RI_1) \times \frac{RT_T - RT_1}{RT_2 - RT_1}
$$

Retention index and retention time of target compound peak  $RI_T$ ,  $RT_T$ :

Retention index and retention time of index standard whose retention index approaches that of target compound peak most closely from below Retention index and retention time of index standard whose retention  $RI_1$ ,  $RT_1$ :  $RI<sub>2</sub>$ ,  $RT<sub>2</sub>$ :

index approaches that of target compound peak most closely from above

Eq 4 Formula for calculating retention index when target compound peak is between index standard peaks

#### **2. Calculation Method when Target Compound Peak is not between the Index Standard Peaks**

If there is no index standard whose retention time is smaller (or larger) than that of the target compound peak, calculation of the retention index is based on the existence of virtual index standards at intervals equal to those between the retention times and retention indexes of the two index standards closest to the retention time of the target compound peak. The retention index calculated in this way is only a reference value and may differ greatly from the actual retention index.

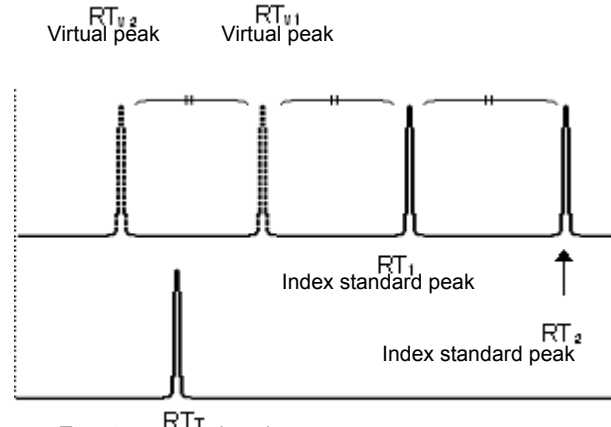

*3*

Target compound peak

In this example, no compound peak is eluted faster than the target compound peak (retention time  $RT<sub>T</sub>$ ) and the retention times of the index standards which are closest to that of the target compound peak are  $RT_1$  and  $RT_2$ . We assume that there are index standards ( $RT_{v1}$ ,  $RT_{v2}$ ,  $RT_{v3}$ ...) eluted faster than  $RT_1$  at intervals equal to the interval between  $RT_1$  and  $RT_2$  and the interval between the corresponding retention indexes.

If the retention time of the target compound peak is between  $RT_{v1}$  and  $RT_{v2}$ , the retention index of the target compound peak  $(RI<sub>T</sub>)$  is calculated as follows:

$$
RI_{T} = RI_{v2} + (RI_{v1} - RI_{v2}) \times \frac{RT_{T} - RT_{v2}}{RT_{v1} - RT_{v2}}
$$
  
Here,  $RT_{v1}$ ,  $RT_{v2}$ ,  $RI_{v1}$ , and  $RI_{v2}$  are defined as follows:  

$$
RT_{v1} = RT_{1} - (RT_{2} - RT_{1})
$$

$$
RT_{v2} = RT_{v1} - (RT_{2} - RT_{1})
$$

$$
RI_{v1} = RI_{1} - (RI_{2} - RI_{1})
$$

$$
RI_{v2} = RI_{v1} - (RI_{2} - RI_{1})
$$

Equation 6 Formula for calculating retention time when target compound peak is not between index standard peaks

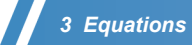
4

# <span id="page-72-2"></span>**Peak Purity Algorithms**

This chapter describes the peak purity algorithms. Peak purity refers to the index used to evaluate whether a chromatogram peak, obtained by a photodiode array detector, contains multiple components.

This chapter explains:

-the principles for peak purity analyses,

-procedures for setting the parameters and actual applications,

-parameter optimization and limitation items (since the applicable range for purity calculation depends on measurement and sample conditions), and

-validation of the method parameters, allowing more accurate purity calculations.

This chapter consists of the following three sections:

- *["4.1 Basic Principles of Peak Purity Analysis" P.65](#page-72-0)*
- *["4.2 Method Development for Peak Purity Analysis" P.72](#page-79-0)*
- <span id="page-72-3"></span>• *["4.3 Method Optimization" P.76](#page-83-0)*

# <span id="page-72-0"></span>4.1 **Basic Principles of Peak Purity Analysis**

In purity analysis, the software calculates the "similarity" between the objective and reference spectra. The peak purity is evaluated by comparing the similarity with a "threshold value" calculated from the noise components. To better understand the purity analysis algorithm, it is important to understand the calculation methods for these parameters.

# <span id="page-72-1"></span>4.1.1 **Calculating the Similarity**

<span id="page-72-4"></span>This section describes the equations used to calculate the similarity - index of how closely the two spectra match.

To understand the similarity, first consider spectra as sets of absorbences at different wavelengths. In this case, absorbance spectra S1 and S2 are expressed by the following vectors:

 $S1 = (a1 (\lambda 1), a1 (\lambda 2), ..., a1 (\lambda n))$ 

 $S2 = (a2 (\lambda 1), a2 (\lambda 2), ..., a2 (\lambda n))$ 

where ( $\lambda$ 1) signifies the absorbance at wavelength ( $\lambda$ 1).

When focusing on two wavelength data, these two vectors can be graphically represented as shown in *[Fig.4-1](#page-73-0)*.

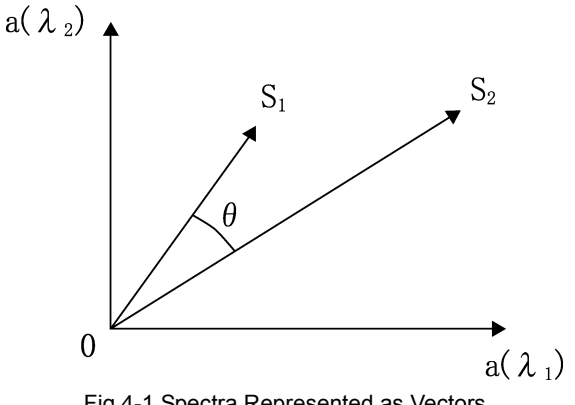

Fig.4-1 Spectra Represented as Vectors

<span id="page-73-0"></span>If two spectrum shapes are identical, vectors S1 and S2 should point to the same direction, and the angle  $\theta$  in *[Fig.4-1](#page-73-0)* becomes "0", even though absorbances are different. Since the smaller the angle  $\theta$ , the greater the similarity between two spectra, the similarity of two spectra (SI) can be obtained by calculating cos $\theta$ . The equation will be as follows:

$$
SI = \frac{S_1 \cdot S_2}{|S_1||S_2|} = \cos \theta
$$

or

$$
SI = \frac{\sum a_1(\lambda_i) \times a_2(\lambda_i)}{\sqrt{\sum a_1(\lambda_i)^2} \times \sqrt{\sum a_2(\lambda_i)^2}}
$$

<span id="page-73-3"></span>The closer the similarity (SI) to 1, the more closely two spectra match.

# <span id="page-73-2"></span>4.1.2 **Calculating the Threshold**

Generally, when two spectra are obtained from a single component peak, the shapes of those spectra should be the same within the peak. In actual measurement, however, the angle  $\theta$  does not necessarily become "0", because of the effect of the background noise of the detector, noise from mobile phase absorption, etc. *[Fig.4-2](#page-73-1)* illustrates the case.

<span id="page-73-1"></span>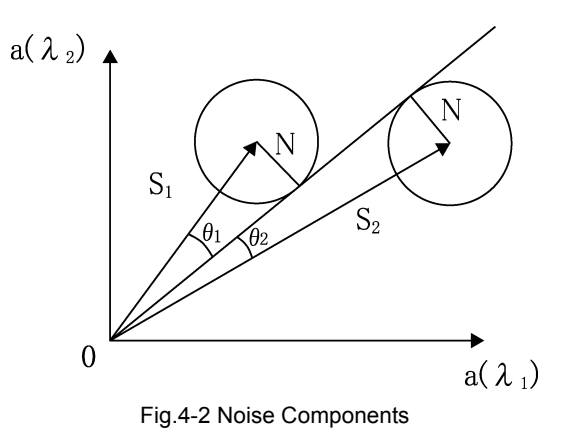

*4*

In  $Fig. 4-2$ , circles with radius N indicate the uncertainty due to noise components of size N.

This means that it is possible that the similarity between two peaks is reduced by the amount  $\cos(\theta 1 + \theta 2)$ due to the noise.

However, if the angle  $\theta$  between vectors S1 and S2 exceed ( $\theta$ 1+ $\theta$ 2), there may exist some factor other than noise components, which makes the two spectrum shapes different.

The value  $cos(\theta 1 + \theta 2)$  here is called "threshold (t)".

The software compares the threshold  $(t)$  with obtained similarity, to evaluate whether or not two spectrum shapes match.

Threshold  $(t)$  is calculated by the following equation:

$$
t = \cos(\theta 1 + \theta 2) = \sqrt{\left(1 - \frac{N^2}{|S_1|^2}\right) \times \left(1 - \frac{N^2}{|S_2|^2}\right) - \frac{N^2}{|S_1||S_2|}}
$$

where

$$
|S_1| = \sqrt{\sum a_1(\lambda_i)^2}
$$

$$
|S_2| = \sqrt{\sum a_2(\lambda_i)^2}
$$

Assuming the noise spectrum intensity at wavelength  $\lambda_i$  is  $\text{no}(\lambda_i)$  , radius N is obtained as follows:

<span id="page-74-0"></span>
$$
N = \sqrt{\sum n o(\lambda_i)^2}
$$

## 4.1.3 **Calculating the Peak Purity**

This section describes how this software calculates peak purity based on similarity and threshold values, and how the results are displayed.

## **NOTE**

The presence of impurities is determined using similarity (SI), threshold (t), and a purity index, as follows:

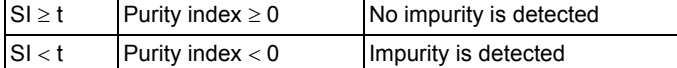

This software uses the following three methods to determine peak purity.

- 3-point peak purity method
- N-point peak purity method
- total peak purity method

Note that peaks obtained with a photodiode array detector have spectrum values at each sampling point.

- The 3-point peak purity method uses spectra at three sampling points.
- The N-point peak purity method is an extended 3-point peak purity method that can use spectra from 5, 7, and 9 sampling points.
- Total peak purity method uses the spectra from all of the sampling points.

Even though these methods use a different number of sampling point spectra, they all evaluate purity using the similarity and threshold values, calculated in *["4.1.1 Calculating the Similarity"](#page-72-1)* and *["4.1.2 Calculating](#page-73-2)  [the Threshold"](#page-73-2)*, respectively.

#### <span id="page-75-1"></span>**3-Point Peak Purity Method**

This method uses spectra at three specific sampling points on the peak. *[Fig.4-3](#page-75-0)* shows the positions of the three sampling points.

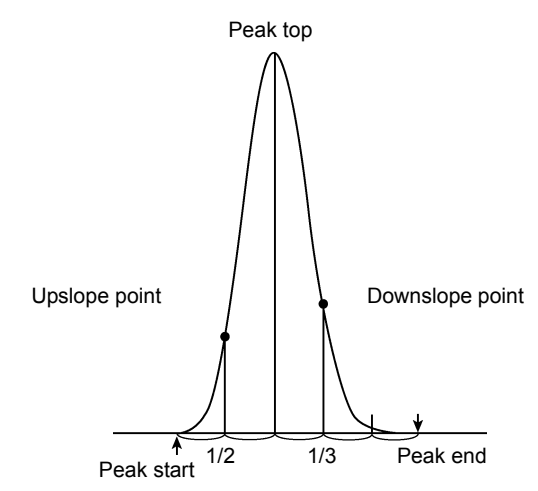

Fig.4-3 Sampling Points for 3-Point Peak Purity Method

<span id="page-75-0"></span>The target peak is divided at the peak top for purity evaluation.

The purity of the front half of the peak is evaluated at the middle of the peak start (Upslope point) and at peak top. The purity of the rear half of the peak is evaluated considering the tailing characteristics of chromatogram peaks at the 1/3 point between the peak top and peak end (Downslope point). The reference spectrum is always the peak top spectrum.

This software displays similarity, threshold, and purity index (difference between similarity and threshold) for the upslope point, downslope point, and 3-points (average of the purity indices for the upslope and downslope points).

#### <span id="page-75-2"></span>**N-Point Peak Purity Method**

This method uses spectra at the sampling points shown below. Since spectra near peak shoulders are also calculated, purity can be evaluated based on a broader region than that used in the 3-point peak purity method. However, if the peak start and end are not properly determined by peak integration purity calculation may be impossible due to the lack of spectrum intensities at those sampling points. Therefore, integration parameters need to be accurately set or the peak needs to be manually integrated.

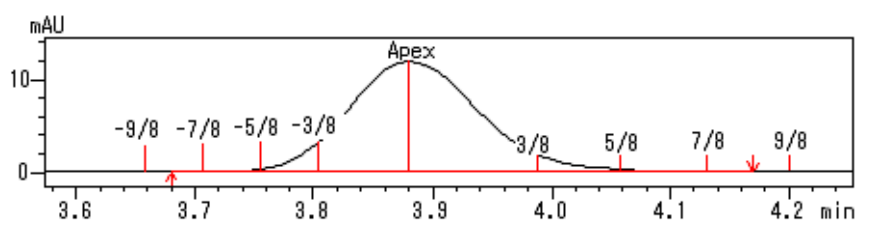

Fig.4-4 Sampling Points for N-point Peak Purity Method

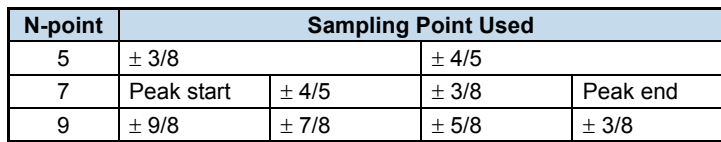

Similarly to the 3-point peak purity method, the software calculates the similarity between spectrum at each sampling point and peak top spectrum, and evaluates the purity for the front and rear halves of the peak.

#### <span id="page-76-3"></span><span id="page-76-2"></span>**Total peak purity method**

This method uses spectra from all of the sampling points on the peak for the purity calculations. Even though the calculation process takes longer than the 3-point and N-point peak purity methods, it allows for more accurate purity evaluations.

*[Fig.4-5](#page-76-0)* shows the position of sampling points used for total peak purity method.

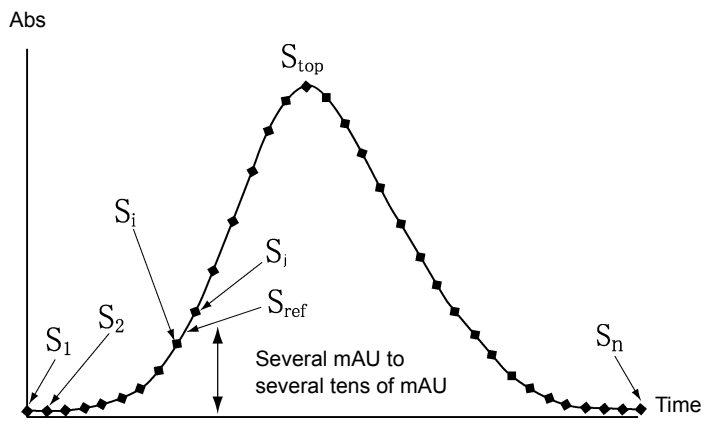

Fig.4-5 Sampling Points for Total Peak Purity Method

<span id="page-76-0"></span>Spectra for each of the sampling points (S1, S2, … Sn) are compared with the spectrum at the reference point with higher absorbance (Sref), located at a slightly inner area towards the peak top. Each sampling point on the peak has a corresponding reference point. Even though the position of the reference point varies with absorbance level, it is set to give a difference of several mAU to several tens of mAU from the sampling point, based on the maximum absorbance of the spectrum (Max. Plot designated wavelength range). As shown in *[Fig.4-5](#page-76-0)*, the reference spectrum for spectrum S1 (S<sub>ref</sub>) is obtained from the adjacent spectra  $S_i$  and  $S_j$ .

Unlike the previous methods that use the peak top spectrum  $(S<sub>top</sub>)$  as a reference for all sampling points, this method can evaluate the purity by eliminating the effect of spectrum shape difference due to sample concentration variations.

This software calculates the purity at each sampling point using the total peak purity method, and displays the result with retention time along the graph horizontal axis. Two types of graphs are available: a similarity curve, which plots the similarity and threshold value, and a purity curve, which plots the purity index (similarity-threshold). *[Fig.4-6](#page-76-1)* and *[Fig.4-7](#page-77-0)* show examples of these curves.

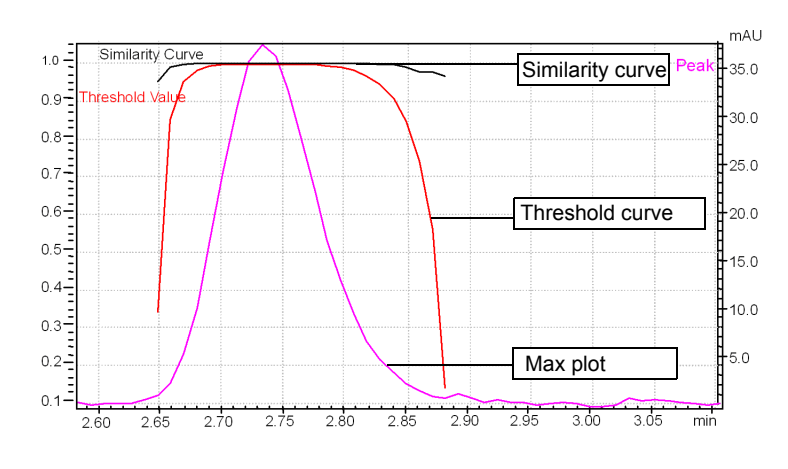

<span id="page-76-1"></span>Fig.4-6 Similarity Curve

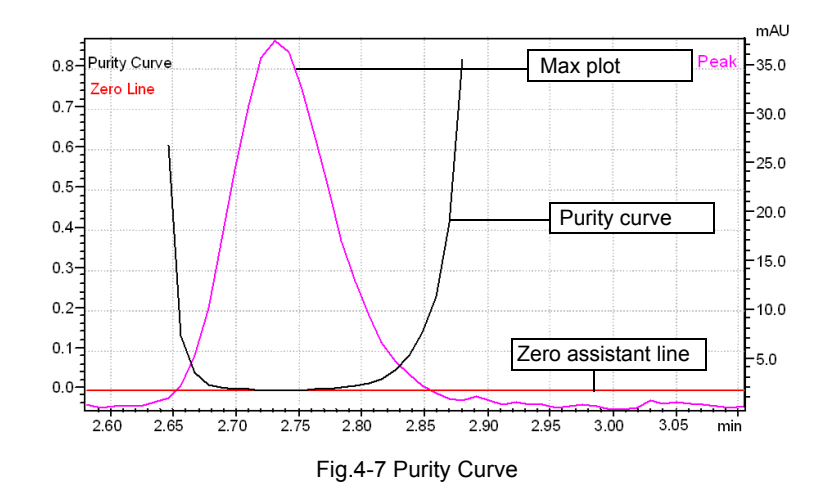

<span id="page-77-0"></span>Switch between the Similarity and Purity curve by right-clicking on the graph and selecting [Display Settings] to open the [Purity View (Peak Purity) Display Settings] sub-window.

The software determines which sampling point has the minimum purity index and displays the similarity, threshold, and purity index obtained at that point. These values are called "Peak Purity Index", "Single Point Threshold", and "Min Peak Purity Index", respectively. "Min Peak Purity Index" is the threshold subtracted from the similarity, multiplied a million times for convenience of reference.

If the "Min Peak Purity Index" is a negative value, the retention time for that sampling point is also displayed. This retention time does not indicate the retention time of impurity peak, but the point where the shapes of the two spectra differ the most.

The absolute value of the index does not indicate an impurity amount.

The reference point is defined as the point with a higher absorbance (several mAU to several tens of mAU) than the corresponding sampling point. It is located slightly towards the center of the peak. The wavelength range for the max plot is defined using [From] and [To] in the [Purity] tab of the [PDA Data Analysis] window. See *["4.2 Method Development for Peak Purity Analysis"](#page-79-0)*. The software displays the max plot of the peak over the similarity and purity curves. The time axis is defined as the range between peak start and peak end on the relevant chromatogram.

# 4.1.4 **Peak Purity Analysis Result Example**

<span id="page-78-0"></span>This example uses shows a result using the 5-point peak purity method.

The figure below illustrates the result of the peak evaluation:

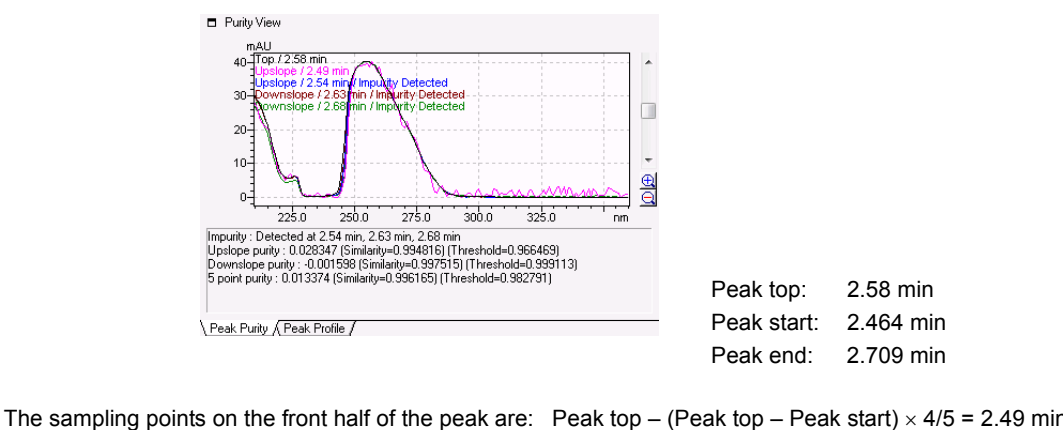

The sampling points on the rear half of the peak are: Pe

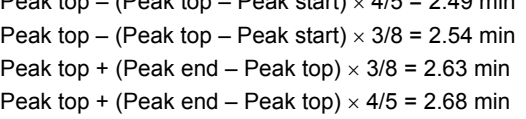

By adding the peak top, a total of 5 points are used for purity calculations.

"Upslope Purity Index" at the bottom of the graph indicates the mean value from two sampling point spectra on the front half of the peak. "Downslope Purity Index" indicates the mean value for the rear half of the peak.

# $\mathscr Y$  NOTE

- If calculation is impossible at a sampling point due to the lack of spectrum intensity, the sampling point is disregarded from the result. If calculation is impossible at both sampling points, "Cannot be calculated" is displayed.
- "5-point Purity Index" averages the upslope and downslope indexes. If a purity calculation is impossible for either the front or rear half, "Cannot be calculated" is displayed.
- "Impurity: Detected at" is displayed for all retention times where the spectrum similarity falls under the threshold.

The graph displays the spectra extracted at each sampling point. The label indicates the sampling point where each spectra was obtained (e.g. peak top, upslope, and downslope), as well as its retention time.

# $\mathscr Y$  NOTE

- "Impurity: Detected at" is displayed when the spectral similarity between the peak top and any sampling point falls under the threshold.
- "Cannot be calculated" is displayed when purity calculation is impossible.

# <span id="page-79-4"></span><span id="page-79-0"></span>4.2 **Method Development for Peak Purity Analysis**

This section describes the development of a method for the purity analysis of measured chromatogram peaks. Set the purity calculation parameters according to actual measurement conditions in the [PDA Data Analysis] window - [Method View] - [Purity] tab. Setting appropriate parameters allows for more accurate purity evaluation.

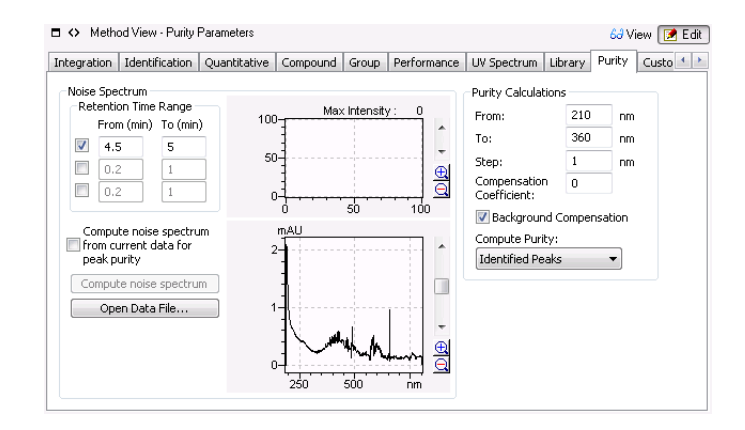

#### $R\$  Reference

<span id="page-79-2"></span>Refer to *["4.3.1 Method Development" P.76](#page-83-1)* to set method development parameters.

## <span id="page-79-1"></span>4.2.1 **Specifying the Multi-Chromatogram Wavelength**

Data obtained with a photodiode array detector are saved as three-dimensional data of wavelength, retention time, and intensity. Extract data at a specific wavelength from the 3-D data to obtain a chromatogram, then save the extraction wavelength in the method file. This type of chromatogram is called a "multi-chromatogram".

The peak start, peak end, and retention time are required to conduct purity analysis for a peak. Therefore, isolate the objective peak by extracting a multi-chromatogram and conducting peak integration on the chromatogram. Select the wavelength for the multi-chromatogram that allows the objective peak to exhibit sufficiently high absorbance.

<span id="page-79-3"></span>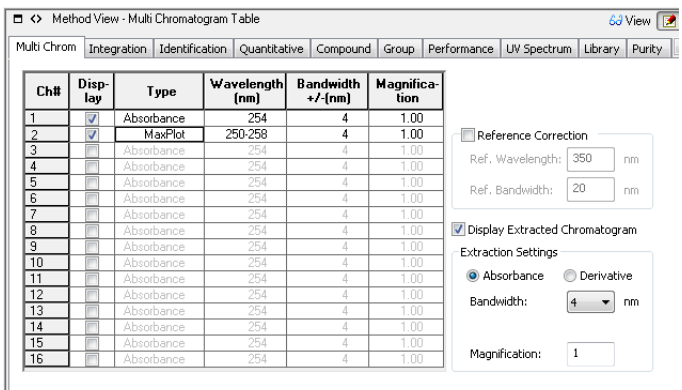

# <span id="page-80-0"></span>4.2.2 **Calculating the Noise Spectrum**

<span id="page-80-1"></span>The software calculates noise spectra based on the time specified in [Retention Time Range] on the [Purity] tab.

Noise spectrum intensity at a wavelength  $\chi_i$  [no( $\chi_i$ )] is calculated as three times the standard deviation (sD) of baseline fluctuations on the multi-chromatogram at  $\pi_i$  in the [Retention Time Range]. The equation is as follows:

where n: The number of sampling points in the set retention time range  $a(t_i)$ : Absorbance at time ti  $no(\lambda_i) = 3 \times SD$  $SD = \sqrt{\frac{\text{n} \sum a(t_j)^2 - (\sum a(t_j))^2}{\text{n}}}$  $=$   $\sqrt{\frac{m(n-1)}{n(n-1)}}$ 

The noise spectrum is obtained by executing the above calculation for each wavelength.

# $\mathscr Y$  NOTE

- It is impossible to evaluate peak purity when the intensity of noise spectrum is greater than that of the objective peak spectrum. In the following cases, calculated noise spectrum intensity may differ from the noise value contained in the actual objective peak:
	- The mobile phase composition differs between the period of elution of the objective peak and the retention time range used for noise spectrum calculation.
	- Contaminates are eluted in the retention time range used for noise spectrum calculation.
	- Background noise from hardware greatly differs between noise calculation data and objective peak data. This may be due to lamp replacement, use of different equipment, etc.
- To avoid these problems, set the noise spectrum calculation parameters according to the following items.
	- Use a [Retention Time Range] that includes the objective peak. Otherwise, analyze a blank and calculate the noise spectrum using the time near the objective peak on the blank data, then save the noise spectrum as a method.
	- Display the max plot of the data used for the noise spectrum calculation, and specify a retention time range that does not include contaminates.
	- Select the [Compute noise spectrum from current data for peak purity] check box to always calculate noise spectrum using the objective peak data. If this box is checked, the noise spectra will not be saved to the method, and noise spectra in the method becomes unavailable. Noise spectrum is calculated for each purity calculation from the objective peak data, using the set retention time range. This allows for more accurate noise spectrum calculation. If a contamination peak appears in the retention time range, an extremely large noise level is detected, preventing accurate purity evaluation.

# 4.2.3 **Defining the Wavelength Range**

<span id="page-81-3"></span>Peak purity is calculated within the wavelength range defined by [From] and [To] in [Purity Calculations]. Correct purity calculation may be obstructed when the target substance has no UV absorbance in the range, or when a low-wavelength range is set in which the mobile phase absorbs UV.

# <span id="page-81-1"></span>4.2.4 **Specifying the Compensation Coefficient**

<span id="page-81-2"></span>This values is normally 0. If a purity evaluation result differs from expected values, the evaluation threshold can be adjusted by specifying a numerical value to this parameter. The evaluation result is displayed after the set value is subtracted from the min peak purity index. Consider the case of a measured peak that obviously contains no impurities or contains purities within the permitted limit as an example. If this peak is evaluated to contain impurities (min peak purity index is negative) due to, for example, spectrum distortion from indeterminate noise effect or from measuring a concentrated sample, change the evaluation result to "no impurity" by specifying [Compensation Coefficient]. (For example, enter a compensation coefficient of - 1000, when the min peak purity index is -1000.)

Conversely, consider a purity curve as shown in *[Fig.4-8](#page-81-0)*, which clearly shows that there is an impurity near 4.09. If this peak is evaluated to contain no impurity, modify the evaluation by specifying the corresponding positive value in [Compensation Coefficient].

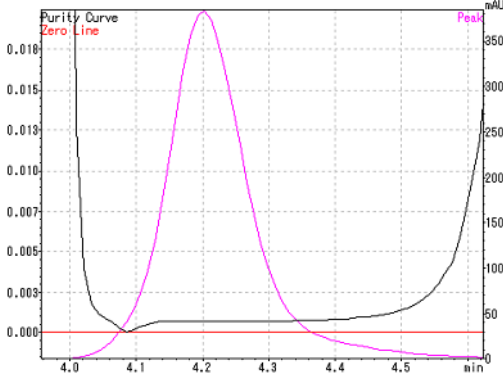

Fig.4-8 Example of Purity Curve Result Output

## <span id="page-81-0"></span> $\mathscr Y$  NOTE

The purity evaluation can be intentionally modified by specifying a [Compensation Coefficient]. Always make sure that the value is not changed in the future by including the [Compensation Coefficient] in the purity evaluation report, enabling the audit trail function. The evaluation result can also be changed when changing the noise spectrum used for purity evaluation. Always confirm that the noise spectrum calculation parameters have not been changed.

## <span id="page-82-0"></span>4.2.5 **Spectrum Background Compensation**

<span id="page-82-1"></span>If the [Background Compensation] box is checked during purity calculation, background compensation is performed on the spectrum used for purity evaluation. This setting reduces the effect of baseline drift, allowing for more accurate purity evaluation. The background compensation is executed by the following equation:

$$
S_{corr} = S - S_b
$$

: Spectrum after background compensation  $\mathbf{S}_{\text{corr}}$  :

: Spectrum before background compensation  $S$ .

: Background spectrum  $S_{\rm b}$ :

The absorbance at wavelength  $\lambda_\text{i}$  after background compensation is calculated by the following equation:

$$
a_{corr}(\lambda_i) = a(\lambda_i) - a_b(\lambda_i)
$$

 $a_{corr}(\lambda_i)$ : Absorbance after background compensation

: Absorbance before background compensation  $a(\lambda_i)$ :

 $a_b(\lambda_i)$ : Background absorbance

 $a_{\bf b}(\lambda_{\bf i})$  is obtained by the following equation:

## $\mathscr Y$  NOTE

For the 7 or 9 point peak purity method, the software does not execute background compensation even though [Background Compensation] is set to ON, since peak start/end and sampling points outside the peak are used for calculation.

$$
a_b(\lambda_i) = \frac{a_s(\lambda_i)(t_e - t) + a_e(\lambda_i)(t - t_s)}{t_e - t_s}
$$

 $a_{s}(\lambda_{i}):$  Absorbance at peak start

 $a_{e}(\lambda_{i})$ : Absorbance at peak end

Retention time for the background-compensated spectrum t :

- Retention time of peak start  $t_s$ :
- Retention time of peak end  $t_e$  :

 can be obtained by calculating this across the entire wavelength range. Scorr

To improve purity calculation accuracy, always select the [Background Compensation] check box, even though it might take slightly more time for the calculation process.

# <span id="page-83-2"></span>4.2.6 **Setting the [Compute Purity] Options**

<span id="page-83-3"></span>The purity analysis involves various calculations using three-dimensional data. If multi-chromatograms are specified at multiple channels, and if peaks are detected at each chromatogram, the software response becomes slower during peak integration. This is because each time peak integration is executed, the purity of an extremely large number of peaks is calculated.

To avoid this situation, set the [Compute Purity] options as described below. Select an appropriate parameter in the [PDA Data Analysis] window - [Method View] - [Purity] tab - [Compute Purity].

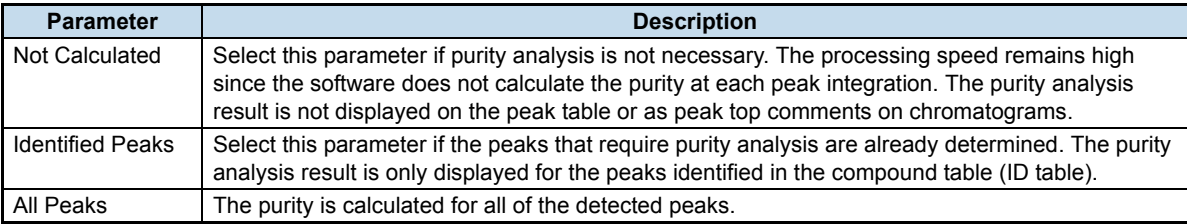

<span id="page-83-5"></span>The similarity curves and purity curves are used to calculate the purity for the selected peaks.

# <span id="page-83-0"></span>4.3 **Method Optimization**

Due to characteristics of absorption detectors, such as the photodiode array detector, the detector response to the sample concentration may be non-linear for higher-concentration samples. Since the purity analysis calculates the similarity between two spectra, this effect becomes significant even in the concentration region where the calibration curve linearity is not affected. In such concentration regions, a peak without impurity may be wrongly evaluated to contain impurities, since the two spectra are judged to be different due to the spectrum distortion.

This effect becomes even more significant in purity calculations that use the peak top spectrum as a reference. Spectrum distortion is greater for high concentration samples and the similarity decreases more from peak shoulders towards the peak top. This software uses a unique method, such as *["Total peak purity](#page-76-2)  [method"](#page-76-2)*, to calculate the purity of the peaks with an absorbance of up to 1 AU, without specifying any compensation parameter.

However, if purity calculation parameters are set incorrectly, purity analysis may be impossible even for peaks with a maximum absorbance of less than 1 AU.

<span id="page-83-4"></span>Follow the procedure described below to develop and verify the optimum method.

# <span id="page-83-1"></span>4.3.1 **Method Development**

Follow the procedure described below to develop the optimum method.

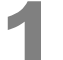

#### 1 **Specify the multi-chromatogram extraction wavelength.**

Select the [Multi Chrom] tab and specify the multi-chromatogram extraction wavelengths in the multichromatogram table. Refer to the peak top spectrum of the target peak. Specify the wavelength that obtains the highest absorbance for the peak.

#### ^ **Reference**

If the target peak has not been completely integrated, set appropriate peak integration parameters according to the Operators Guide.

Refer to *["4.2.1 Specifying the Multi-Chromatogram Wavelength" P.72](#page-79-1)* for details on how to set multichromatogram extraction wavelengths.

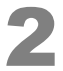

#### 2 **Set the parameters on the [Purity] tab in the [Method View] of the [PDA Data Analysis] window.**

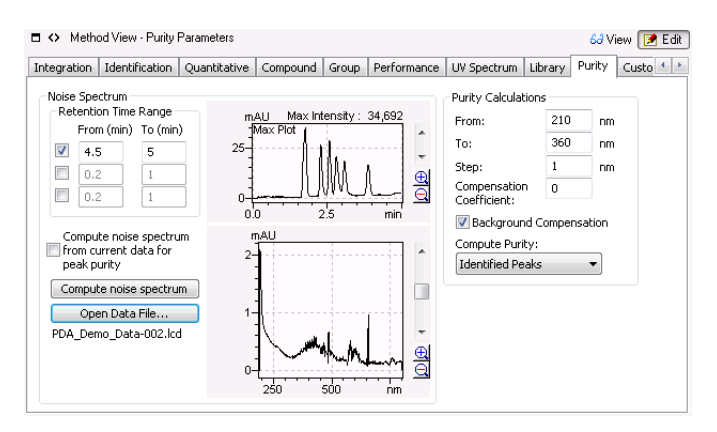

*1* Specify the retention time range for the noise spectrum calculation.

Click [Open Data File] to open the objective data for purity analysis, or a data file obtained in the same conditions as the objective data.

The max plot is displayed in the upper graph window. The chromatogram can be enlarged by dragging the mouse over the range to be enlarged. Locate a retention time range with no peaks and a flat baseline. Specify this range for the noise spectrum calculation. Refer to *["4.2.2 Calculating the](#page-80-0)  [Noise Spectrum"](#page-80-0)* for details.

#### $\mathscr U$ **NOTE**

Do NOT specify a value smaller than 0.2 min in the case when some PDA detector models do not contain any signals from 0 to 0.2 min. The default setting is from 0.2 min to 1 min.

#### *2* Click [Compute noise spectrum].

The calculated noise spectrum is displayed in the lower graph window. Ensure that the maximum absorbance of the noise spectrum is not greater than the maximum absorbance of the objective peak. If the maximum absorbance of the noise spectrum is larger, the software cannot analyze peak purity using the noise spectrum. Use the following measures in this situation.

- Redefine the retention time range.
- Restrict the wavelength range to perform purity calculation only within the range where the noise spectrum absorbance is smaller.
- Increase the sample concentration.

### $\mathscr Y$  NOTE

- Three separate retention time ranges can be selected. As default, only the top is selected. To analyze the purity of multiple peaks in a gradient analysis, select multiple areas near the peaks.
- Unless [Compute noise spectrum from current data for peak purity] is selected, the current noise spectrum is saved in the method. The noise spectrum is then used for the subsequent purity analyses for any data obtained using this method, and it is no longer necessary to calculate noise spectrum for each purity analysis. Conversely, to always calculate noise spectrum using the objective data for purity analysis, select the [Compute noise spectrum from current data for peak purity] check box. It is recommended that the check box NOT be select since purity analysis results can be more easily compared when obtained under the same conditions.

 $3$  Specify the wavelength range using [From] and [To] in the [Purity Calculations] section of the [Purity] tab.

Define the wavelength range to perform purity calculations. By referring to the spectra contained in the objective peak for purity analysis, specify the wavelength range where the peak has sufficient absorbance. It is recommended that wavelengths less than 210 nm NOT be included in the region, since the lower wavelengths often detect mobile phase absorption.

*4* Specify [Step].

The default value is 1. If the step value is changed to 2 or greater, the uncertainty of the purity evaluation may increase, even though the processing speed increases due to the lesser number of calculation points.

*5* Specify [Compensation Coefficient].

Start with the default setting of 0. Change the value as appropriate according to the purity analysis result. Refer to *["4.2.4 Specifying the Compensation Coefficient"](#page-81-1)* for details.

- *6* Check/uncheck the [Background Compensation] check box. It is recommended that this check box always be checked. Remove the check only when the processing speed is extremely slow, and when it is certain that its removal does not affect the purity analysis result. Refer to *["4.2.5 Spectrum Background Compensation"](#page-82-0)* for details.
- *7* Specify [Compute Purity]. [Not Calculated] is the default value. Select [Identified Peaks] when the objective peak for purity analysis has already been identified in the compound table. In other cases, select [All Peaks]. Refer to *["4.2.6 Setting the \[Compute Purity\] Options"](#page-83-2)* for details.

# 4.3.2 **Method Validation**

<span id="page-85-0"></span>This section describes procedures for validating the appropriateness of the method created in *["4.3.1](#page-83-1)  [Method Development"](#page-83-1)*.

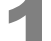

#### 1 **Prepare a standard sample that is known to contain no impurities.**

Prepare the standard sample to a similar concentration so that it will exhibit a similar absorbance to that of the objective peak. If the objective peak absorbance is not consistent, adjust the sample concentration to exhibiting the highest expected absorbance.

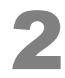

#### 2 **Analyze the sample with the created method.**

Repeat this analysis five times to verify the method more accurately.

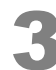

#### 3 **Open the result in the [Purity View].**

Double-click the objective peak on the chromatogram in the [PDA Data Analysis] window to display the analysis result in the [Purity View]. Verify the Min Peak Purity Index.

The Min Peak Purity Index can be displayed in the peak top comments, peak table, and compound result table, unless [Purity Index Mode] is set to [None] in the [Purity View(Peak Purity) Display Settings] subwindow.

# <span id="page-86-2"></span>4.3.3 **Interpretation of the Method Validation Result**

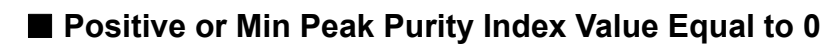

Use the method for the subsequent purity analysis, without change.

#### **Negative Min Peak Purity Index Value**

Due to spectrum distortion because of high sample concentration, background noise, chemical purity of standard samples, etc., the peaks analyzed by the current method may be wrongly evaluated to contain impurities. Enter the min peak purity index with the largest absolute value obtained in the repeated analyses to the [Compensation Coefficient] for the method.

#### **Calculation is Impossible**

If "Cannot be calculated" is displayed, it indicates that the purity index calculation is impossible because the maximum absorbance of the objective peak is smaller than the noise spectrum absorbance.

In this situation, an accurate purity evaluation is obstructed because the peak obtained at the sample concentration is overwhelmed by the noise. Increase the sample concentration to solve this problem, or review the method parameters. Check the noise spectrum calculation parameters and the wavelength range for the purity calculations. Recalculate the noise spectrum to decrease the noise level. Narrow the wavelength range, selecting only the range where the noise spectrum absorbance is smaller than the objective peak spectrum absorbance.

# <span id="page-86-1"></span>4.3.4 **Application Examples**

#### **Applicable concentration range**

A compensation coefficient is required to analyze the purity of high concentration samples. This is because the detector response to sample concentration becomes non-linear at higher concentrations. However, the correct purity evaluation may be obstructed if the compensation coefficient is set inappropriately. Refer to *["4.3 Method Optimization"](#page-83-0)*.

The following example shows a purity analysis using high concentration samples without a compensation coefficient:

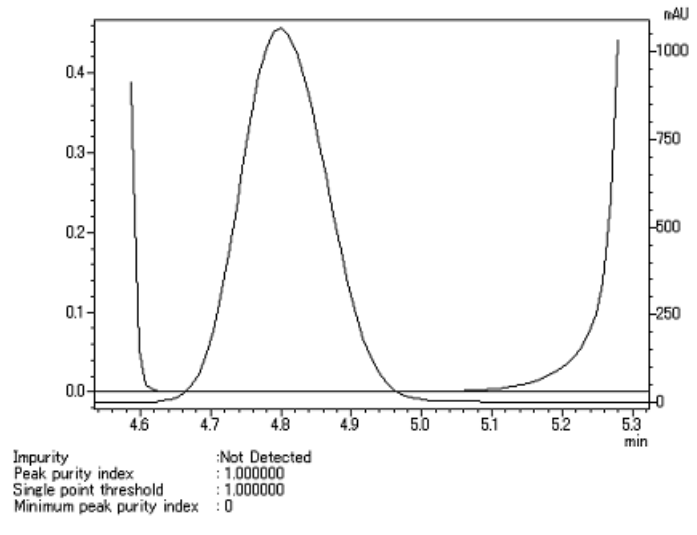

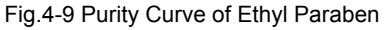

<span id="page-86-0"></span>*[Fig.4-9](#page-86-0)* shows the purity curve of the peak obtained by analyzing Ethyl Paraben. Notice that even the peak with a maximum absorbance greater than 1 AU is not affected by spectrum distortion.

*[Fig.4-10](#page-87-0)* shows the result of analyzing the same sample after adding 0.1% impurity. Notice that an impurity was detected near 4.47 min.

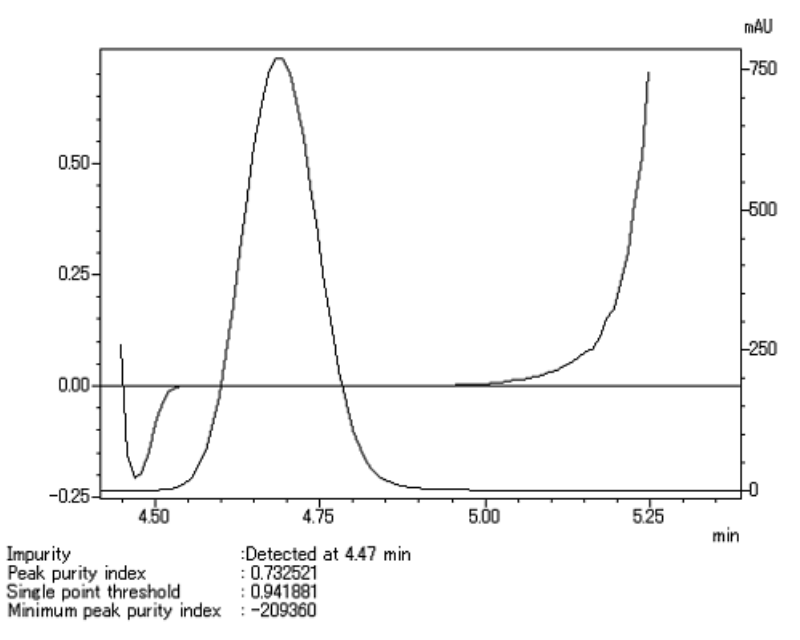

Fig.4-10 Purity Curve of Ethyl Paraben with 0.1% p-Ethyl Aminobenzoate Ester

<span id="page-87-0"></span>As shown in the examples above, the purity can be evaluated for a sample with absorbance up to approximately 1 AU, even without any compensation coefficient.

#### <span id="page-87-1"></span>■ Detection Limit for Impurity Content

Whether or not an impurity can be detected by purity analysis depends on the content of the impurity relative to the major component amount. The detection limit for the impurity content varies according to the following factors:

#### **1. Spectral similarity between major component and impurity**

The purity analysis is impossible between two components having identical spectral shapes. Even if not identical, if both spectral shapes have similar patterns, the spectrum difference may fall under the threshold. A sufficient absorbance value is required to detect these small differences. The detection limit varies according to the similarity of the two components.

#### **2. Retention time difference between major component and impurity**

Purity analysis is impossible for two components with identical retention times because the spectral shapes are identical. The detection limit varies according to the retention time difference of the two components.

#### **3. Absolute impurity content**

Even though the spectral shapes of two components greatly differ and the retention time difference is sufficiently large, purity analysis is impossible unless the absolute impurity content reaches the detection limit. Consider analyzing the purity of a peak containing 0.1% impurity. When the absorbance of the major component peak is 1 AU, the impurity absorbance is 1 mAU, which can be detected without any problem. Conversely, when the major component absorbance is 1 mAU, the impurity absorbance becomes 1 nAU, which may be difficult to detect.

The detection limit of the impurity content varies greatly according to analysis conditions and measured sample type. *[Fig.4-11](#page-88-0)* shows an example of the purity curve for ethyl paraben containing 0.05% p-ethyl aminobenzoate ester.

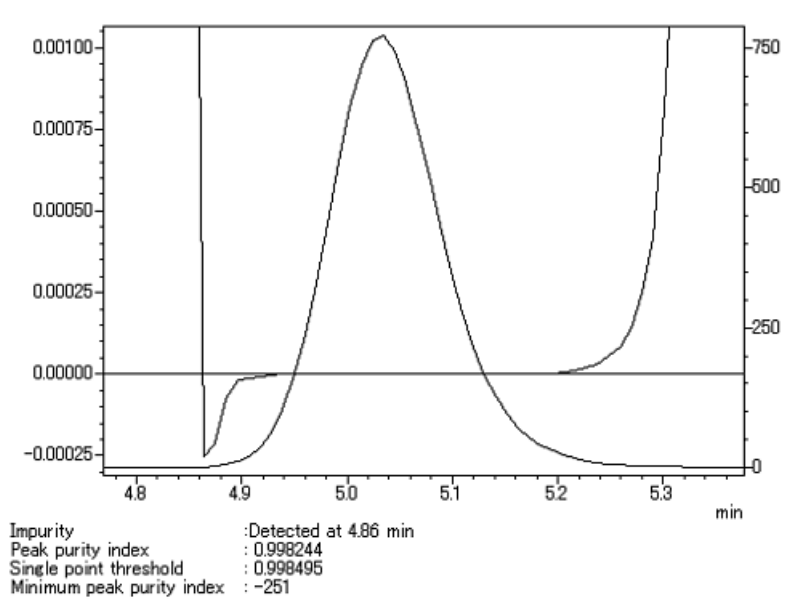

Fig.4-11 A Purity Curve of Ethyl Paraben Containing 0.05% p-Ethyl Aminobenzoate Ester

<span id="page-88-0"></span>It was observed from the example that even 0.05% impurity was detected. Next, *[Fig.4-12](#page-88-1)* and *[Fig.4-13](#page-88-2)* show the UV spectra of p-ethyl aminobenzoate ester and ethyl paraben standard solution, respectively.

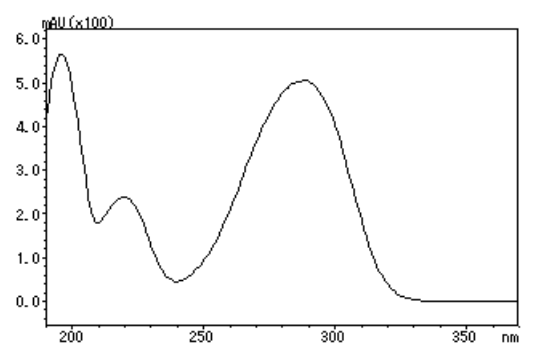

Fig.4-12 UV Spectrum of p-Ethyl Aminobenzoate Ester

<span id="page-88-1"></span>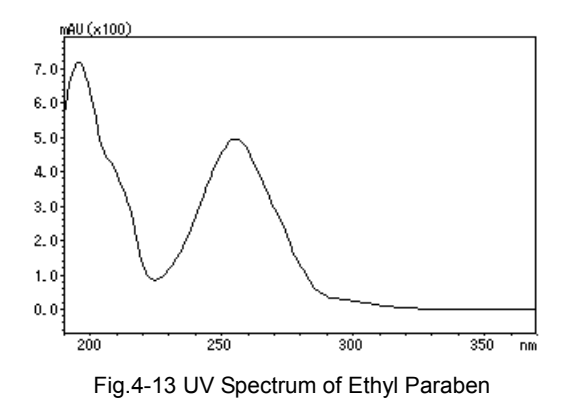

<span id="page-88-2"></span>The similarity between these spectra became 0.688. The separation factor was 1.053, obtained by analyzing the standard solutions in the same analysis conditions.

Under such conditions, the presence of impurities can be sufficiently detected even for impurity with 0.05% concentration. However, the detection limit is expected to become higher when two component spectra are more similar, or the retention times closer, than is the case in this example.

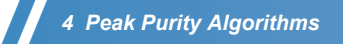

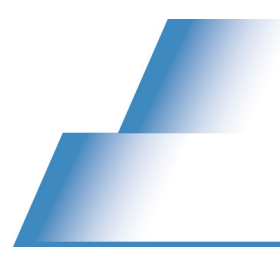

# **Index**

# **Symbols**

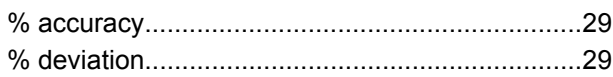

# $\overline{\mathsf{A}}$

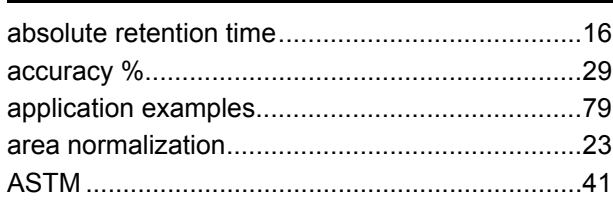

# $\pmb{\mathsf{B}}$

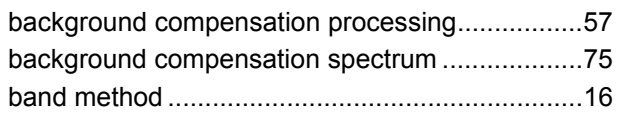

# $\mathbf C$

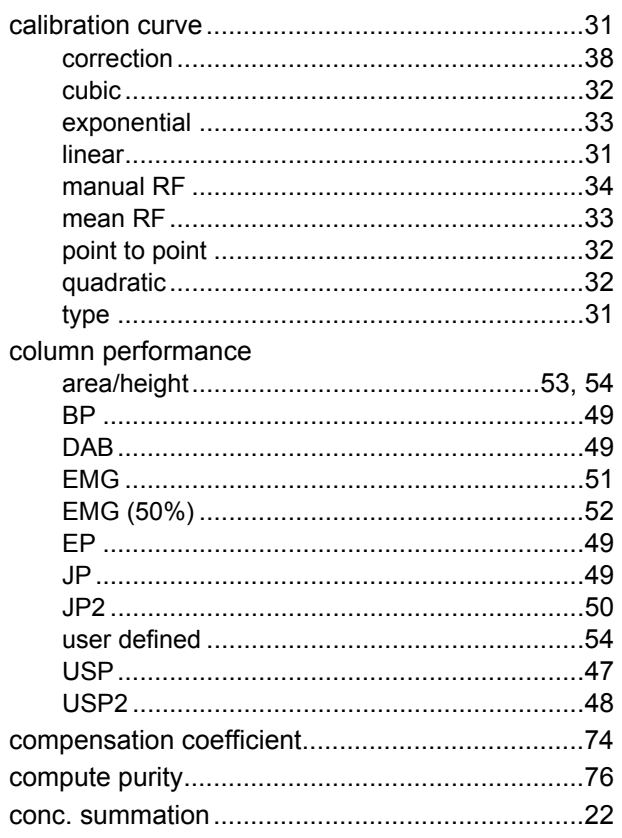

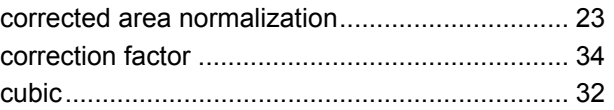

# $\mathbf D$

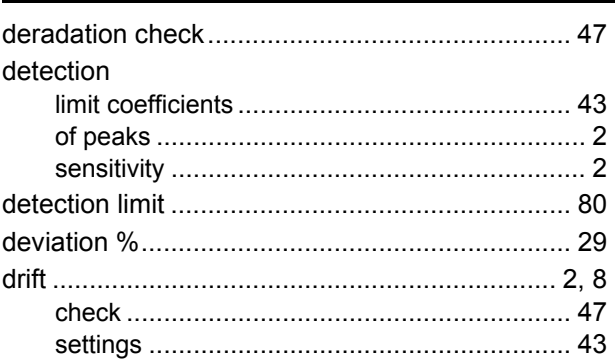

# $\mathsf E$

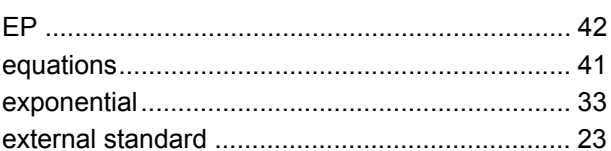

# G

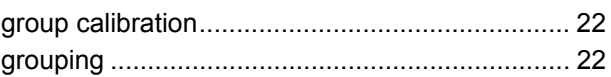

## $\overline{1}$

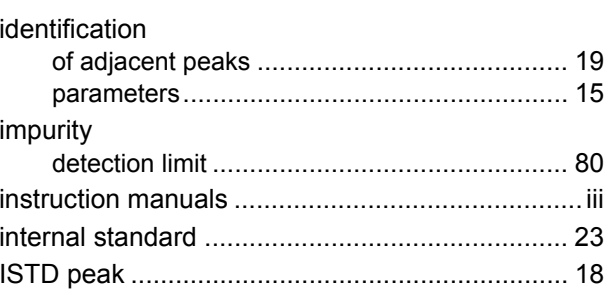

# $\mathbf{L}$

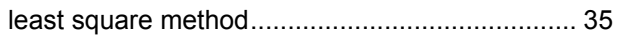

# Index

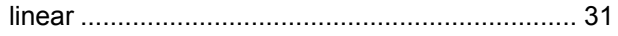

# M

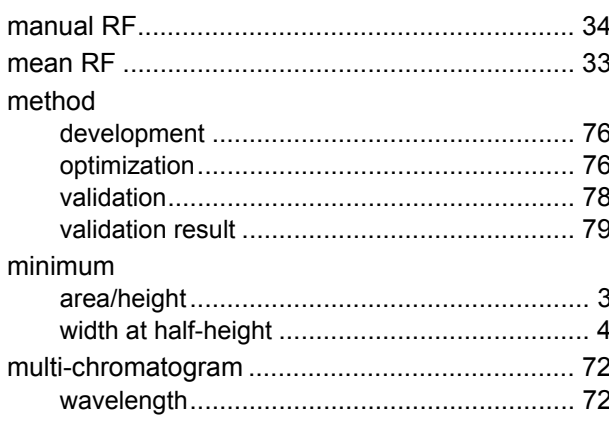

# $\mathsf{N}$

#### noise

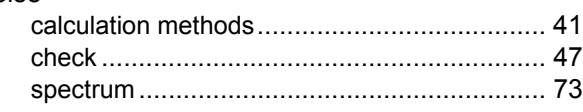

## $\mathsf{P}$

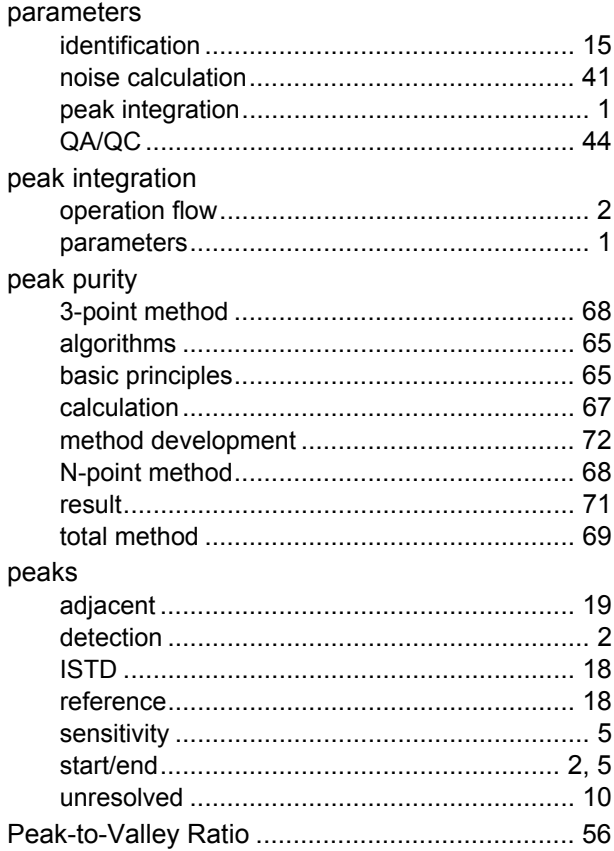

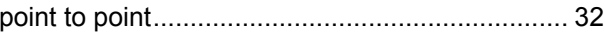

# $\mathbf Q$

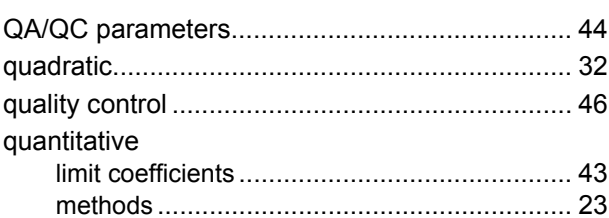

# $\mathsf{R}$

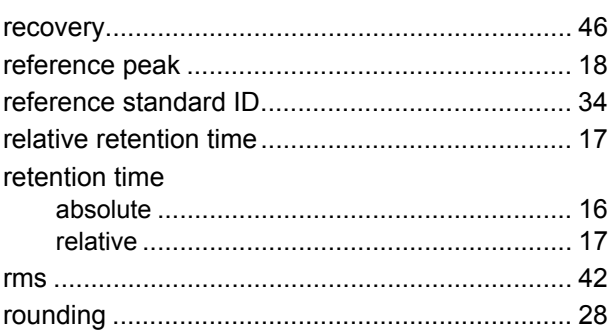

# $\mathbf S$

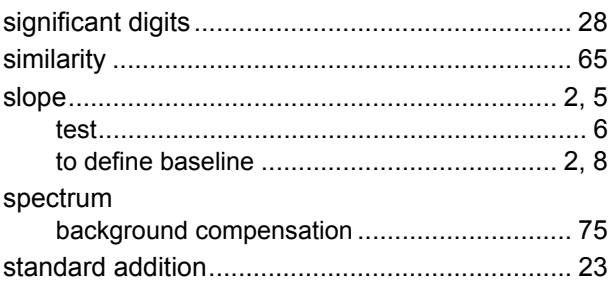

#### $\mathbf T$

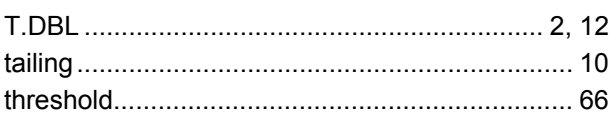

# $\overline{U}$

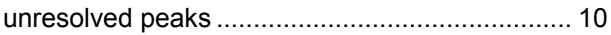

# $\mathbf V$

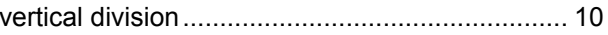

#### Index

# W

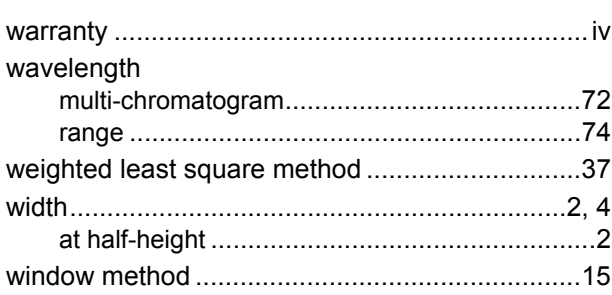

*Index*  $\boldsymbol{N}$